#### **RELEASING CRATES LIKE IT'S 2023**

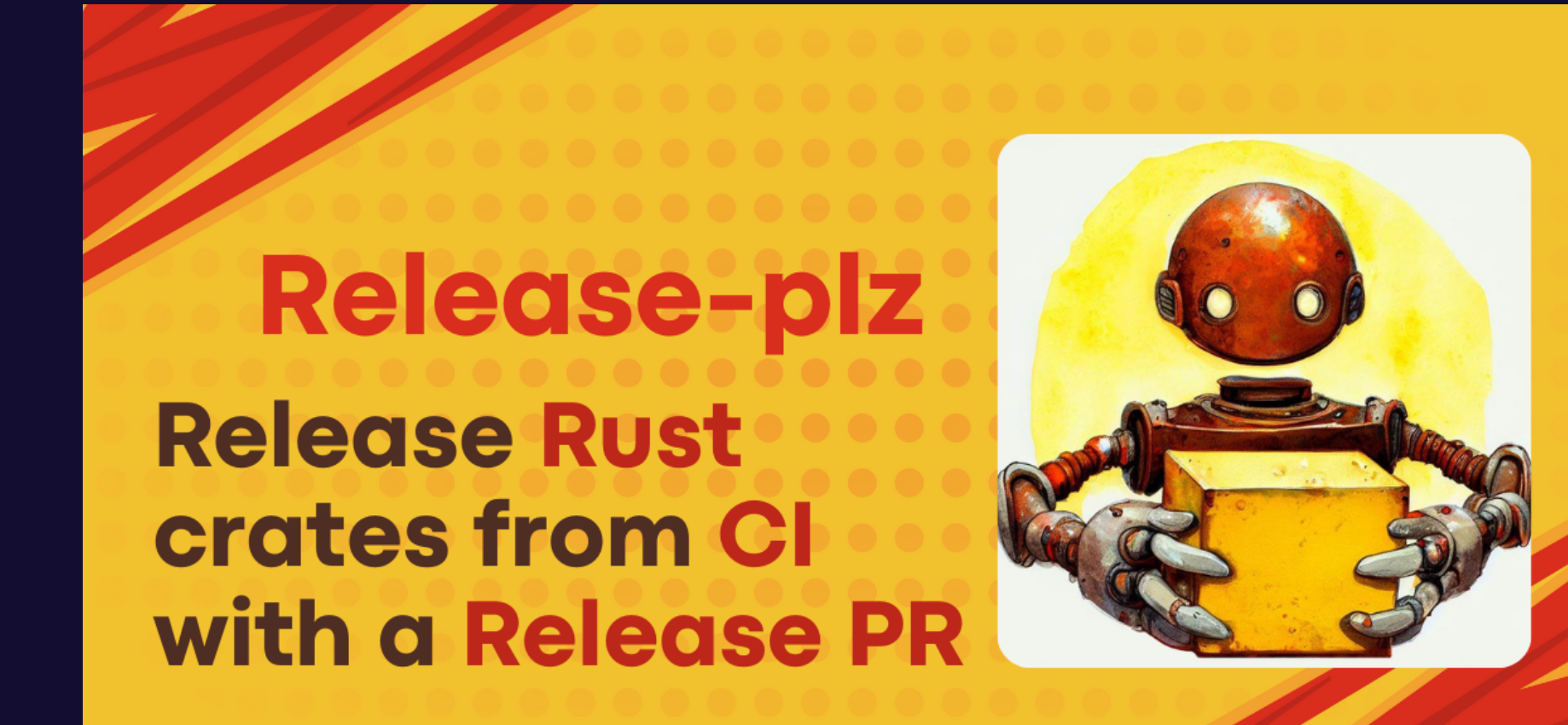

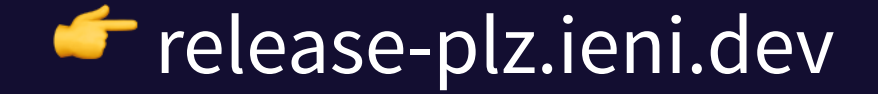

### **MARCO IENI**

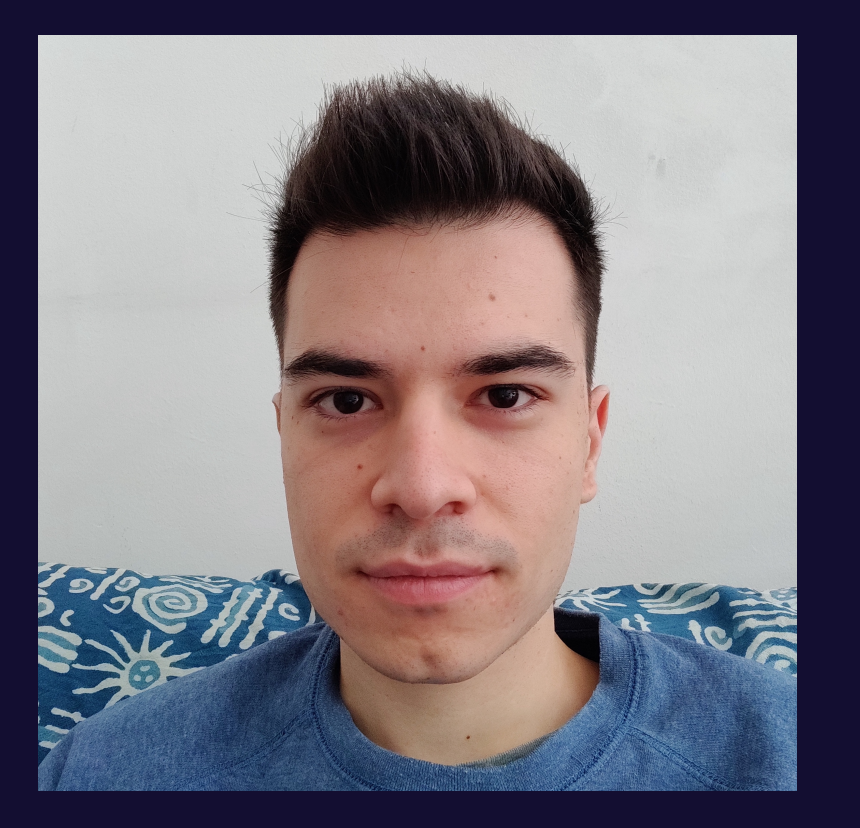

 $\bigoplus$  ieni.dev @marcoieni — ieni.dev/t @marcoieni — ieni.dev/yt @marcoieni — ieni.dev/in  $\mathbf \Theta$  @marcoieni — ieni.dev/gh

#### **RUST/TS SOFTWARE ENG**

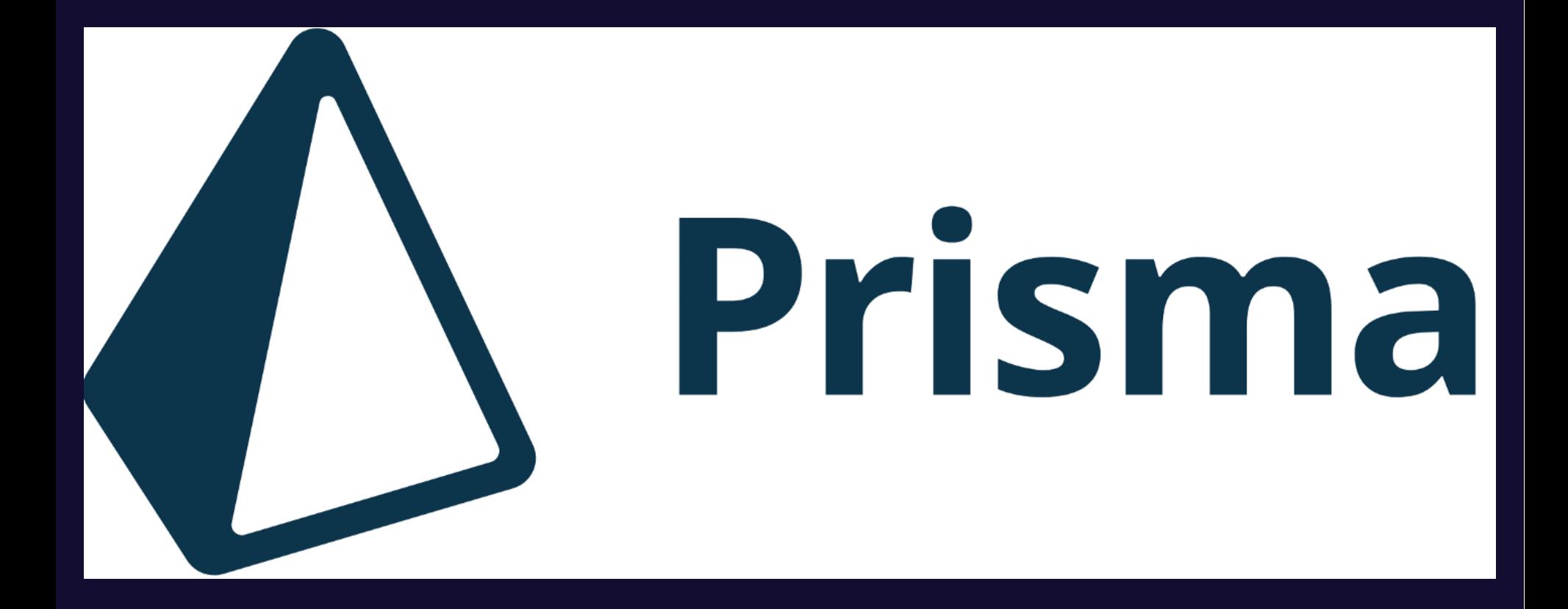

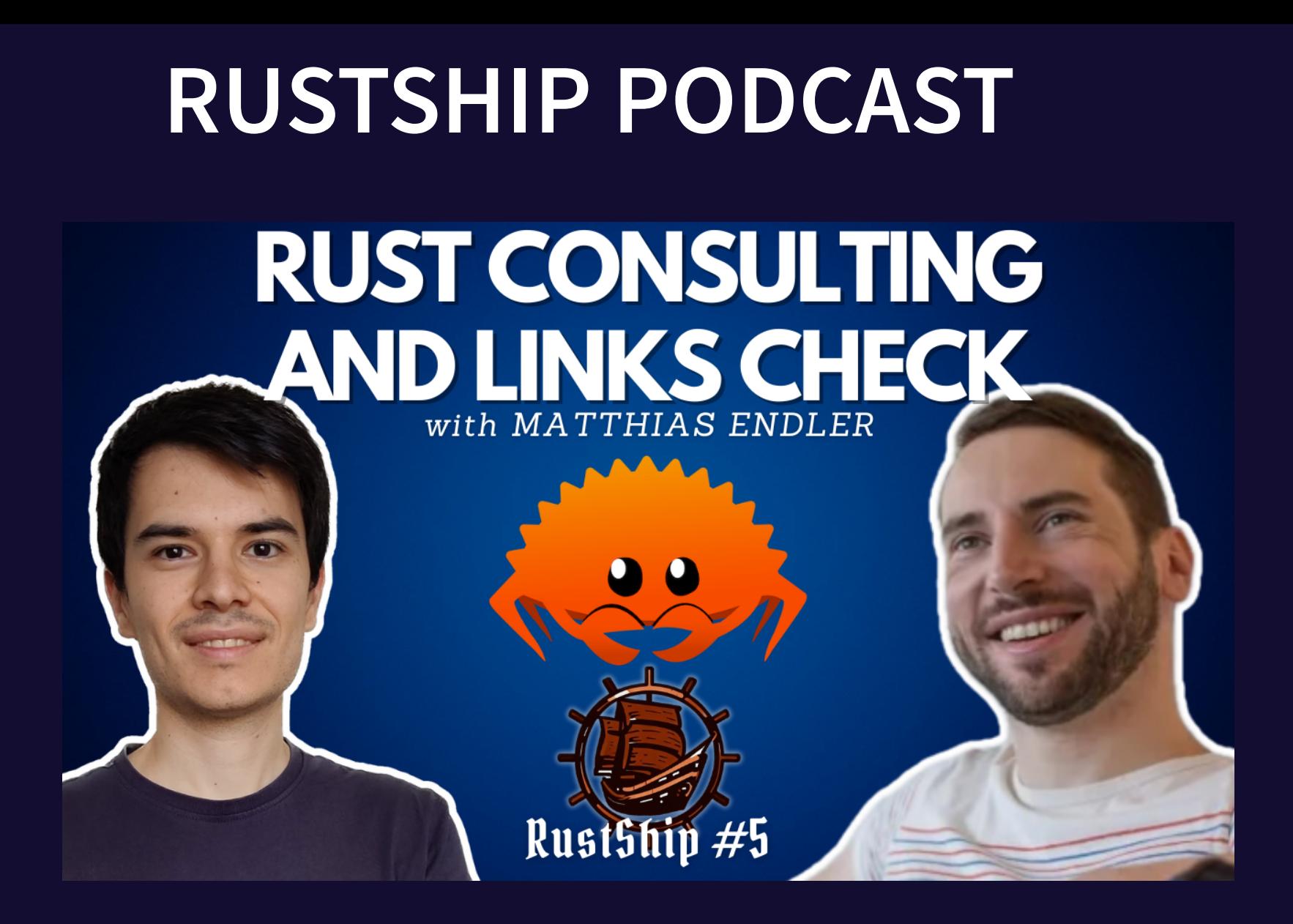

 $\blacksquare$ ieni.dev/rustship

#### **RUST HTTP WORKSHOP**

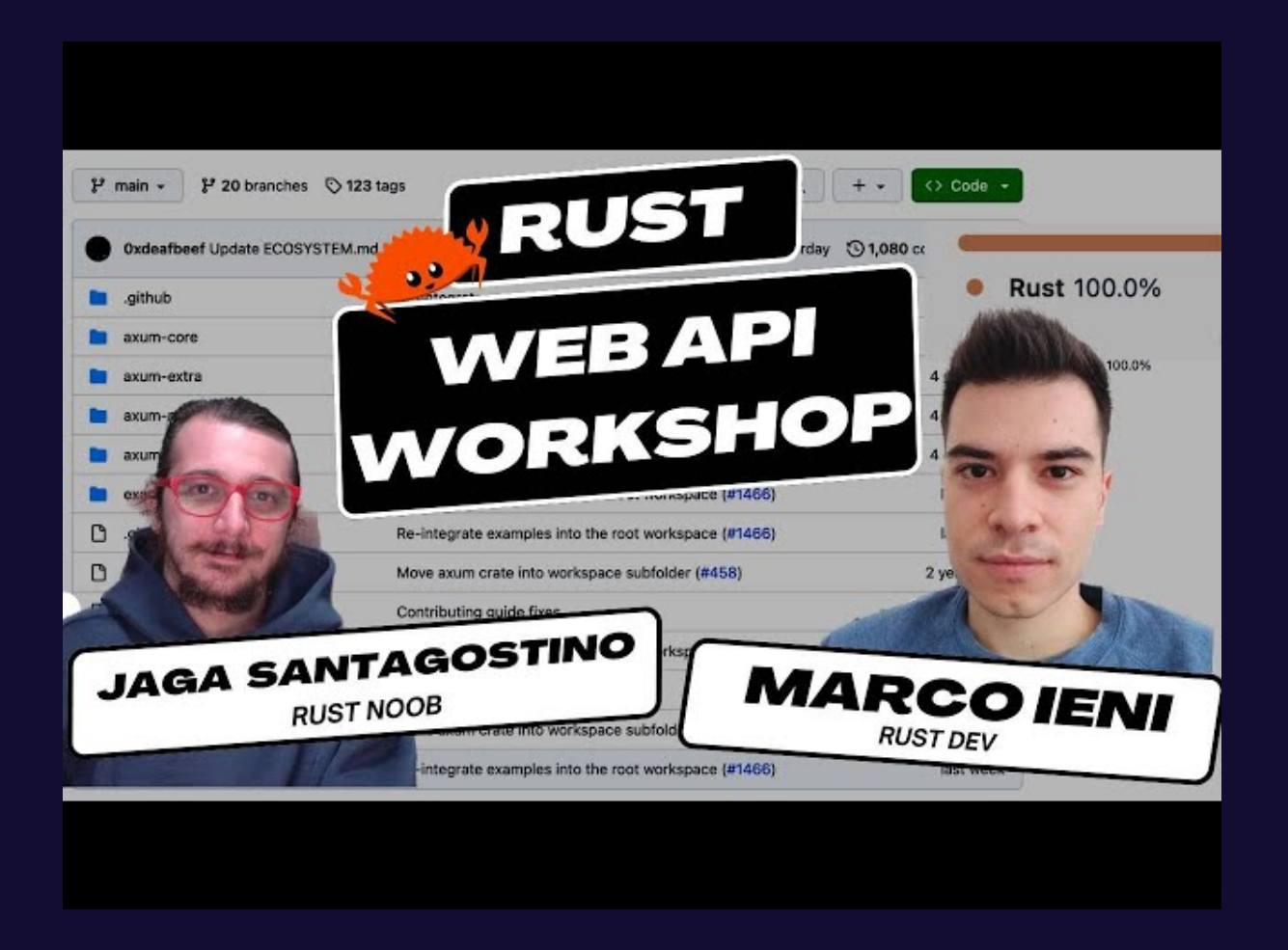

#### github.com/marcoieni/rust-api-workshop

#### **MAY 2021**

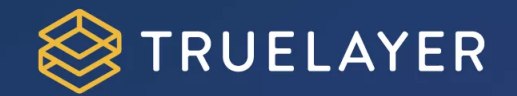

#### open source

 $(title)$ gRPC load balancing in Rust (author) Helge Hoff

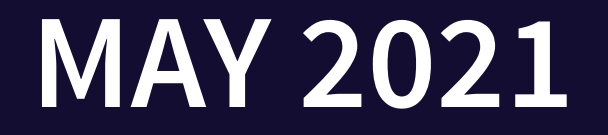

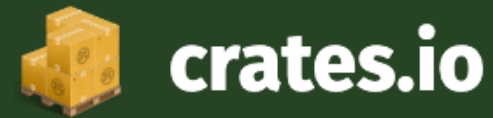

#### Search

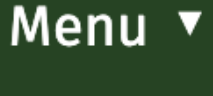

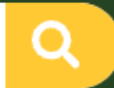

## ginepro v0.1.0

A client-side gRPC channel implementation for tonic

#channel #balancer #tonic #load #grpc

#### **MAY 2021**

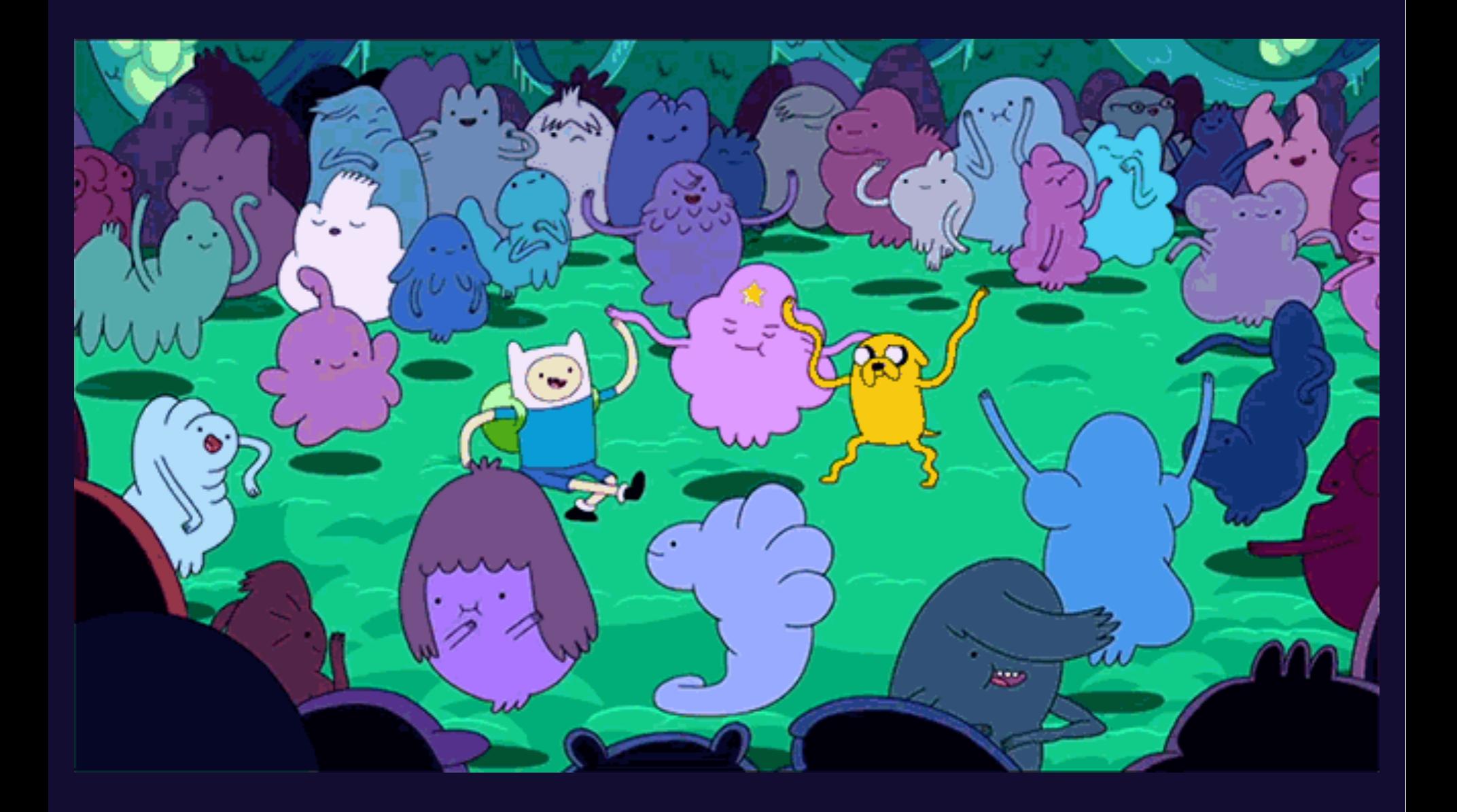

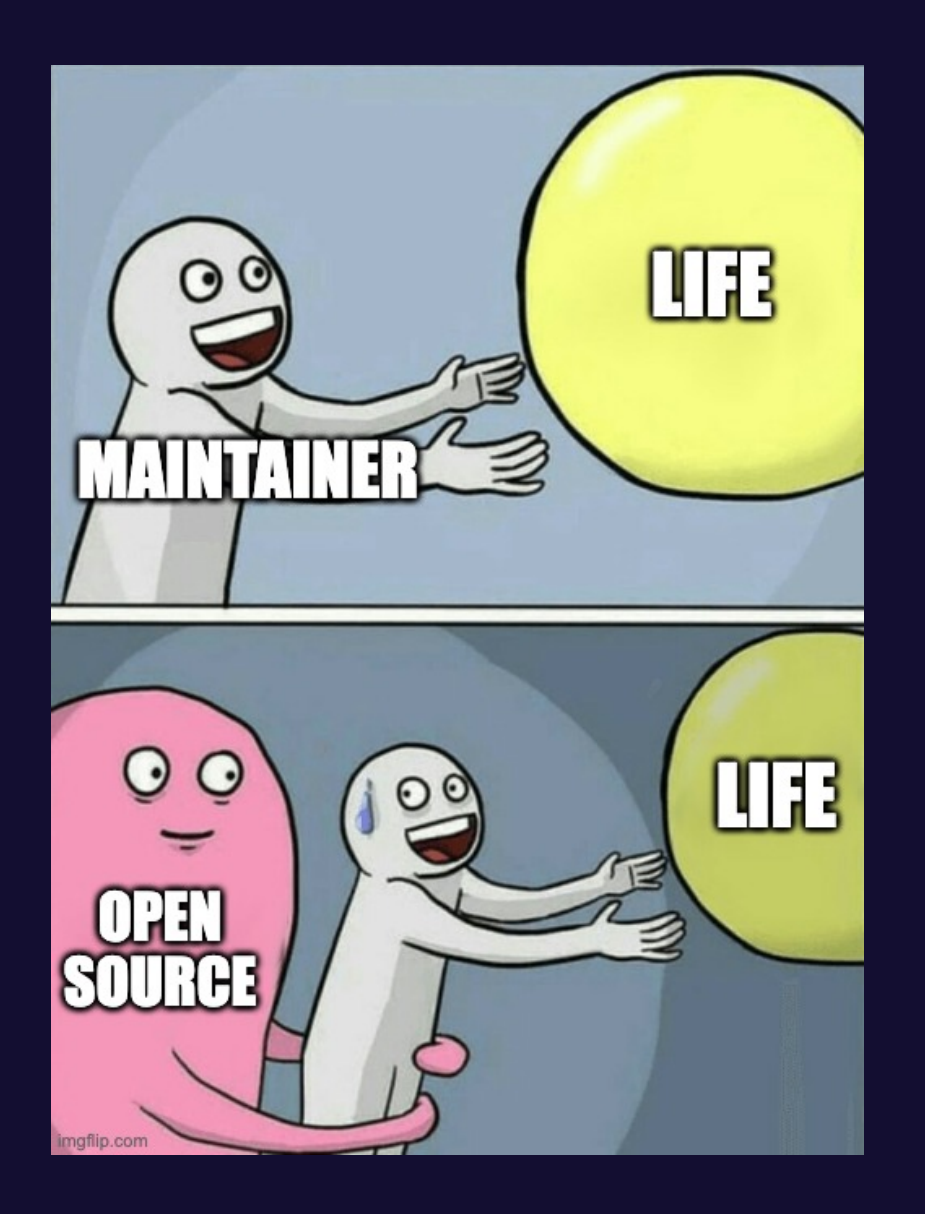

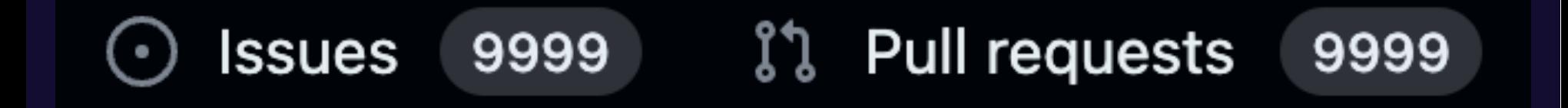

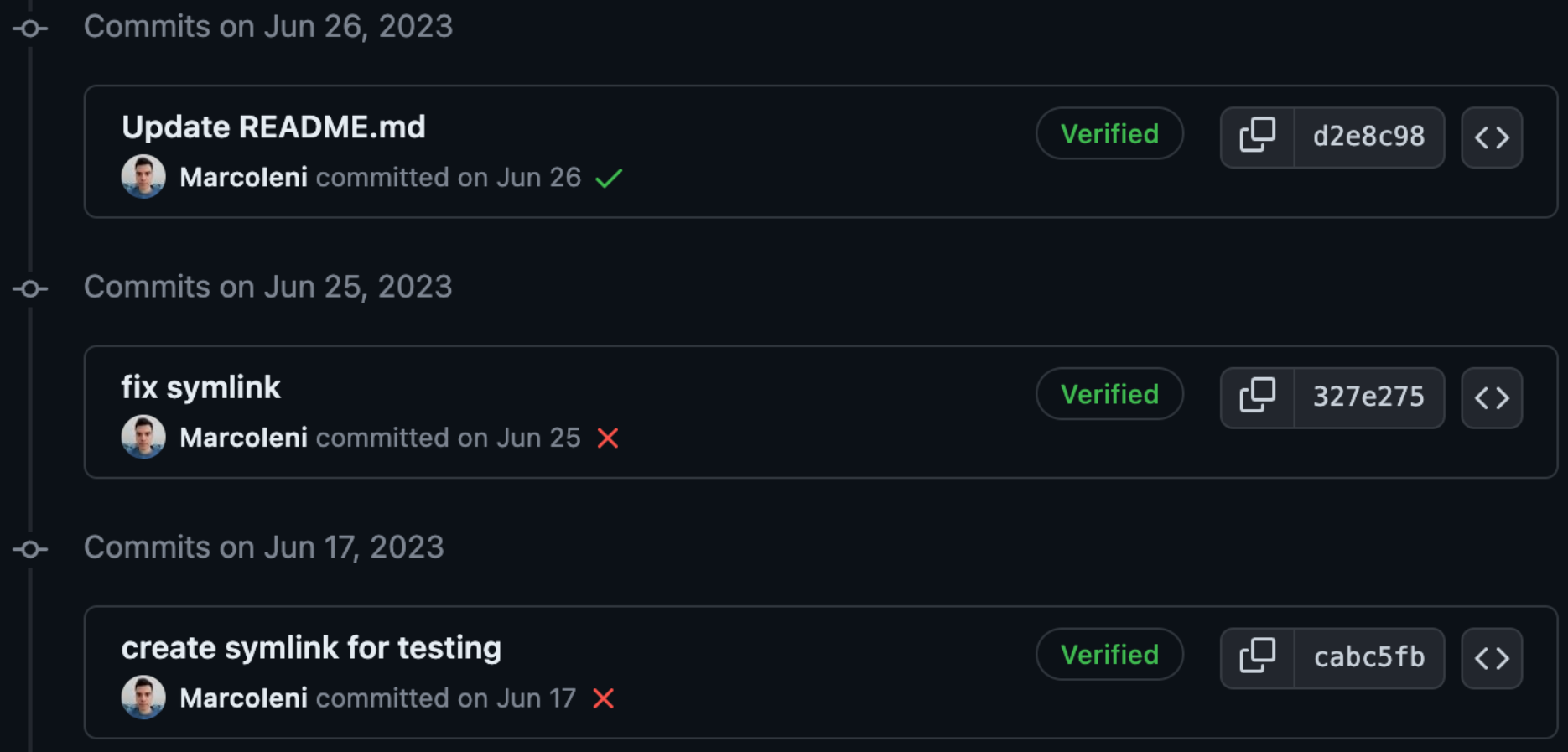

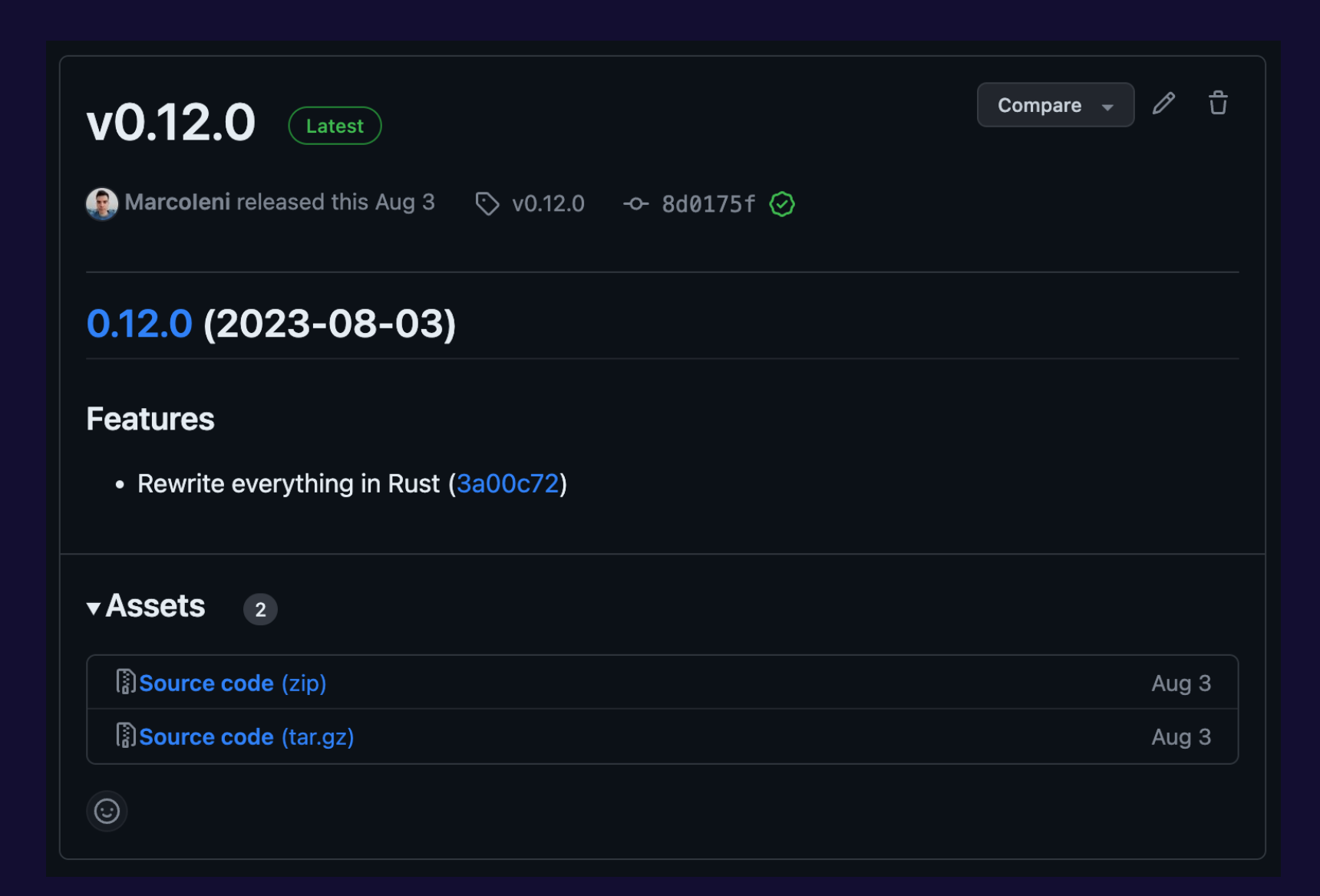

#### **MAKE RELEASES EASIER**

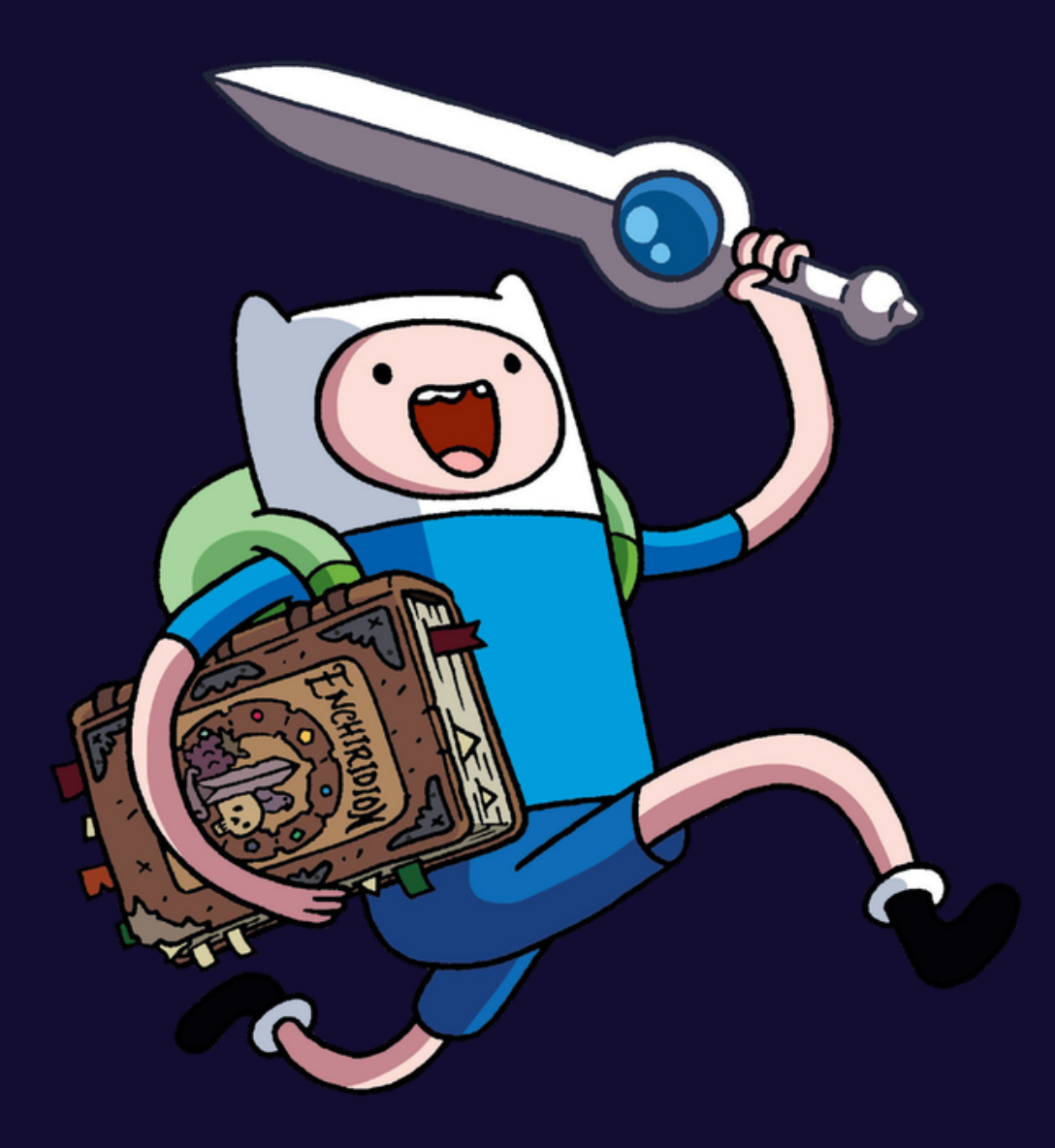

### **MAKE RELEASES EASIER**

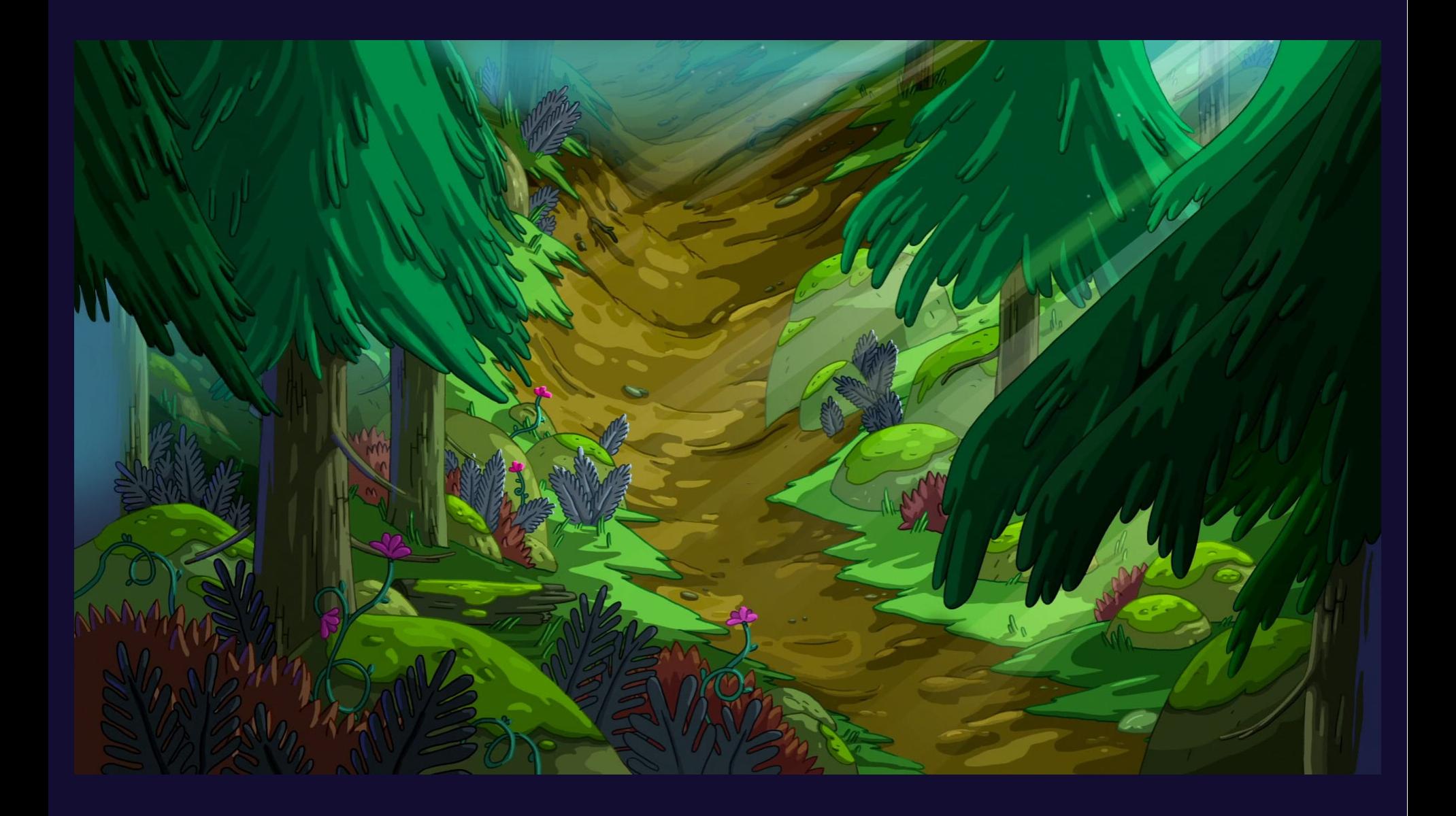

# **AGENDA**

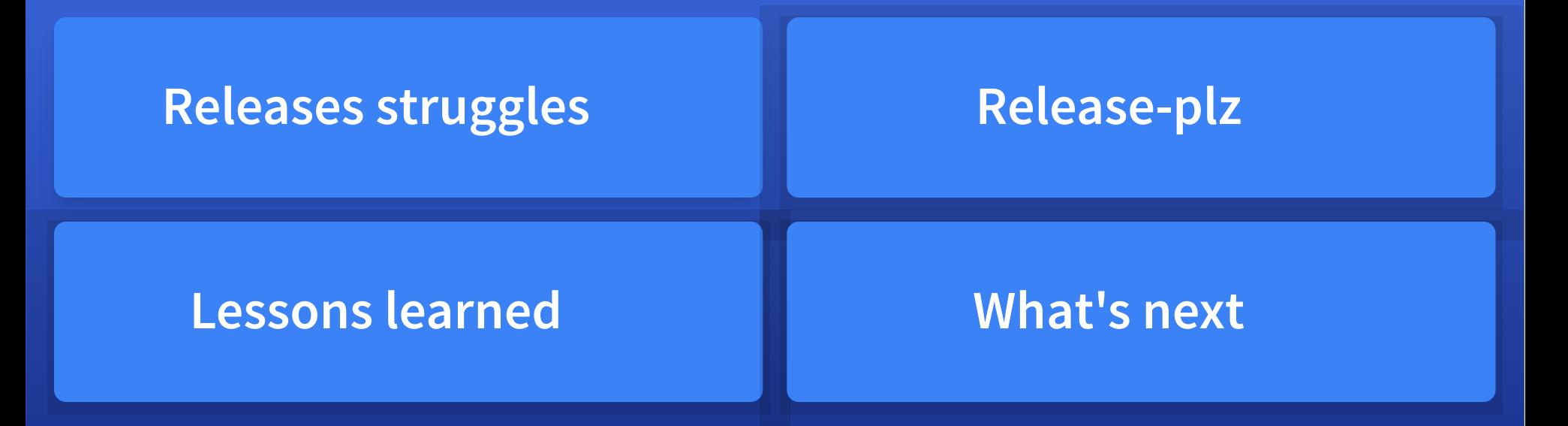

# **AGENDA**

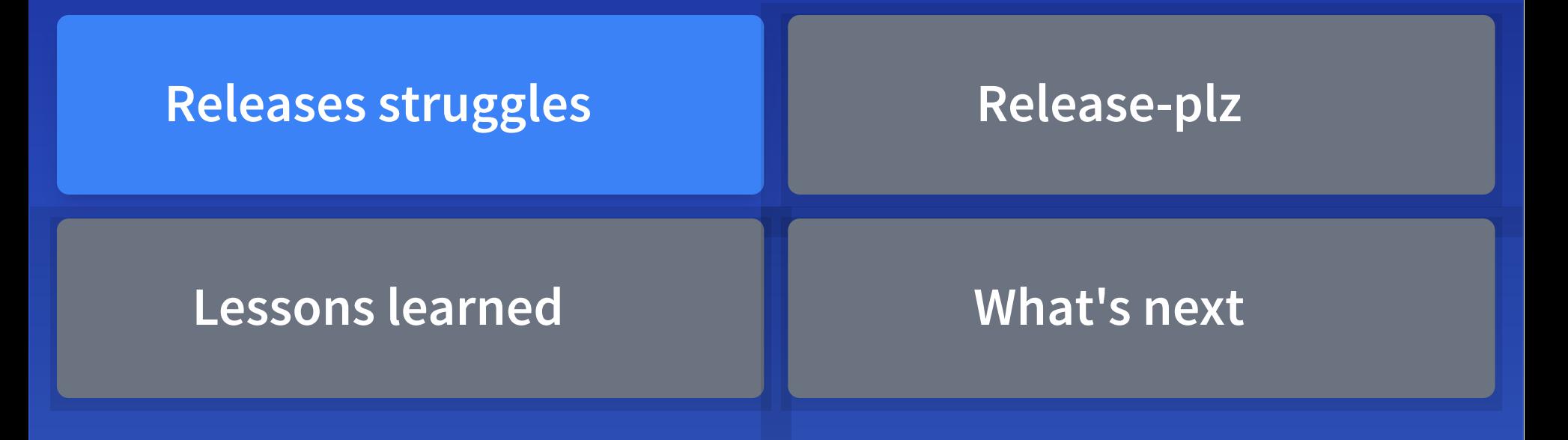

#### **RELEASING A NEW VERSION**

- 1. Request access
- 2. Determine next version M
- 3. Update version
- 4. Update changelog
- 5. cargo publish
- 6. git tag $\bullet$
- 7. GitHub release

### **1. REQUEST ACCESS**

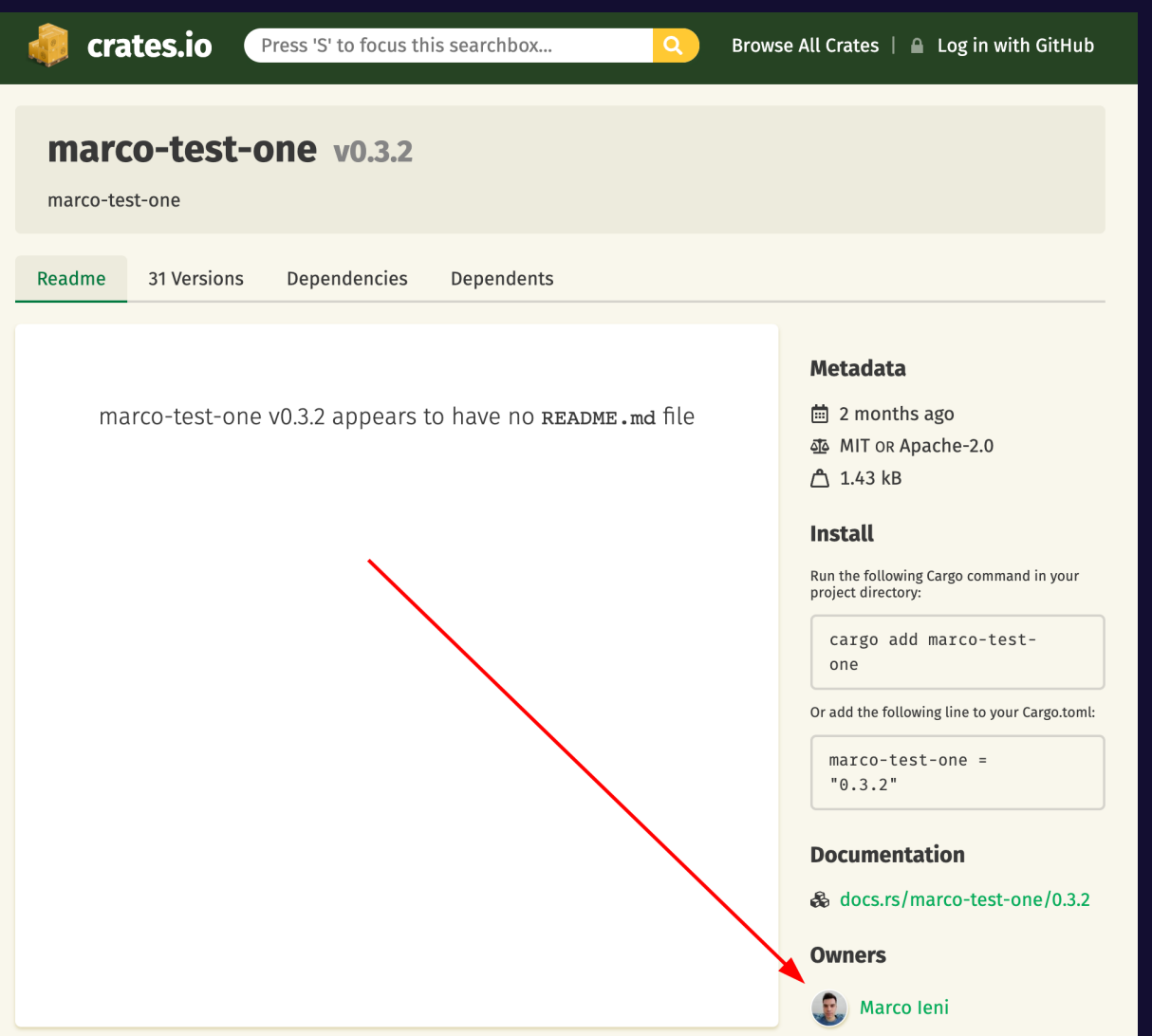

### **2. NEXT VERSION**

#### greet with more enthusiam

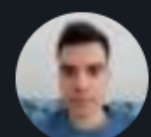

**Marcoleni** committed on May 10

#### change greeting

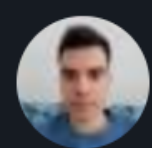

Marcoleni committed on May 10

#### say hi

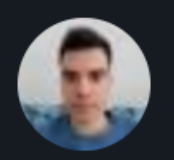

Marcoleni committed on May 10

#### **2. NEXT VERSION**

 $1.4.5 \rightarrow 1.4.6$  $1.4.5 \rightarrow 1.5.0$  $1.4.5 \rightarrow 2.0.0$ 

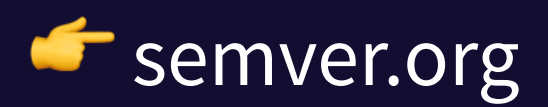

#### **3. UPDATE VERSION**

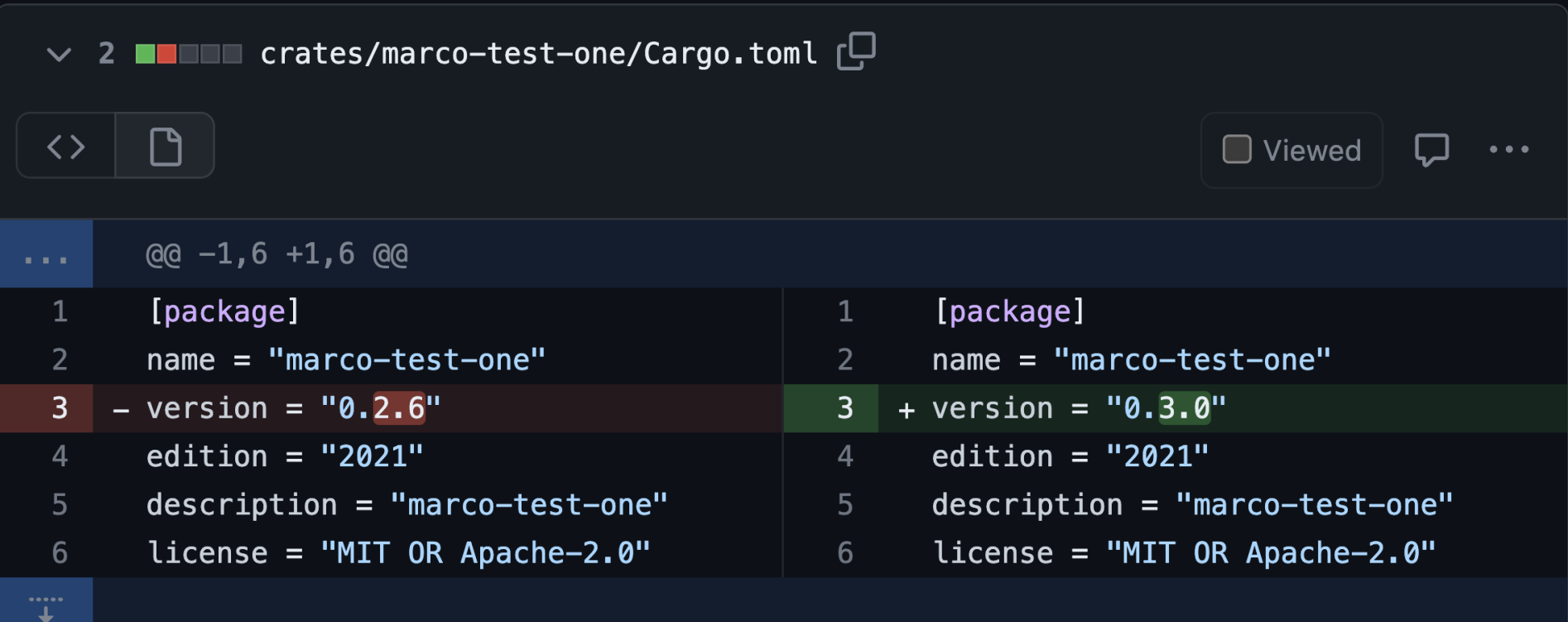

#### **4. UPDATE CHANGELOG**

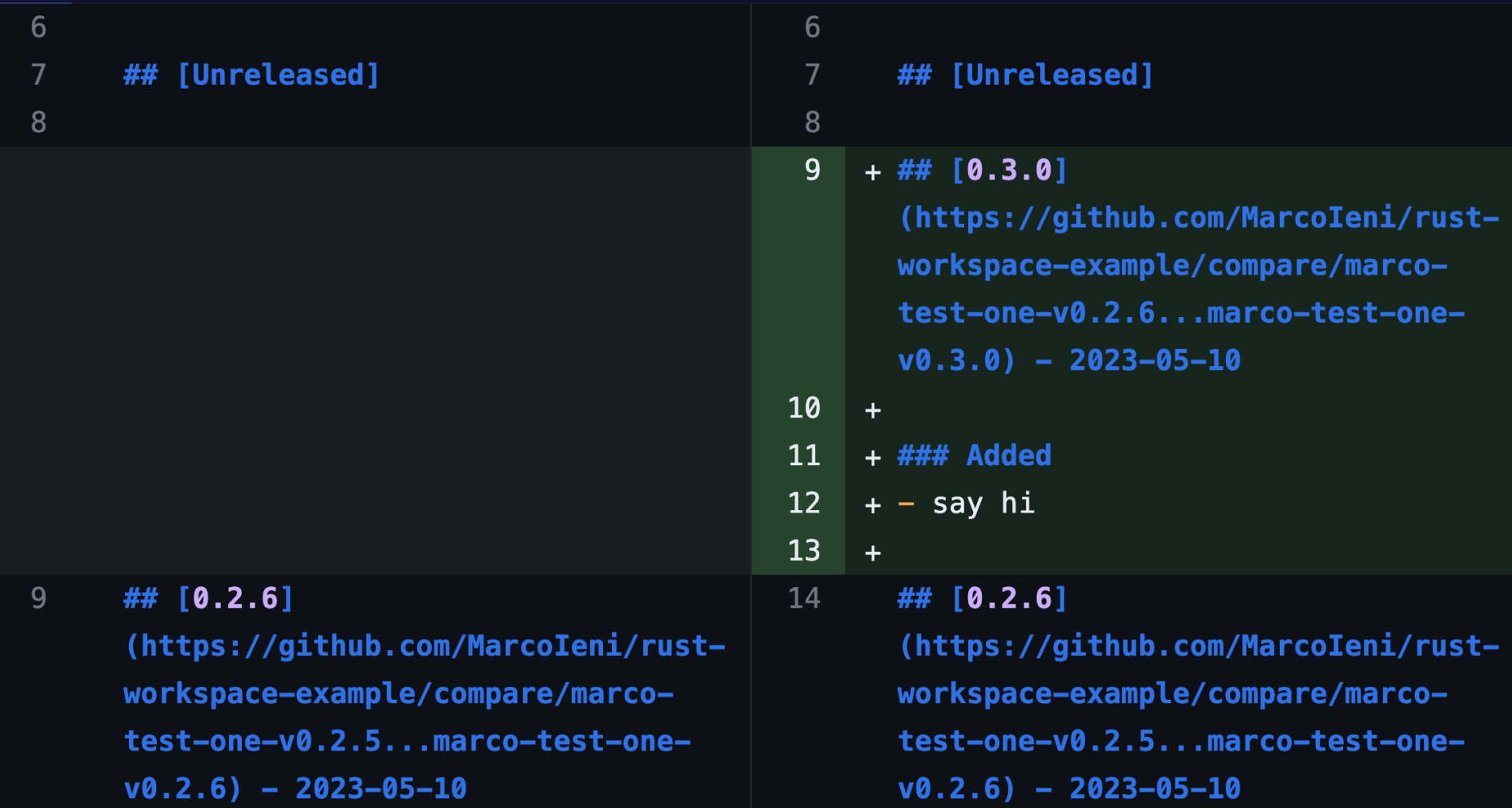

#### **5. CARGO PUBLISH**

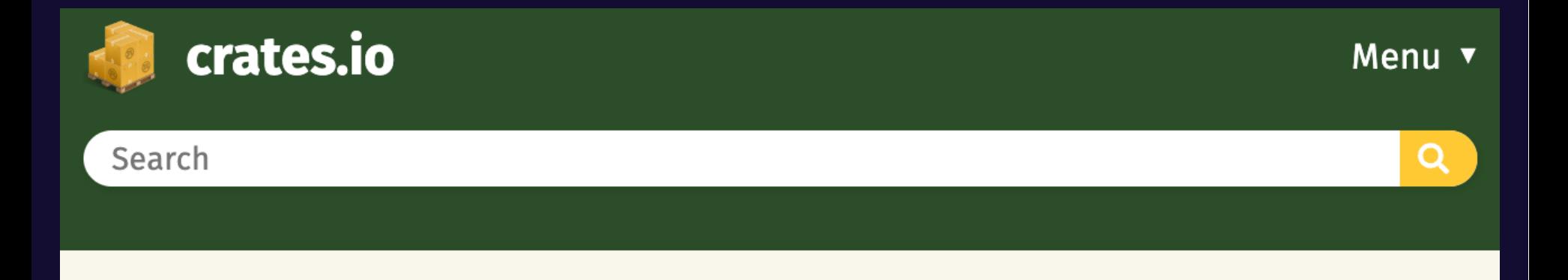

#### marco-test-one v0.3.0

marco-test-one

#### **6. GIT TAG**

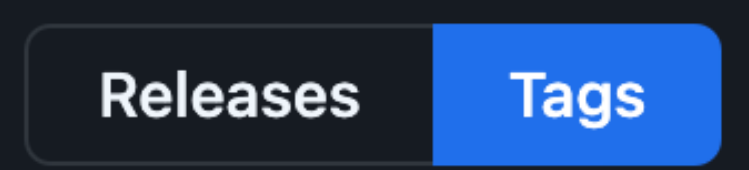

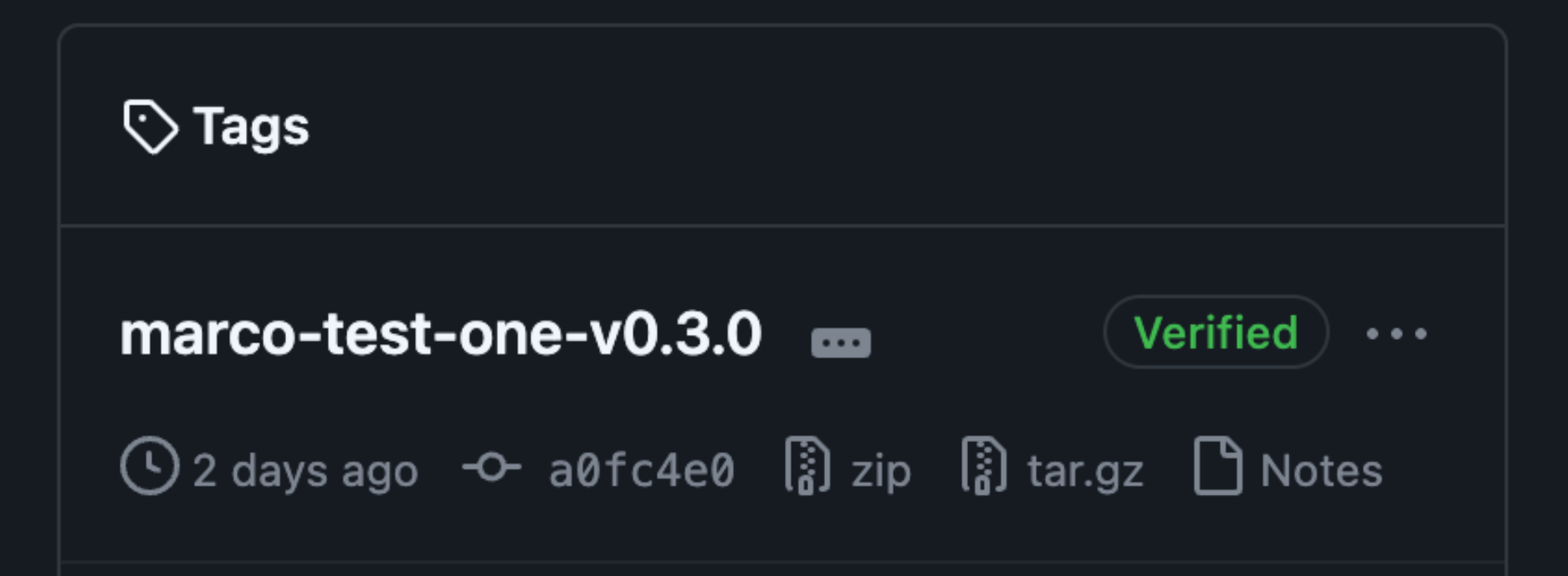

### **7. GITHUB RELEASE**

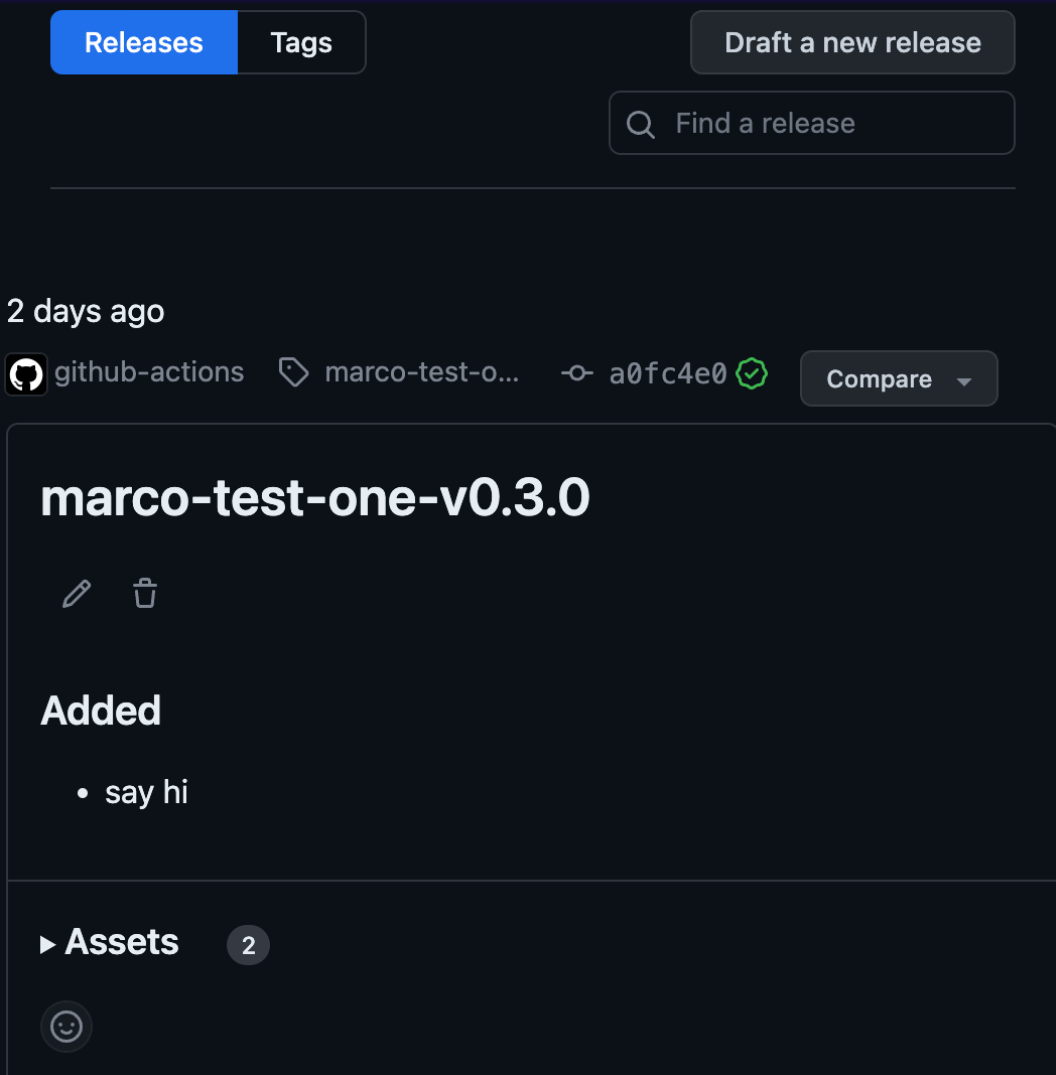

### **ANY EXISTING TOOL?**

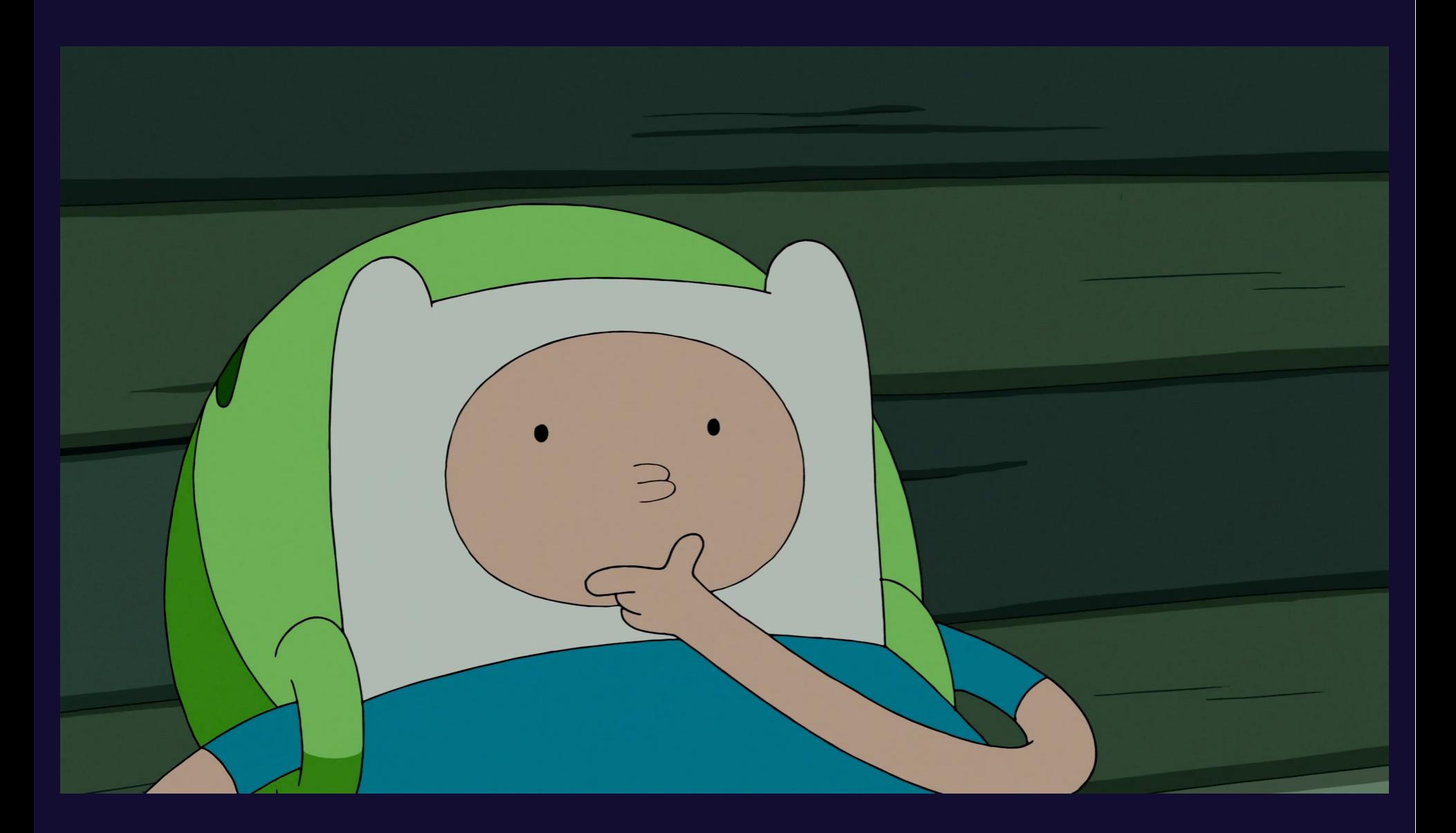

## crate-ci/cargo-release

Cargo subcommand `release`: everything about releasing a rust crate.

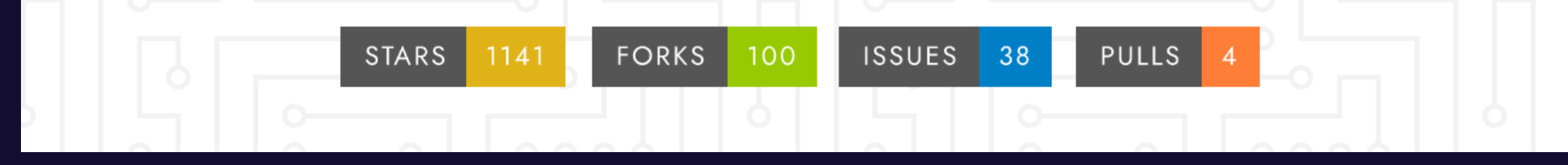

#### github.com/crate-ci/cargo-release

#### **CARGO-RELEASE**

1. Request access 2. Determine next version **M** 3. Update version 4. Update changelog 5. cargo publish 6. git tag $\blacksquare$ 7. GitHub release

#### **CARGO-RELEASE**

1. Request access 2. Determine next version M 3. Update version 4. Update changelog 5. cargo publish 6. git tag $\blacksquare$ 7. GitHub release

### **OTHER EXISTING TOOLS**

- github.com/pksunkara/cargo-workspaces
- github.com/Byron/cargo-smart-release

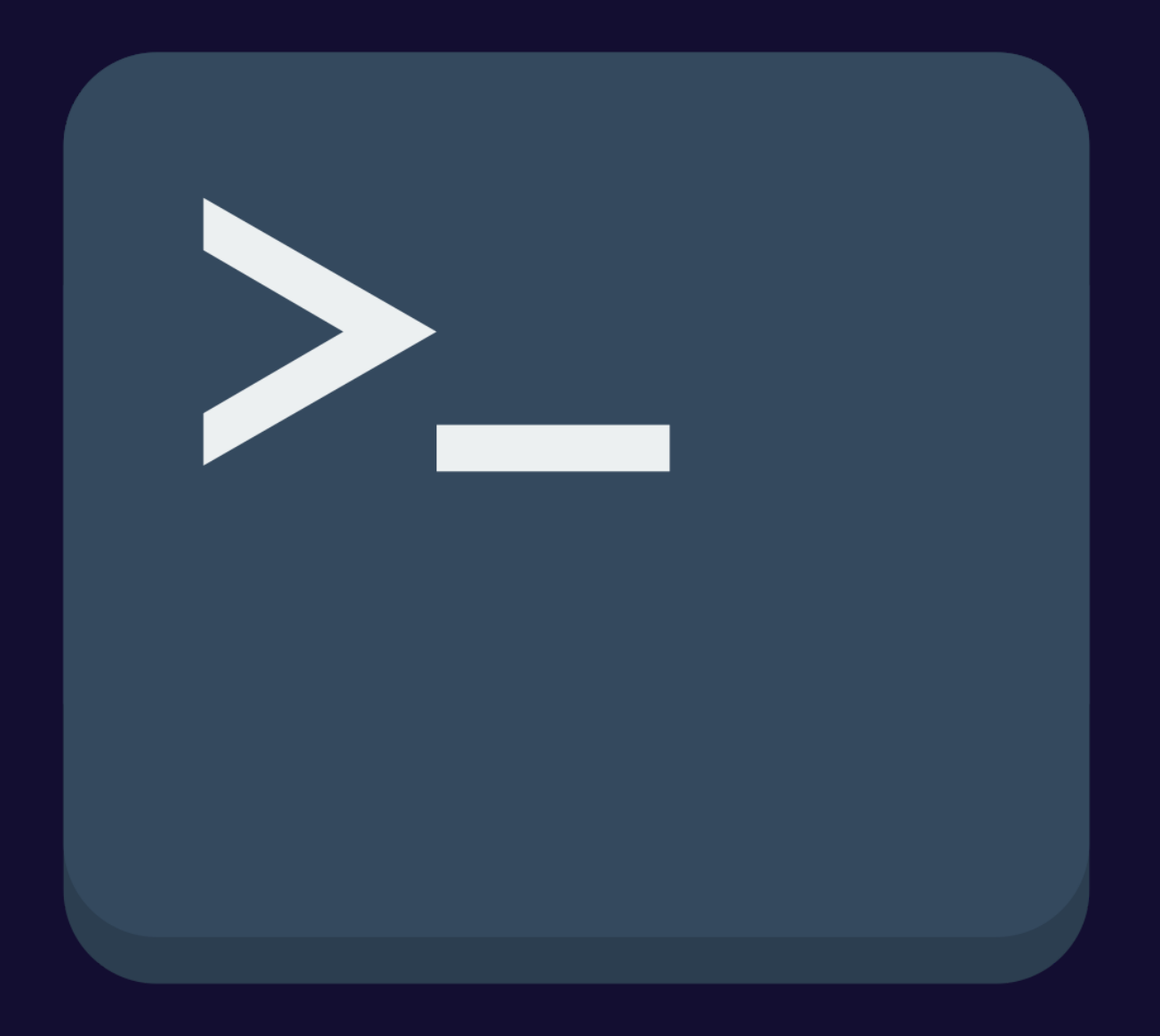

### **RELEASING FROM TERMINAL**

- It's error-prone:
	- Forgot to run git pull
	- Forgot to switch to main branch
	- **Wrong directory**
- · It's less secure
- It's not transparent

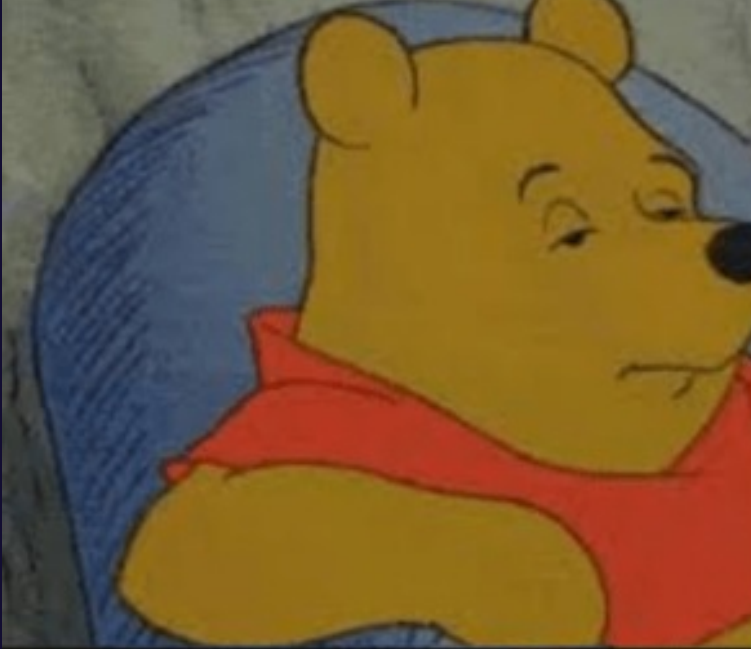

#### Releasing from the terminal

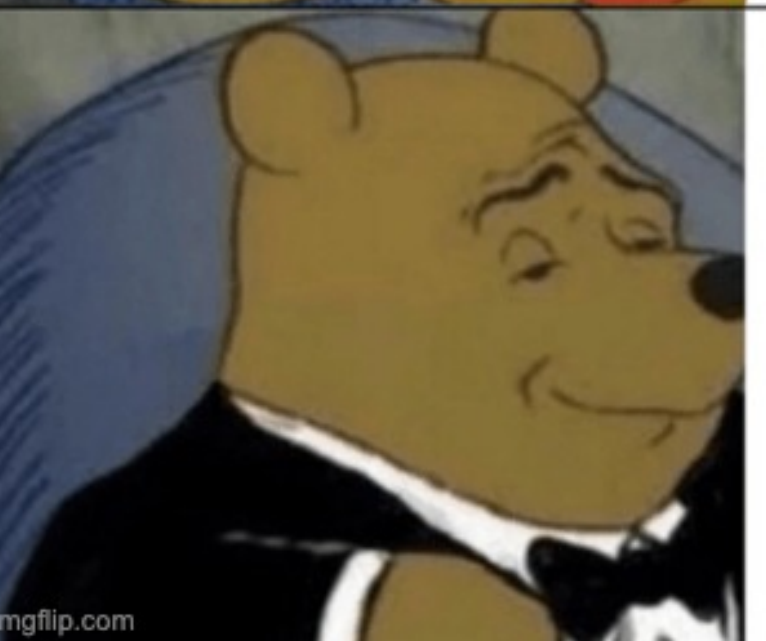

## Releasing from CI

## **My ideal Rust workflow** Oct 26, 2021 56 minute read rust · <u>release-engineering A fasterthanlime</u>

fasterthanli.me/articles/my-ideal-rust-workflow

## googleapis/release-please

generate release PRs based on the conventionalcommits.org spec

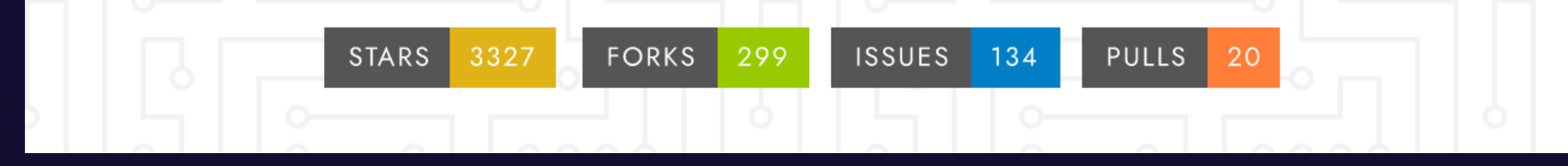

#### github.com/googleapis/release-please

#### **RELEASE PR**

#### chore(master): release 1.17.0 #5348

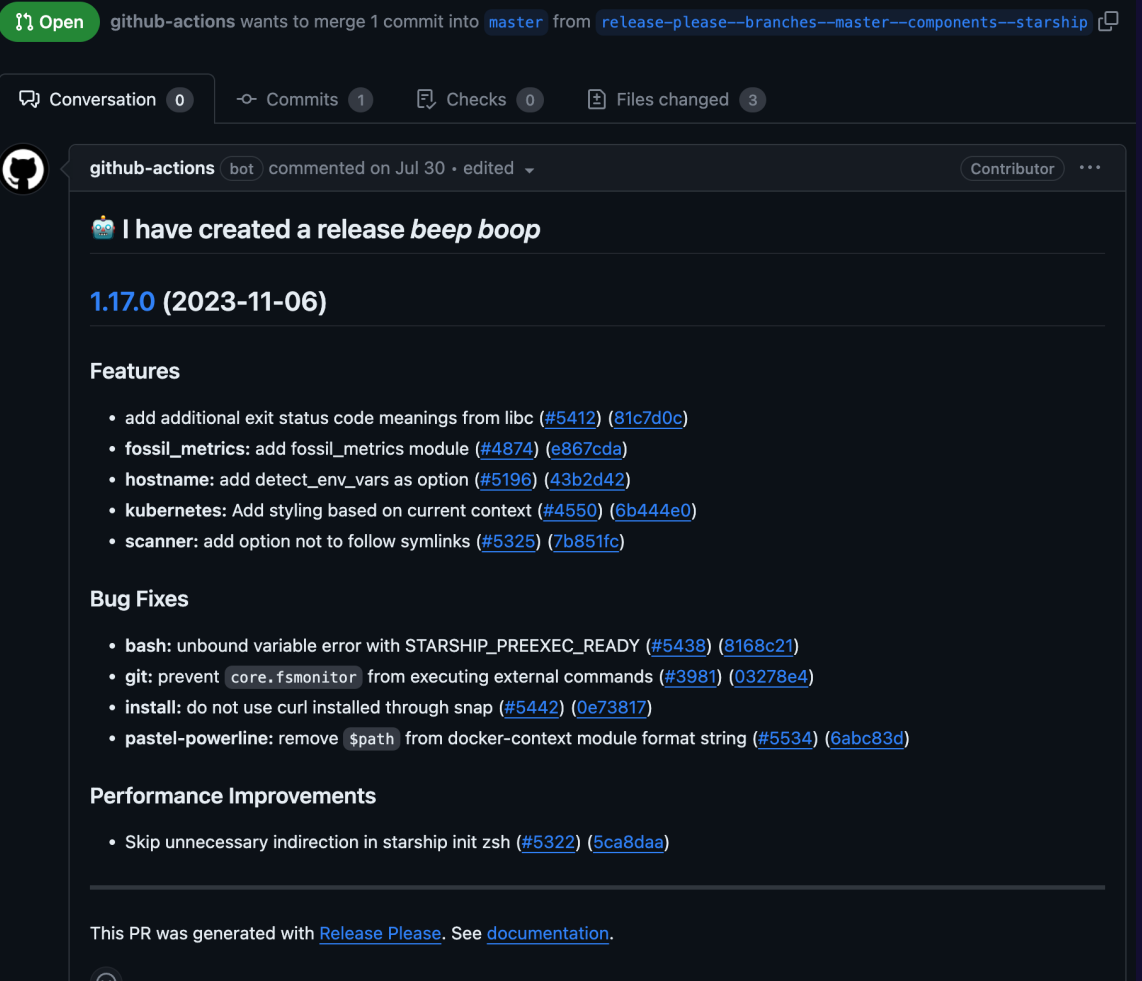
# **NEXT VERSION**

### feat: greet with more enthusiam

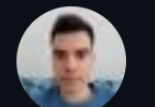

Marcoleni committed 3 minutes ago

### chore: change greeting

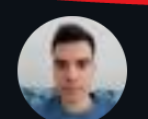

Marcoleni committed 4 minutes ago

### feat: say hi

Marcoleni committed 7 minutes ago

Conventional commits.org

# **NEXT VERSION**

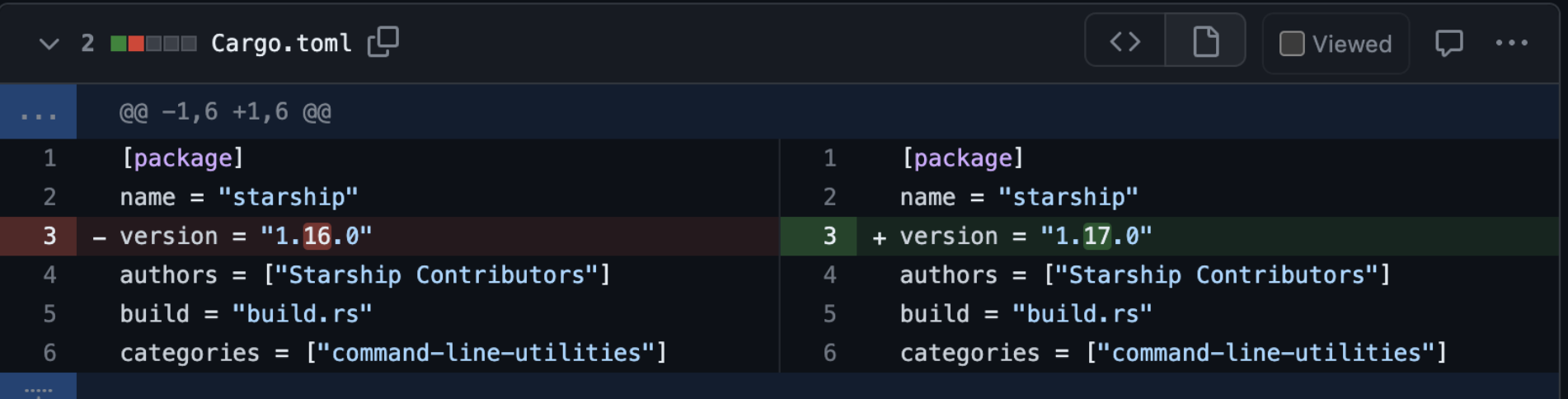

## **CHANGELOG UPDATE**

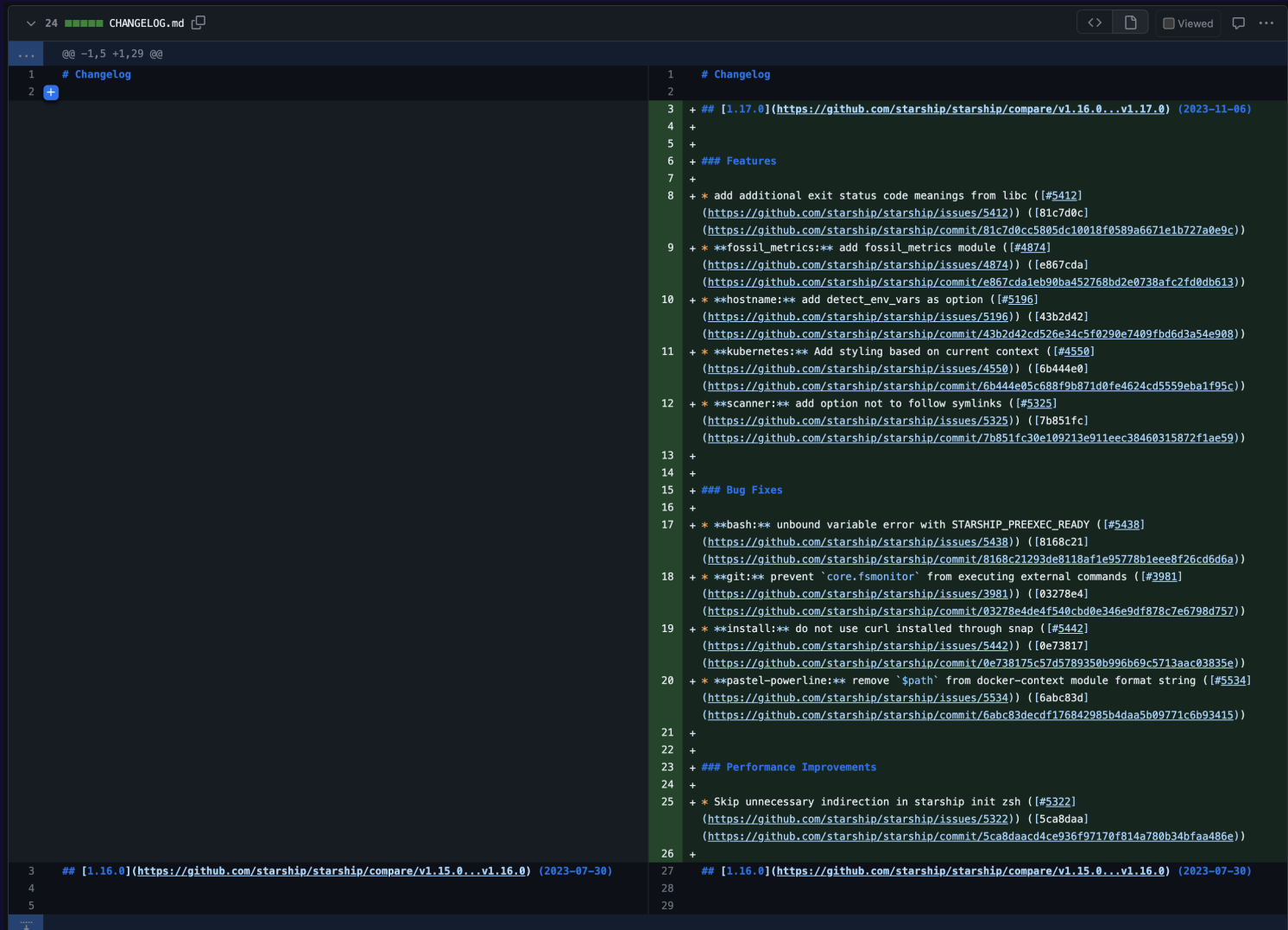

# **GITHUB RELEASE**

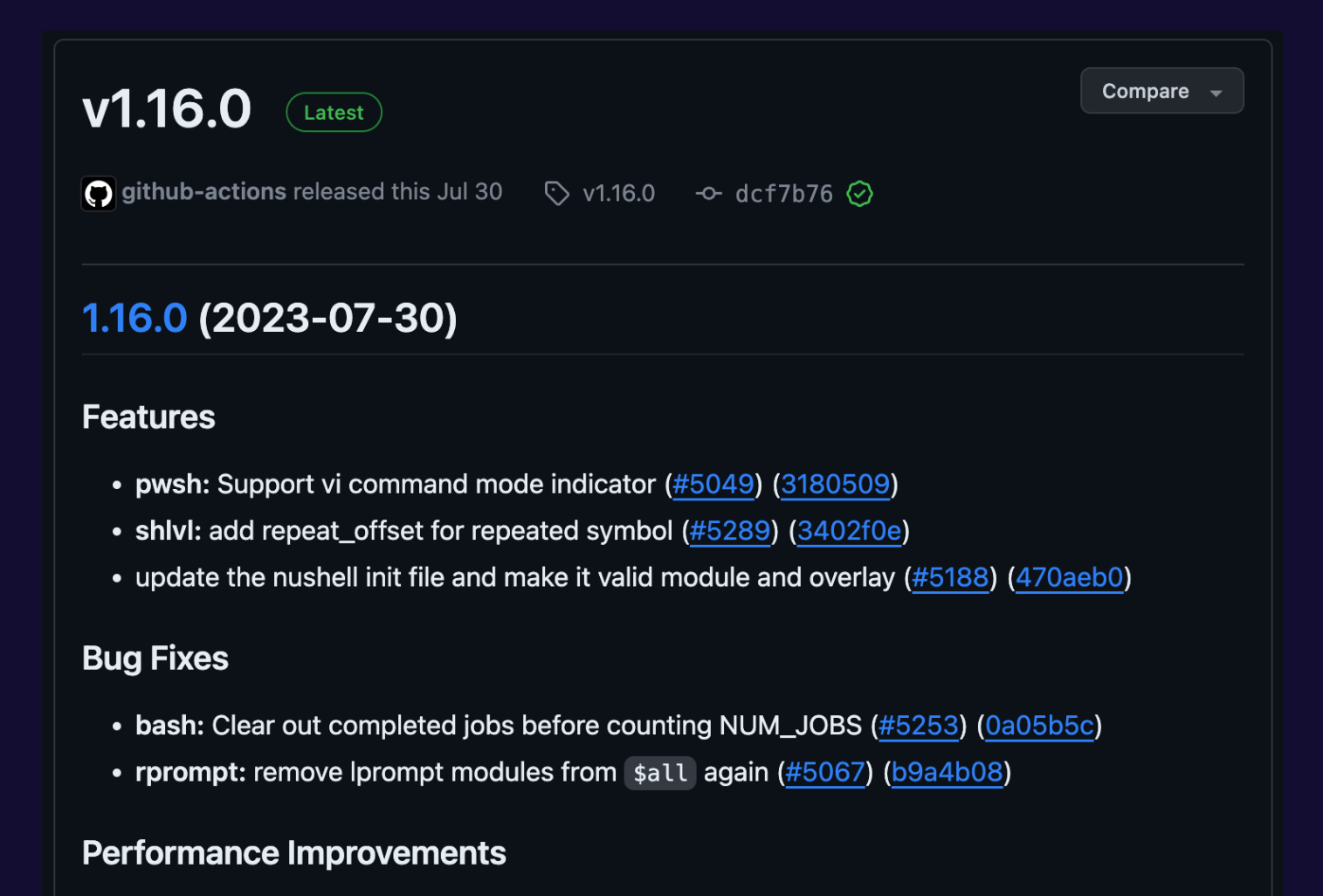

• git\_status: query git stash count via gitoxide (#5238) (410f107)

1. Request access 2. Determine next version M 3. Update version 4. Update changelog 5. cargo publish 6. git tag 7. GitHub release

1. Request access

- 2. Determine next version M
- 3. Update version
- 4. Update changelog
- 5. cargo publish
- 6. git tag
- 7. GitHub release

1. Request access 2. Determine next version M 3. Update version 4. Update changelog 5. cargo publish 6. git tag 7. GitHub release

1. Request access 2. Determine next version M 3. Update version 4. Update changelog 5. cargo publish 6. git tag 7. GitHub release

1. Request access 2. Determine next version M 3. Update version 4. Update changelog 5. cargo publish 6. git tag $\blacksquare$ 7. GitHub release

1. Request access 2. Determine next version 3. Update version 4. Update changelog 5. cargo publish 6. git tag 7. GitHub release

**CARGO-RELEASE** 1. Request access 2. Determine next version M 3. Update version  $\mathscr N$ 4. Update changelog 5. cargo publish 6. git tag 7. GitHub release

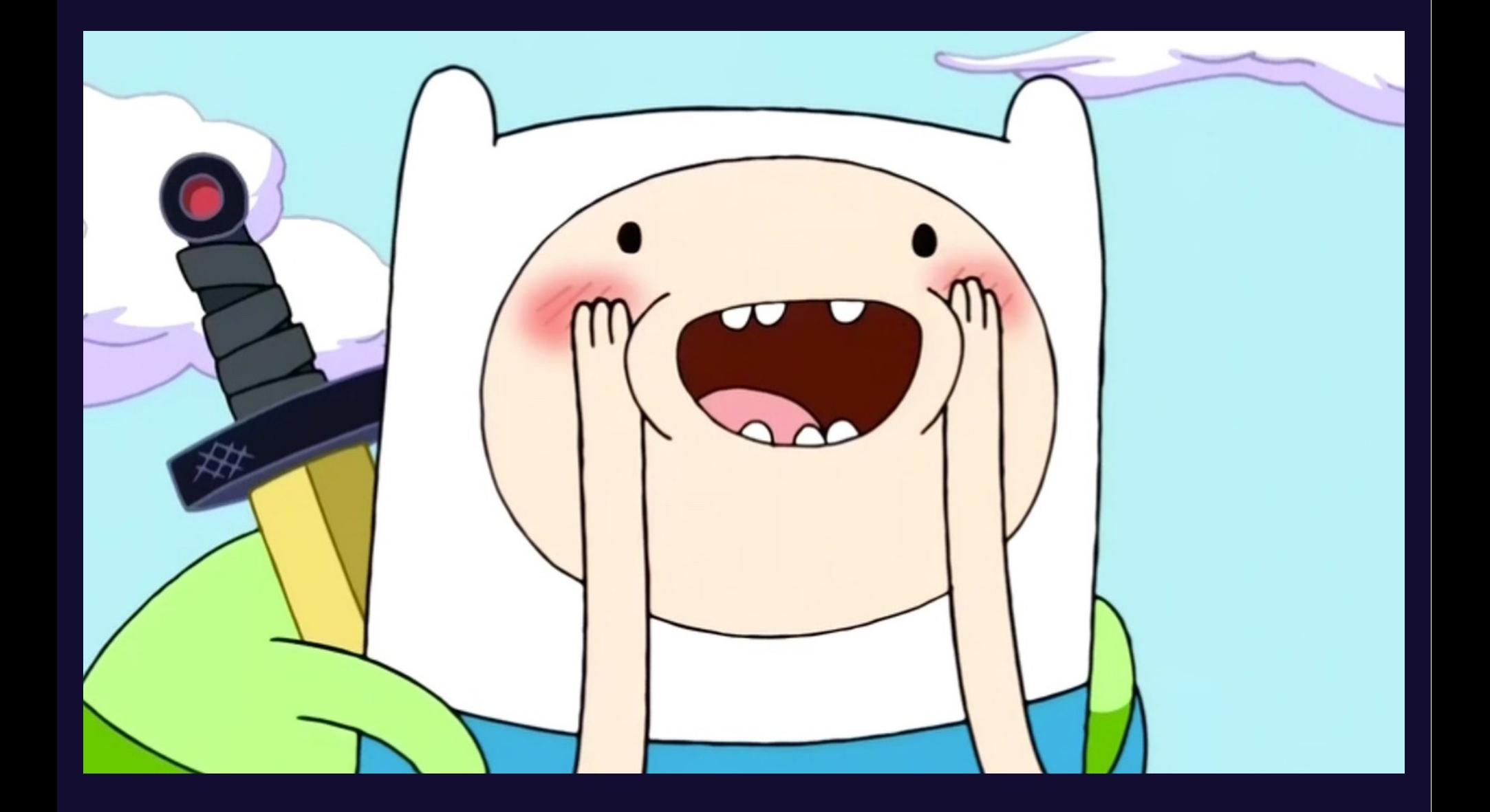

# **CONVENTIONAL COMMITS REQUIRED**

# **CONVENTIONAL COMMITS REQUIRED**

#### **README.md** 三

Release Please bot does not create a release PR. Why?  $\mathcal P$ 

Step 1: Ensure releasable units are merged  $\varnothing$ 

Release Please creates a release pull request after it notices the default branch contains "releasable units" since the last release. A releasable unit is a commit to the branch with one of the following prefixes: "feat", "fix", and "deps". (A "chore" or "build" commit is not a releasable unit.)

### release-please-config.json

```
\left\{ \right."bootstrap-sha": "COMMIT_SHA_BEFORE_RELEASE_PLEASE"
,
  "plugins": ["cargo-workspace"],
  "release-type": "rust"
,
  "packages": {
    "crates/foo": {},
    "crates/bar": {},
    "crates/baz": {}
  }
}
```
### .release-please-manifest.json

```
\{"crates/foo": "0.3.0"
,
  "crates/bar": "0.13.7"
,
  "crates/baz": "0.1.5"
}
```
### Cargo.toml

[workspace] members  $=$  [ "crates/foo" , "crates/bar" , "crates/baz" , ]

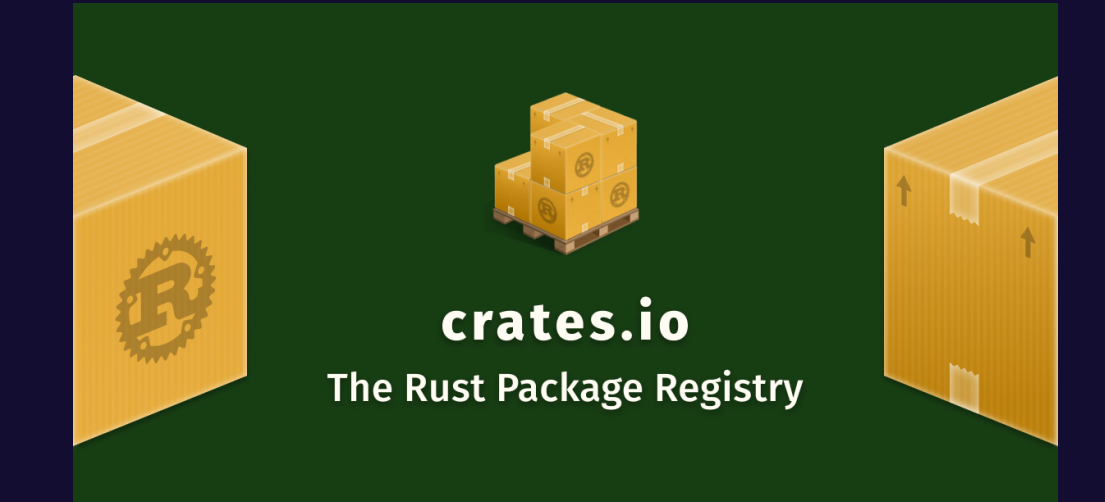

### git tags aren't the source of truth in Rust

\$ git clone https://github.com/tokio-rs/tokio

\$ cd tokio

\$ <dream\_tool> update

\$ git status --porcelain

- M tokio-macros/CHANGELOG.md
- M tokio-macros/Cargo.toml
- M tokio-stream/CHANGELOG.md
- M tokio-stream/Cargo.toml
- M tokio/CHANGELOG.md
- M tokio/Cargo.toml

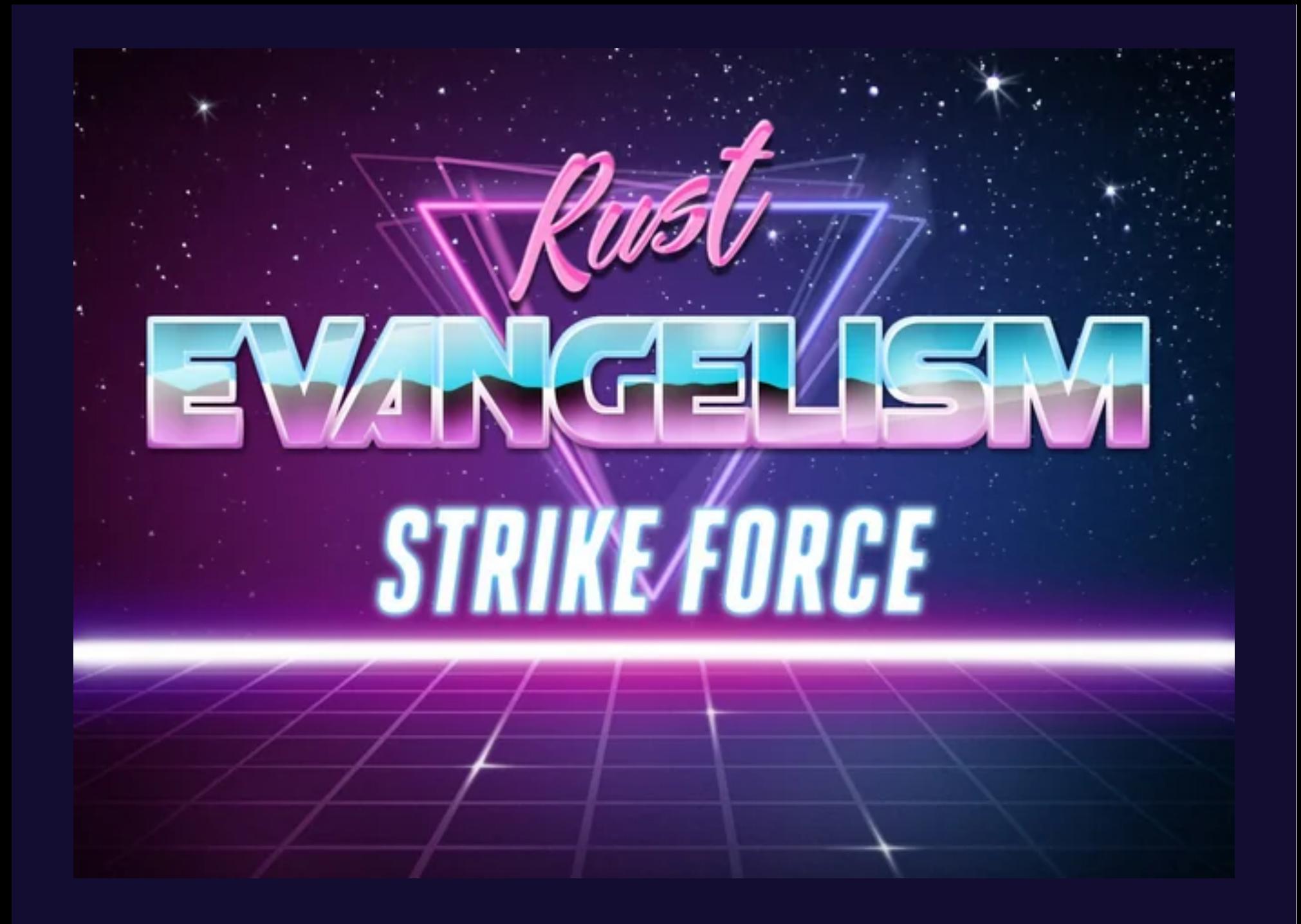

### **RELEASE-PLZ** Release Rust crates from CI

# **AGENDA**

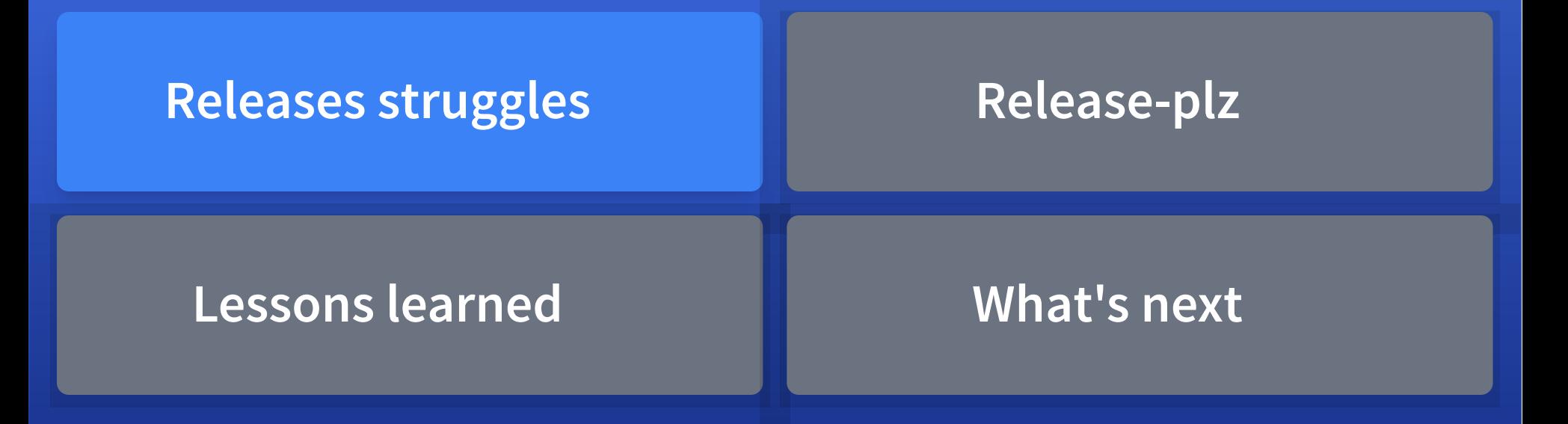

# **AGENDA**

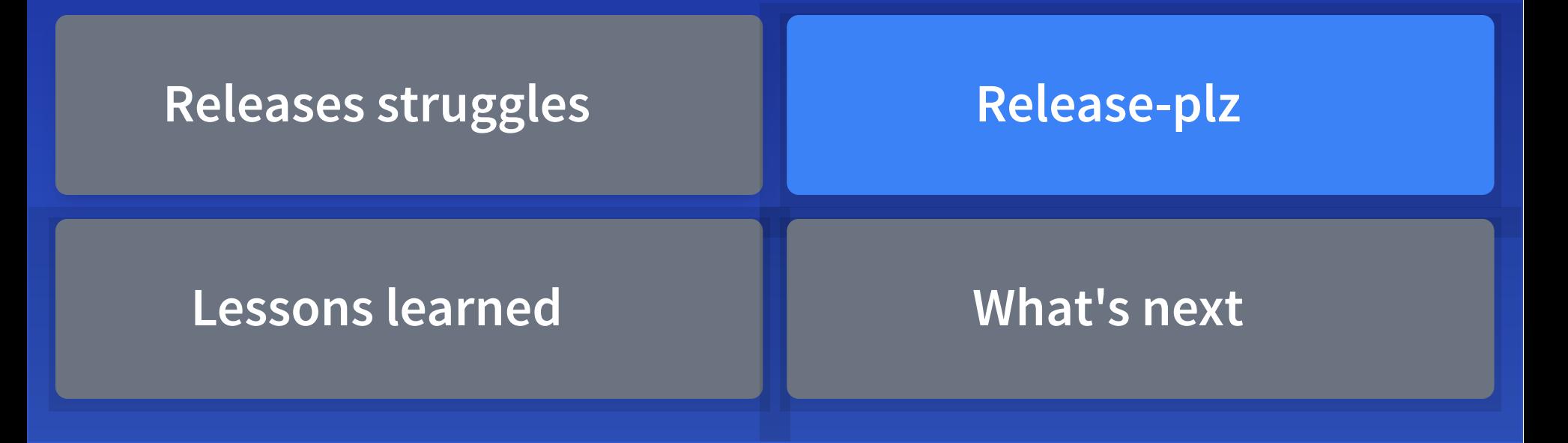

# **RELEASE-PLZ COMMANDS**

- release-plz update
- release-plz release-pr
- release-plz release

# **RELEASE-PLZ COMMANDS**

- release-plz update
- release-plz release-pr
- release-plz release

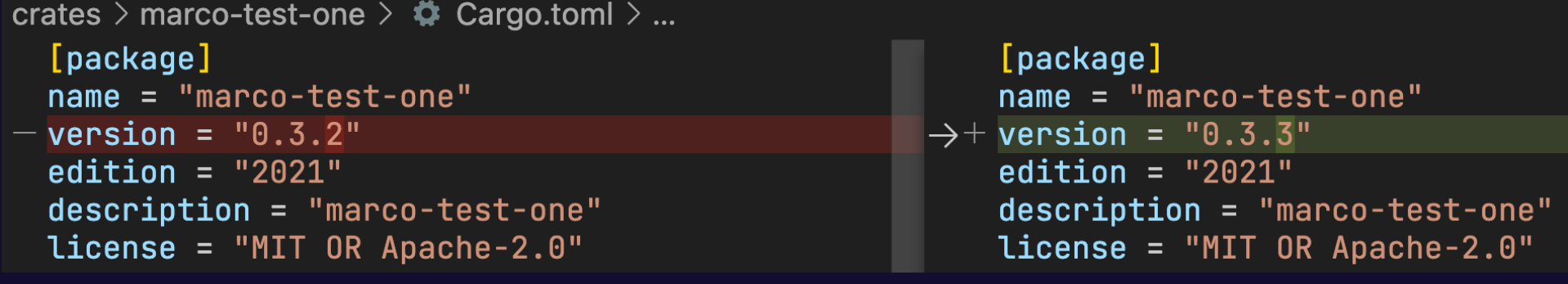

crates > marco-test-one >  $\odot$  CHANGELOG.md >  $\odot$  # Changelog >  $\odot$  ## [0.3.0](https://github.com/Marcole

#### # Changelog

All notable changes to this project will be documented in this file.

The format is based on  $[Keep a ChangeLog](https://keepachangeLog.com/en/1.0.0/),$ and this project adheres to [Semantic Versioning](https://semver.org/spec/v2.0.0. html).

#### ## [Unreleased]

```
\overline{\phantom{0}}## [0.3.3](https://github.com/MarcoIeni/rust-workspace-example/compare/
\hspace{0.1mm} +marco-test-one-v0.3.2...marco-test-one-v0.3.3) - 2023-11-07
^+\overline{\phantom{0}}### Other
```

```
- my change
```
## [0.3.2](https://github.com/MarcoIeni/rust-workspace-example/compare/ marco-test-one-v0.3.1...marco-test-one-v0.3.2) - 2023-07-25

#### feat: greet with more enthusiam

Marcoleni committed 3 minutes ago

#### chore: change greeting

Marcoleni committed 4 minutes ago

#### feat: say hi

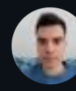

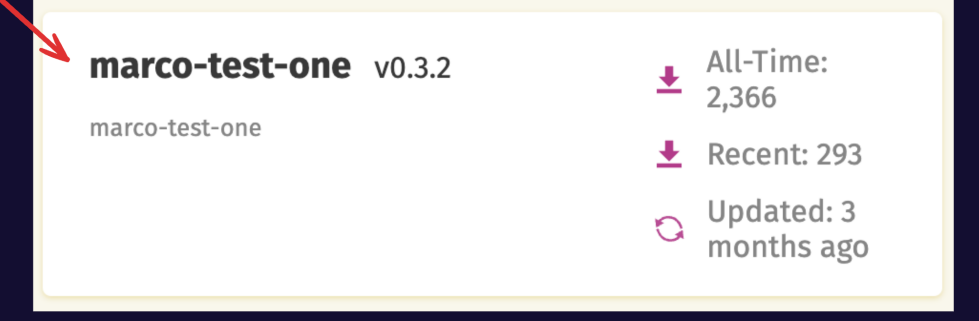

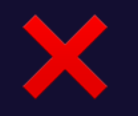

#### feat: greet with more enthusiam

Marcoleni committed 3 minutes ago

#### chore: change greeting

Marcoleni committed 4 minutes ago

#### feat: say hi

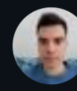

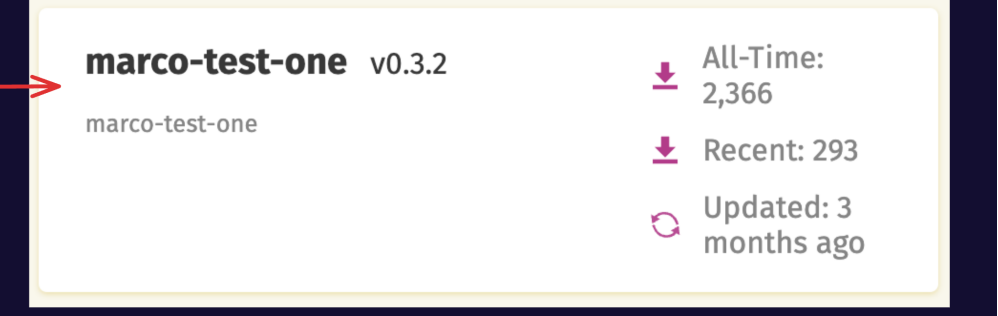

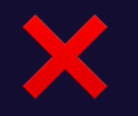

#### feat: greet with more enthusiam

Marcoleni committed 3 minutes ago

#### chore: change greeting

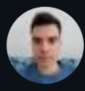

Marcoleni committed 4 minutes ago

#### feat: say hi

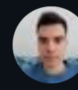

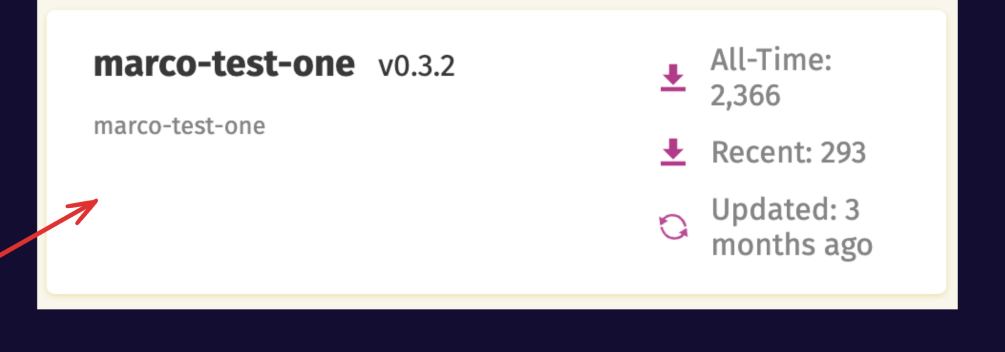

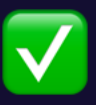

#### feat: greet with more enthusiam

Marcoleni committed 3 minutes ago

#### chore: change greeting

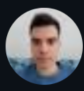

Marcoleni committed 4 minutes ago

#### feat: say hi

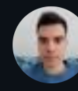

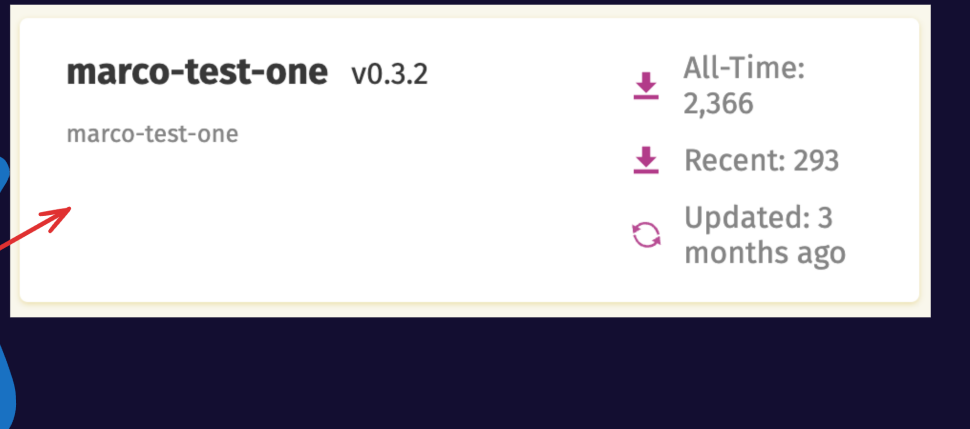

### feat: greet with more enthusiam

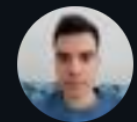

Marcoleni committed 3 minutes ago

### chore: change greeting

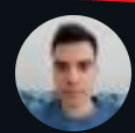

Marcoleni committed 4 minutes ago

### feat: say hi

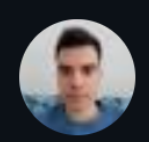

Marcoleni committed 7 minutes ago

### $1.4.5 \rightarrow 1.4.6$

### feat: greet with more enthusiam

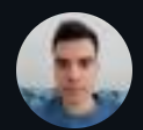

Marcoleni committed 3 minutes ago

### chore: change greeting

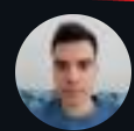

Marcoleni committed 4 minutes ago

### feat: say hi

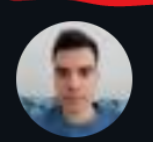

Marcoleni committed 7 minutes ago

 $1.4.5 \rightarrow 1.4.6$  $1.4.5 \rightarrow 1.5.0$  $1.4.5 \rightarrow 2.0.0$ 

```
* `marco-test-one`: 0.3.2 -> 0.3.3 (/ API compatible changes)
* `marco-test-three`: 0.1.14 -> 0.1.15
```
\* `marco-test-two`: 0.4.8 -> 0.4.9 (/ API compatible changes)

```
pub fn hi() {
1
      println!("Hi, world!!");
}
32
```

```
* `marco-test-one`: 0.3.2 -> 0.3.3 (/ API compatible changes)
* `marco-test-three`: 0.1.14 -> 0.1.15
```
\* `marco-test-two`: 0.4.8 -> 0.4.9 (/ API compatible changes)

```
pub fn hey() {
1
      println!("Hi, world!!");
}
32
```
\* `marco-test-one`: 0.3.2 -> 0.4.0 (△ API breaking changes) \* `marco-test-three`: 0.1.14 -> 0.1.15

\* `marco-test-two`: 0.4.8 -> 0.4.9 (✓ API compatible changes)
```
* `marco-test-one`: 0.3.2 -> 0.4.0 (\triangle API breaking changes)
* `marco-test-three`: 0.1.14 -> 0.1.15
```
\* `marco-test-two`: 0.4.8 -> 0.4.9 (/ API compatible changes)

#### $# \# \mathbb{A}$  `marco-test-one` breaking changes

--- failure function\_missing: pub fn removed or renamed ---

```
Description:
A publicly-visible function cannot be imported by its prior path.
A `pub use` may have been removed, or the function itself may
  have been renamed or removed entirely.
        ref: https://doc.rust-lang.org/cargo/reference/
             semver.html#item-remove
       impl: https://github.com/obi1kenobi/cargo-semver-checks/
             tree/v0.24.2/src/lints/function_missing.ron
Failed in:
```

```
function marco_test_one::hi, previously in file
   /marco-test-one/src/lib.rs:1
\sqrt{2}
```
## obi1kenobi/cargo-semver-checks

Scan your Rust crate for semver violations.

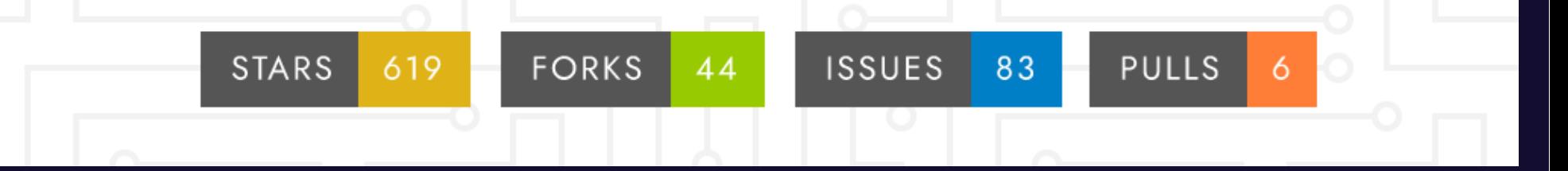

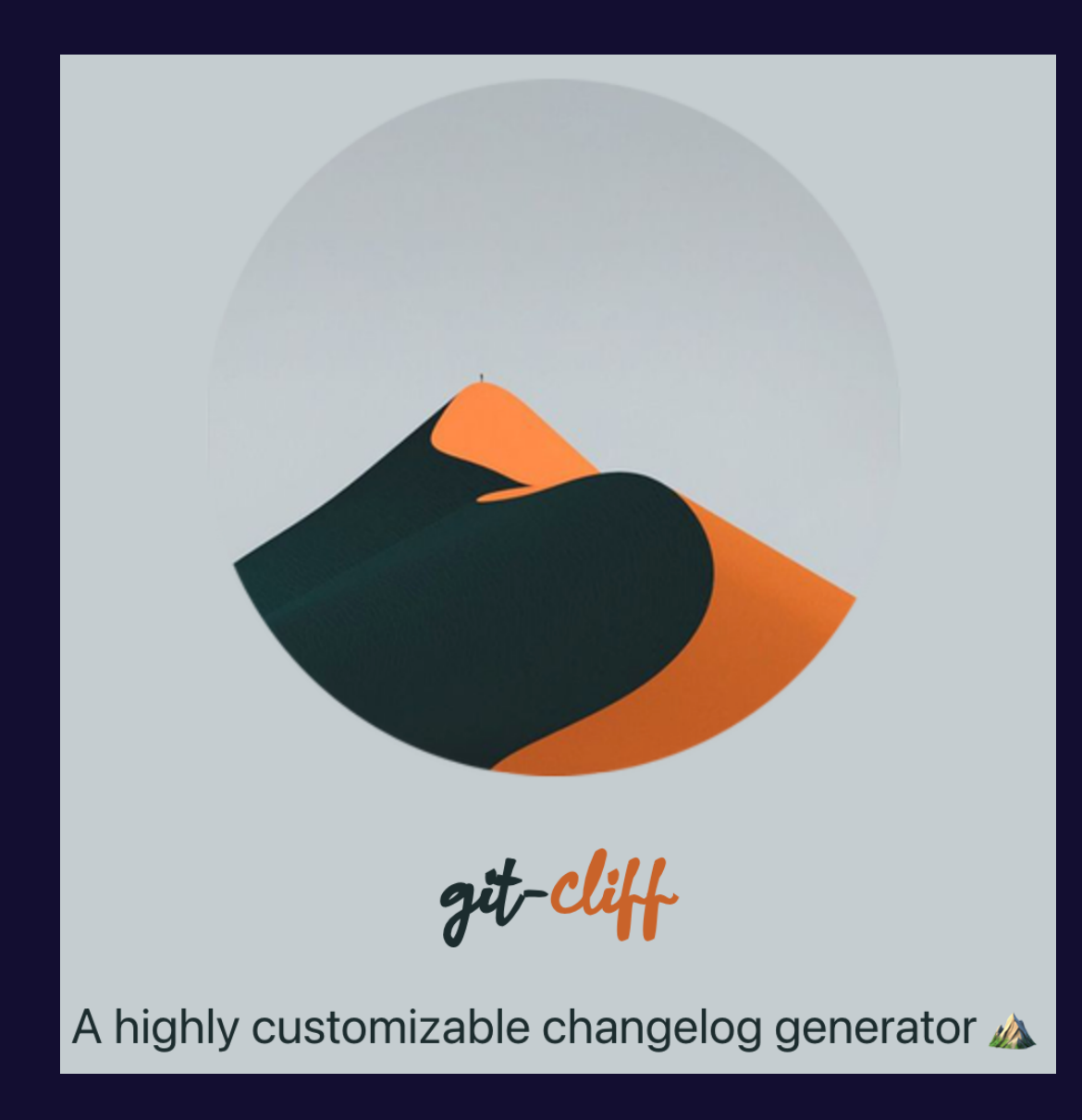

#### git-cliff.org

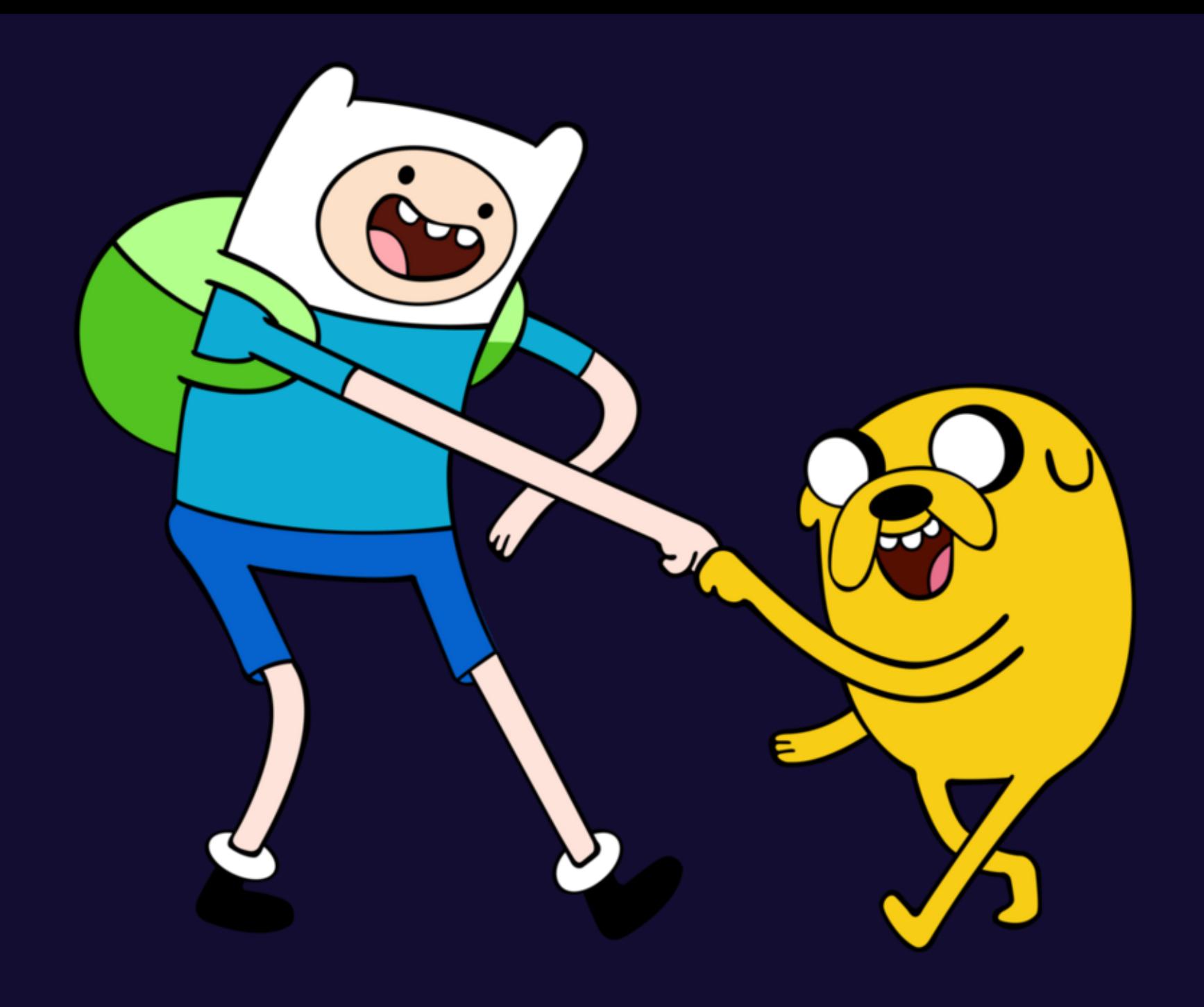

\$ git clone https://github.com/tokio-rs/tokio

\$ cd tokio

\$ <dream\_tool> update

\$ git status --porcelain

- M tokio-macros/CHANGELOG.md
- M tokio-macros/Cargo.toml
- M tokio-stream/CHANGELOG.md
- M tokio-stream/Cargo.toml
- M tokio/CHANGELOG.md
- M tokio/Cargo.toml

\$ git clone https://github.com/tokio-rs/tokio

\$ cd tokio

\$ release-plz update

- \$ git status --porcelain
- M tokio-macros/CHANGELOG.md
- M tokio-macros/Cargo.toml
- M tokio-stream/CHANGELOG.md
- M tokio-stream/Cargo.toml
- M tokio/CHANGELOG.md
- M tokio/Cargo.toml

### **RELEASE-PLZ COMMANDS**

- release-plz update
- release-plz release-pr
- release-plz release

### **RELEASE-PLZ COMMANDS**

- release-plz update
- release-plz release-pr
- release-plz release

Runs *release-plz update* and opens a GitHub Pull Request that prepares the next release

#### chore: release #158

**I'l Open** github-actions wants to merge 1 commit into main from release-plz/2023-05-10T21-55-11Z  $\overline{P}$ -O- Commits 1 QJ Conversation 0  $\Box$  Checks  $\odot$  $\boxed{\pm}$  Files changed 7 github-actions (bot) commented 10 minutes ago Contributor  $\mathbf{v}$   $\cdots$ **Mew release** • marco-test-one:  $0.2.6 \rightarrow 0.3.0$  (A API breaking changes) •  $macro-test-three: 0.1.11 -> 0.1.12$ •  $marco-test-two : 0.4.5 -> 0.4.6$ **A** marco-test-one breaking changes --- failure function\_missing: pub fn removed or renamed ---Description: A publicly-visible function cannot be imported by its prior path. A 'pub use' may have been removed, or the fum ref: https://doc.rust-lang.org/cargo/reference/semver.html#item-remove impl: https://github.com/obi1kenobi/cargo-semver-check/tree/v0.20.0/src/lints/function\_missing.ron Failed in: function marco\_test\_one::hey, previously in file /tmp/.tmpb9zZz1/marco-test-one/src/lib.rs:1  $\triangleright$  Changelog This PR was generated with release-plz.  $\odot$  $\overline{\phantom{a}}$ chore: release

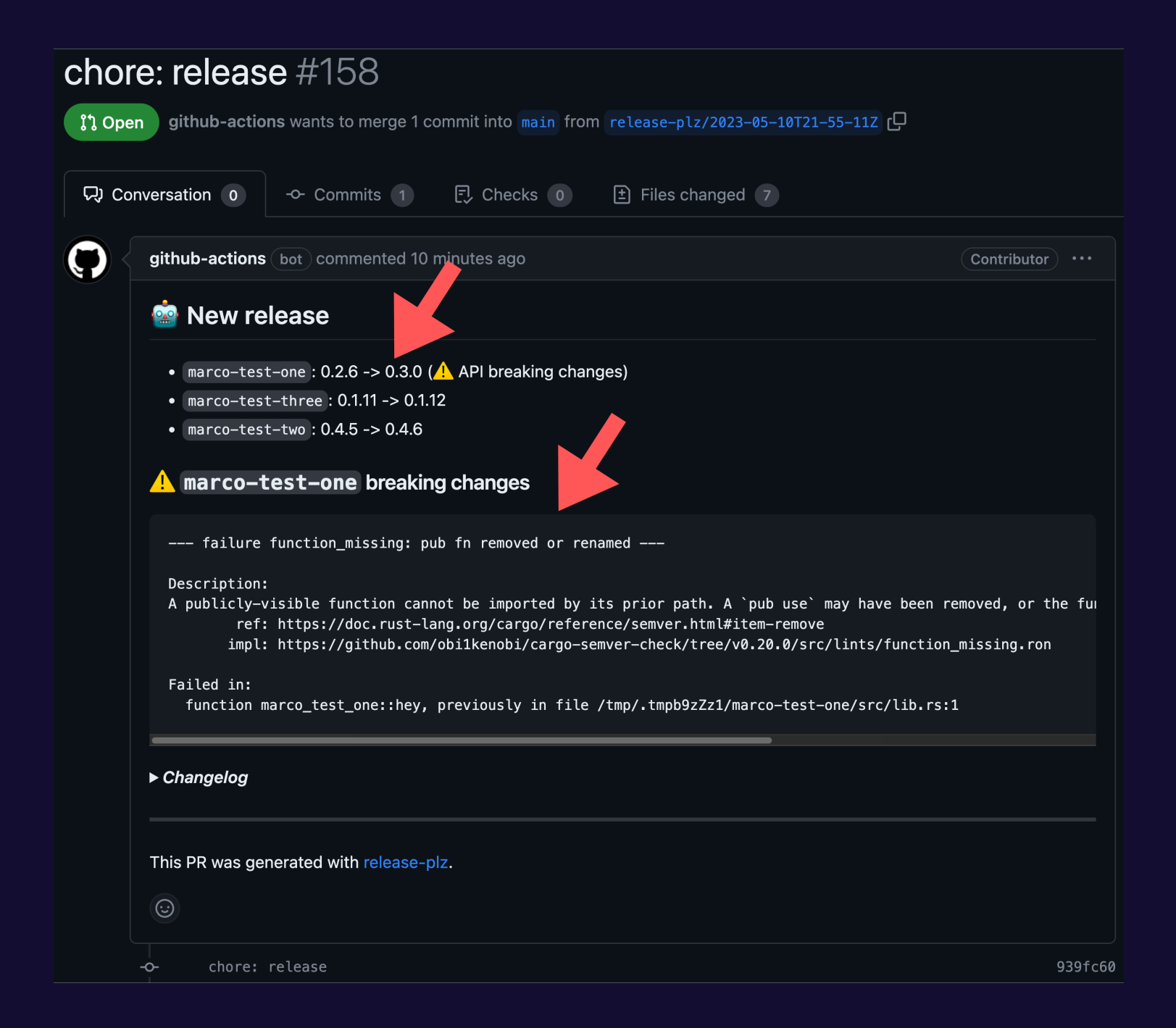

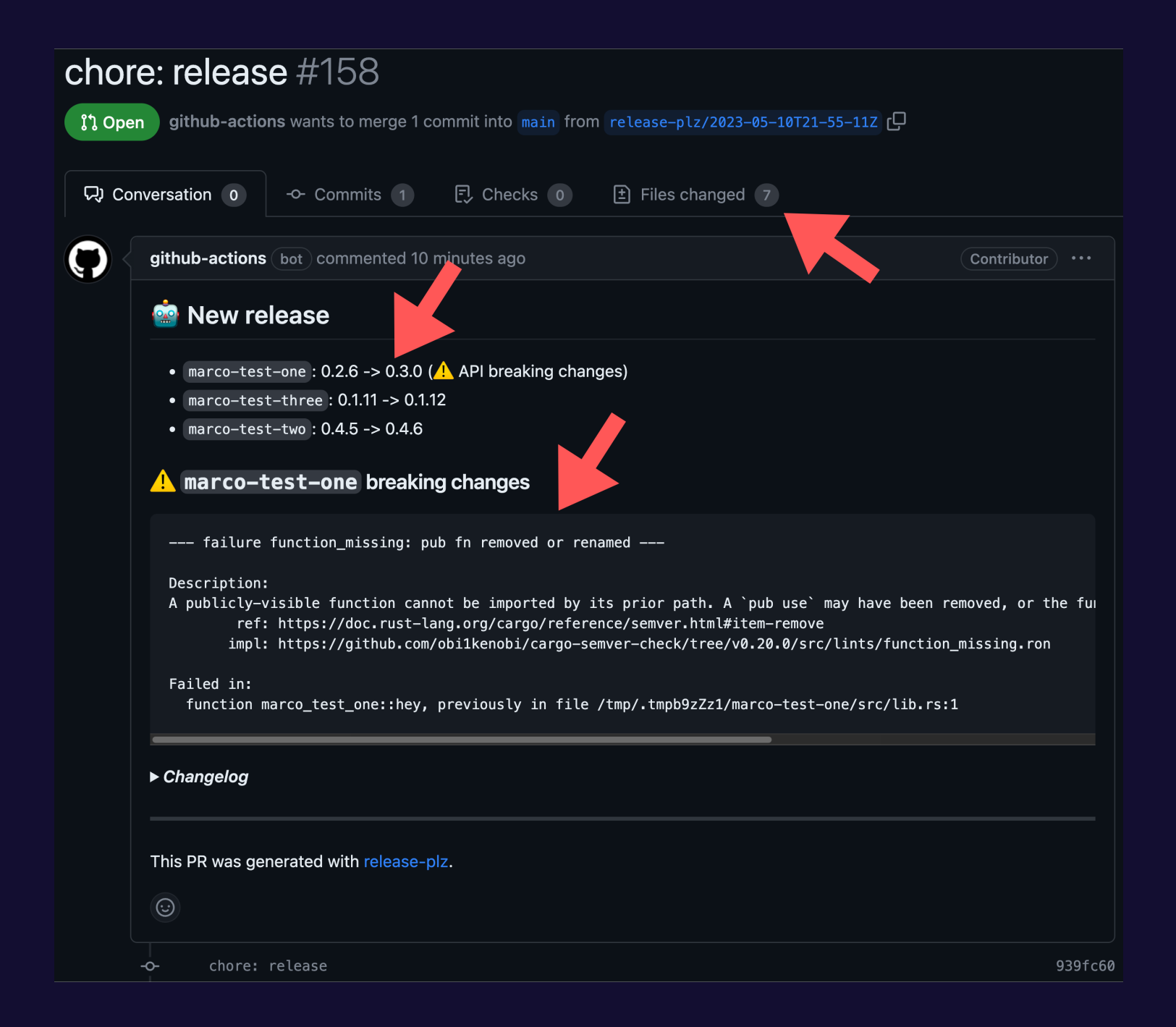

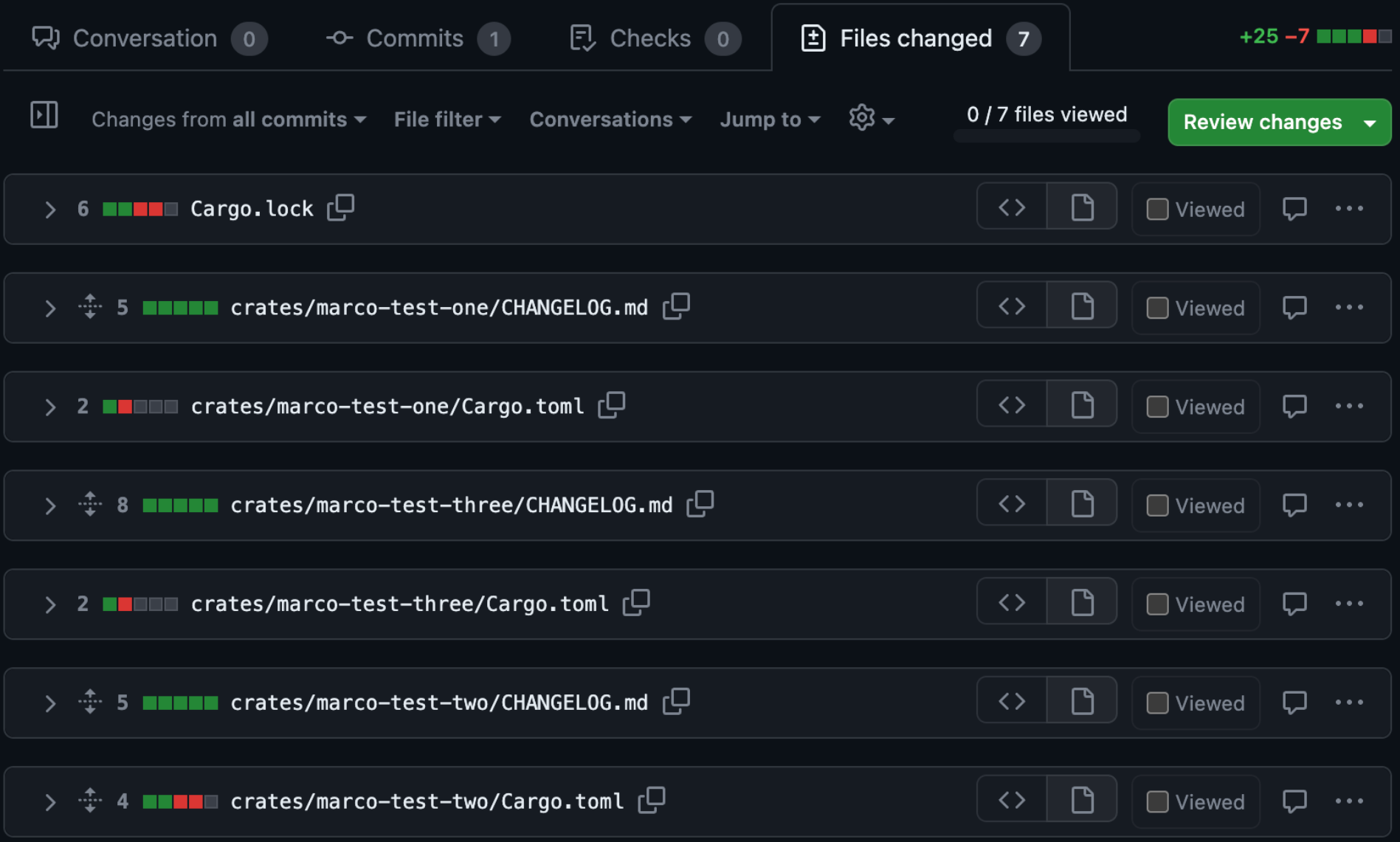

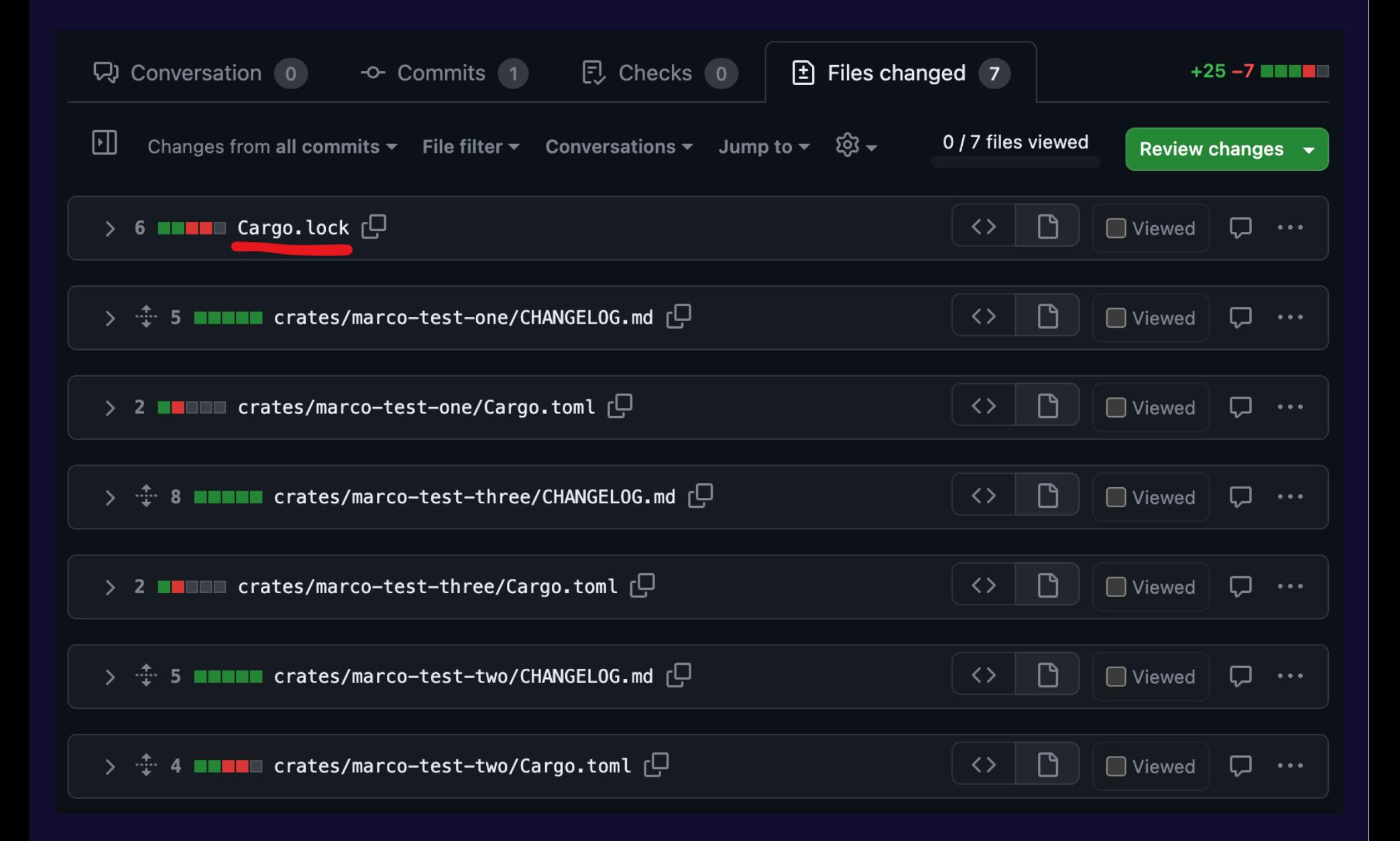

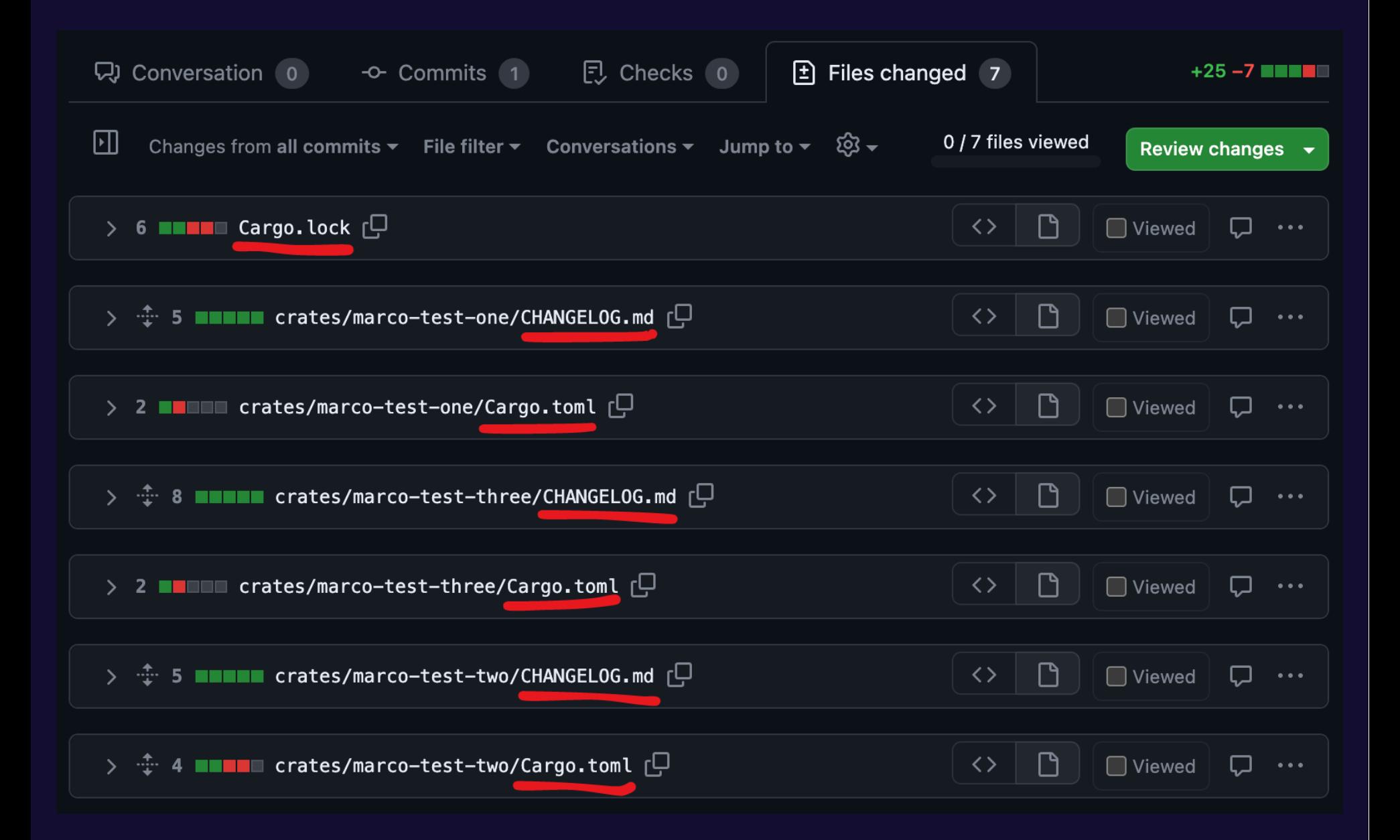

#### chore: release #4

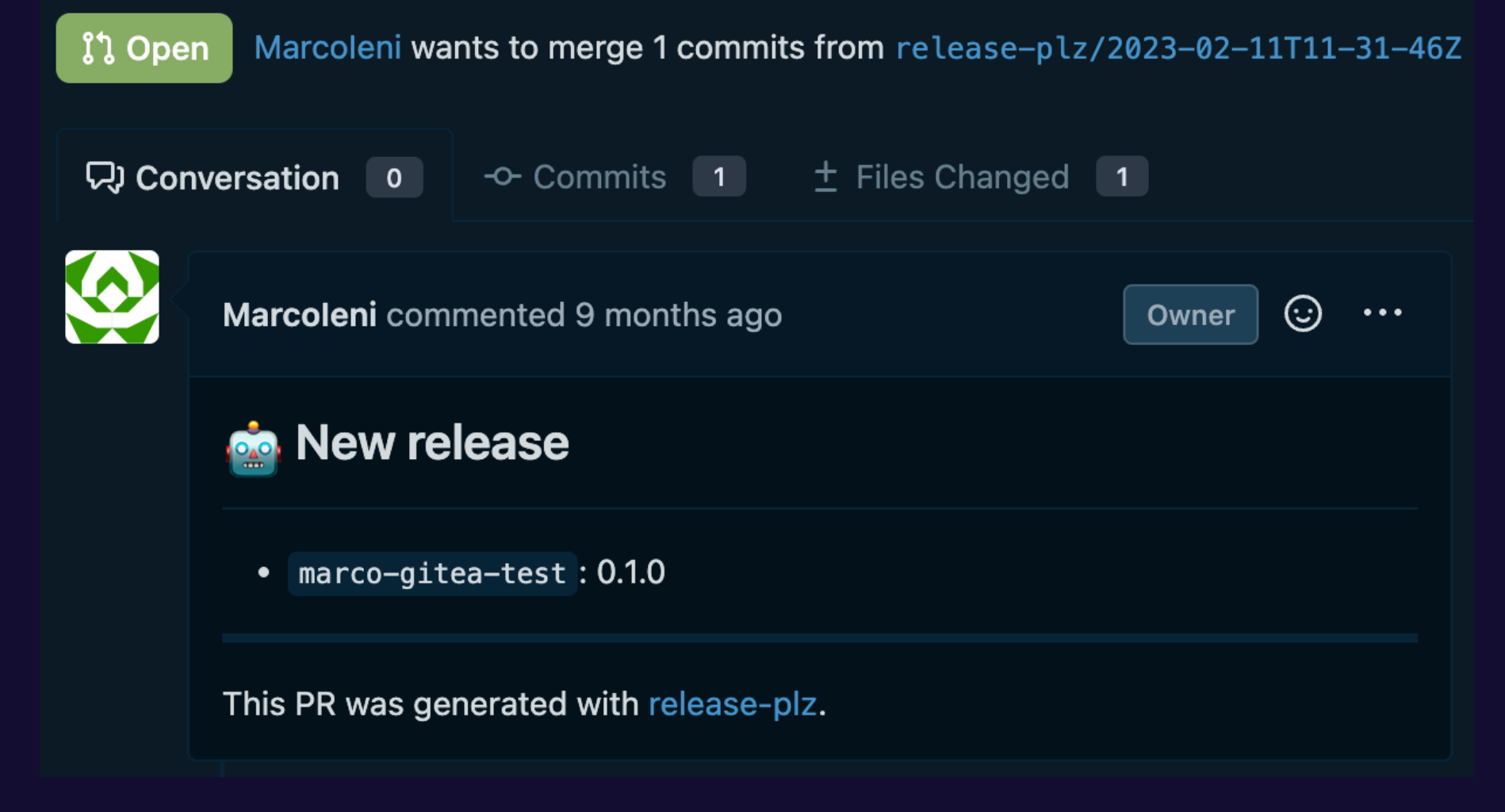

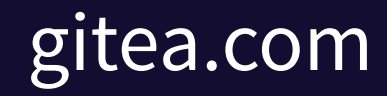

### **RELEASE-PLZ COMMANDS**

- release-plz update
- release-plz release-pr
- release-plz release

### **RELEASE-PLZ COMMANDS**

- release-plz update
- release-plz release-pr
- release-plz release

Releases all the unpublished packages.

#### crates > marco-test-one >  $\clubsuit$  Cargo.toml

- 1 [package]
- $2$  name = "marco-test-one"
- $3$  version =  $"0.3.2"$

#### crates > marco-test-two >  $\clubsuit$  Cargo.toml

- 1 [package]
- $2<sup>1</sup>$  $name = "macro-test-two"$
- $3$  version =  $"0.4.8"$

#### crates > marco-test-three >  $\ddot{\Phi}$  Cargo.toml

- 1 [package]
- 2  $name = "macro-test-three"$
- $3$  version =  $"0.1.14"$

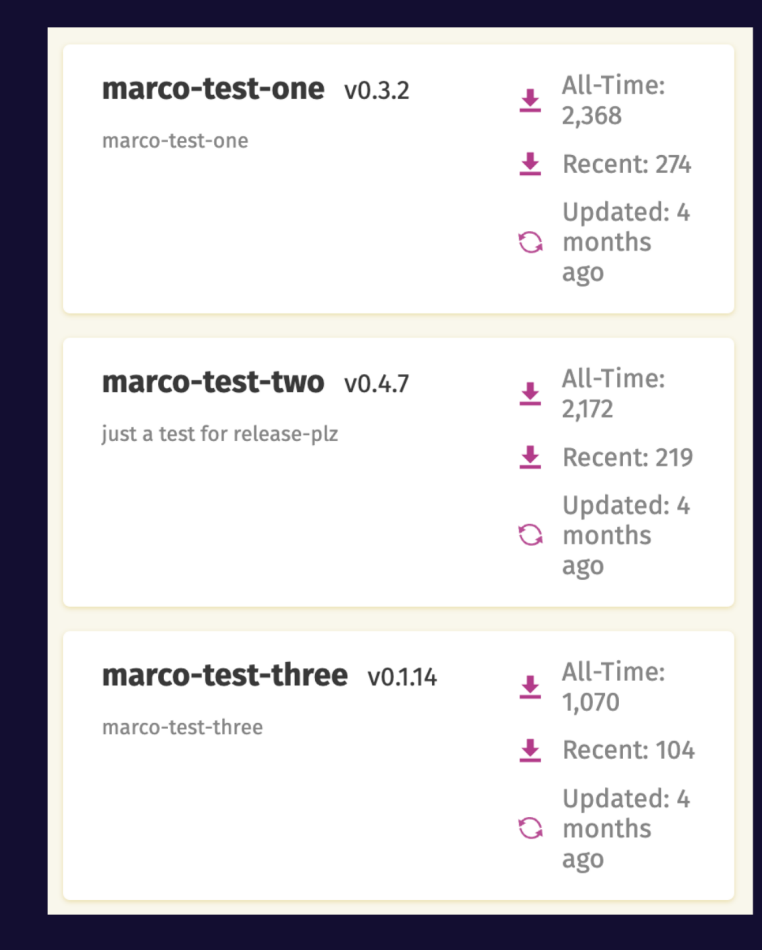

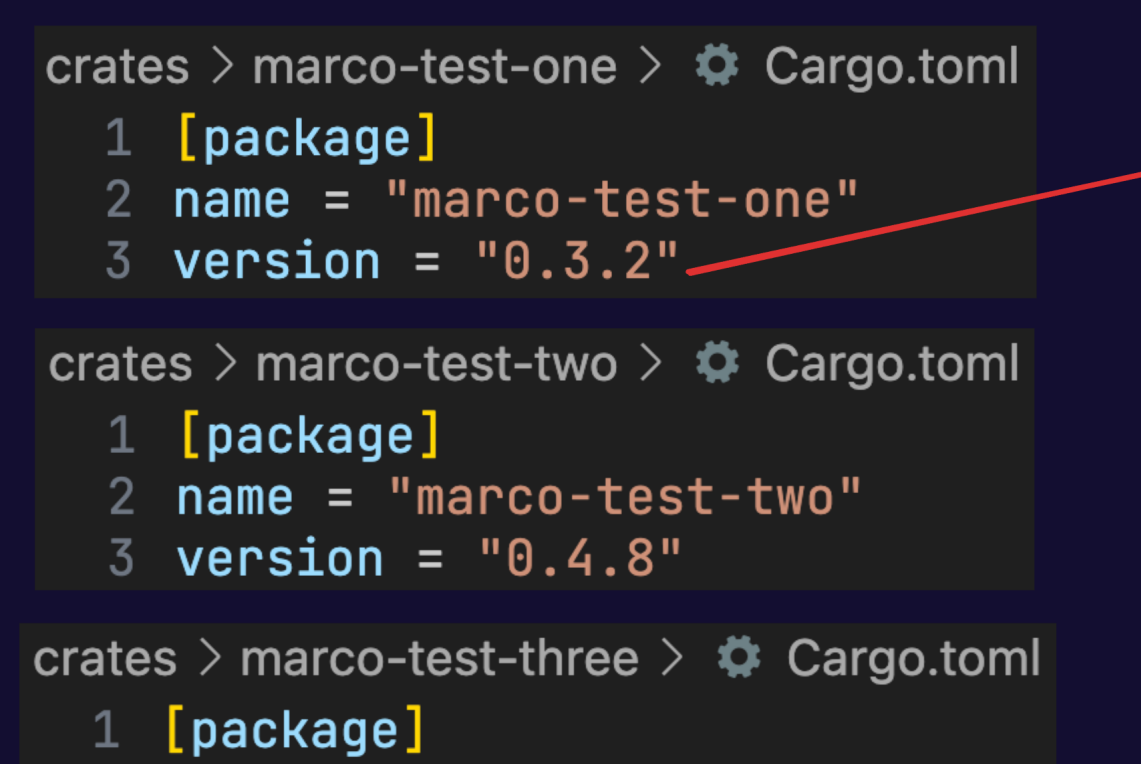

- 2  $name = "macro-test-three"$
- $3$  version =  $"0.1.14"$

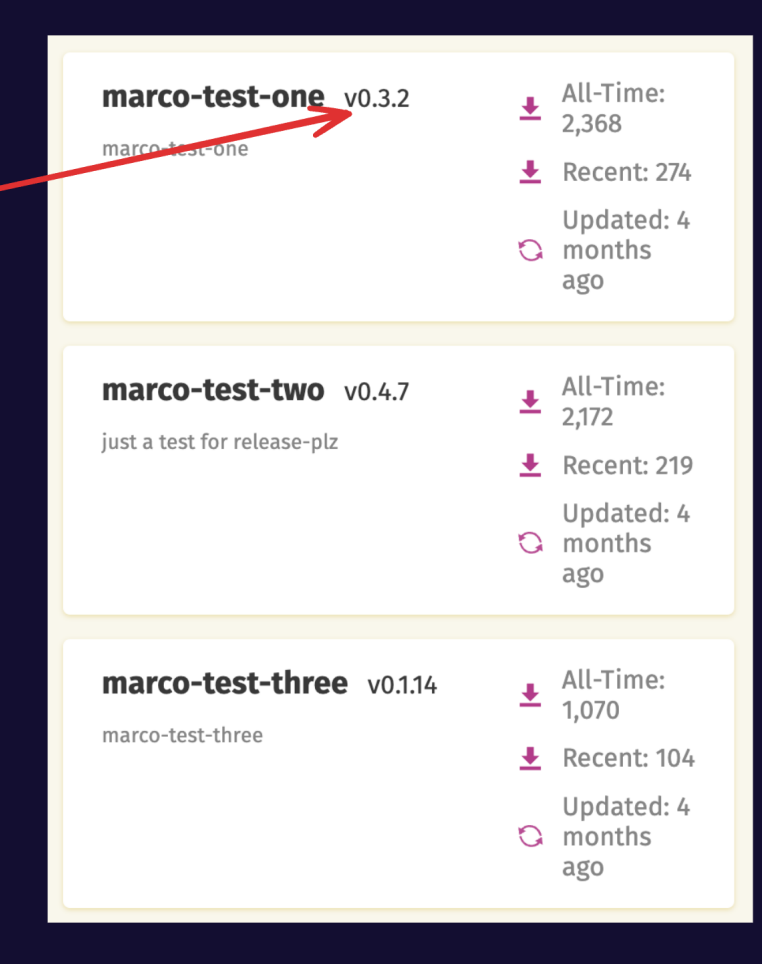

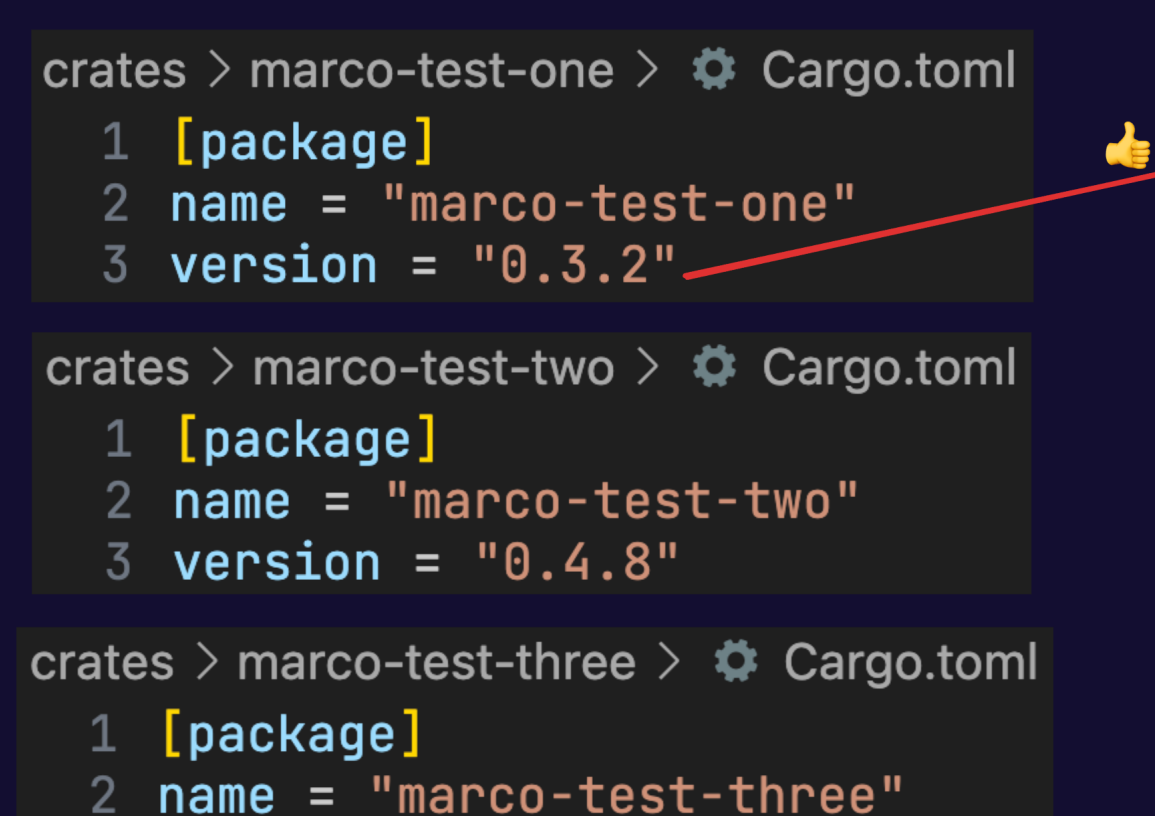

- 
- version =  $"0.1.14"$

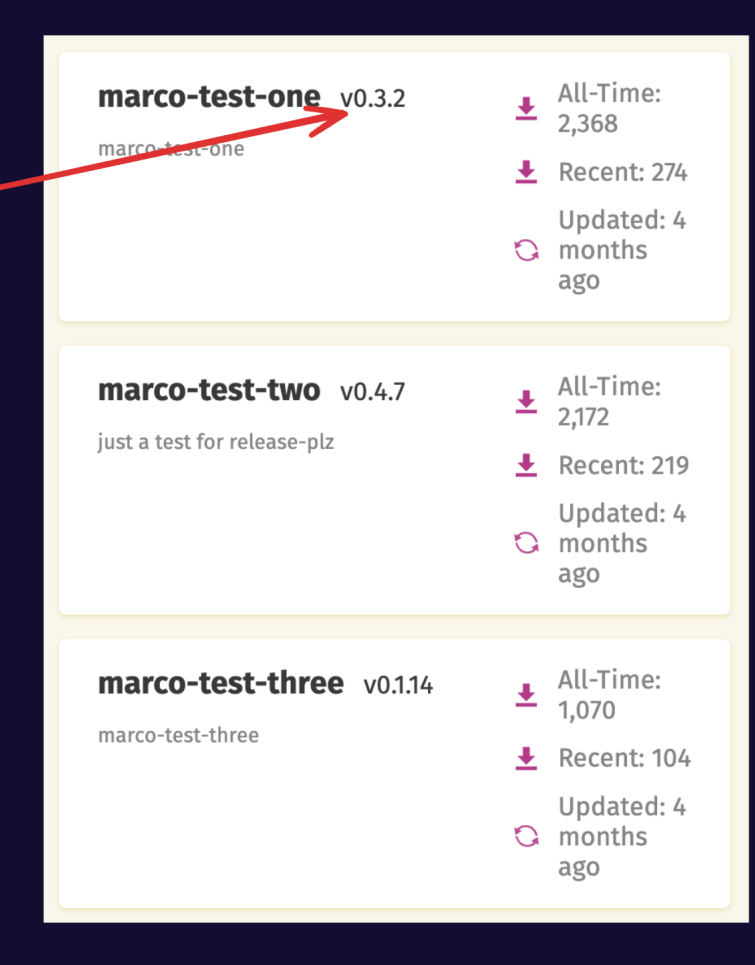

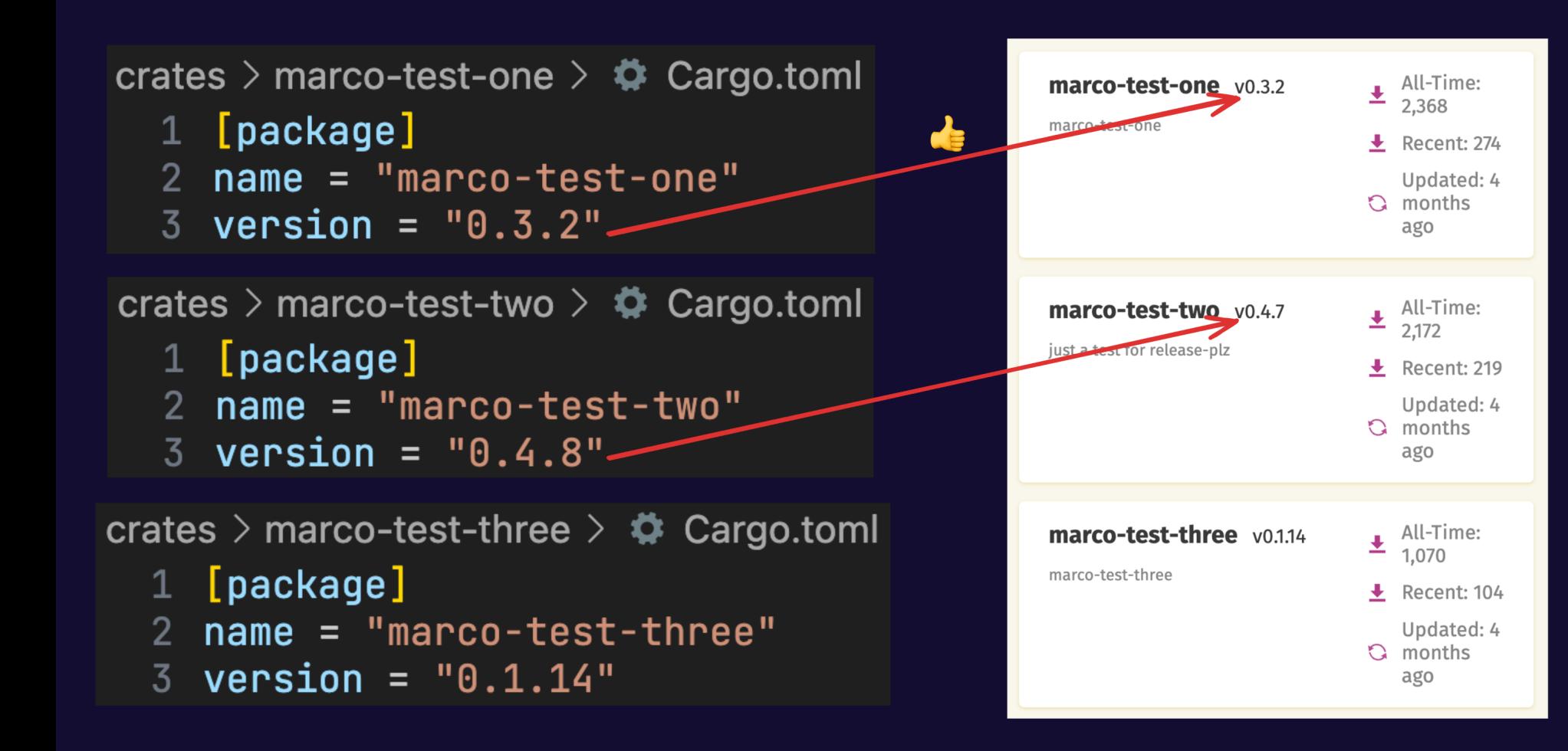

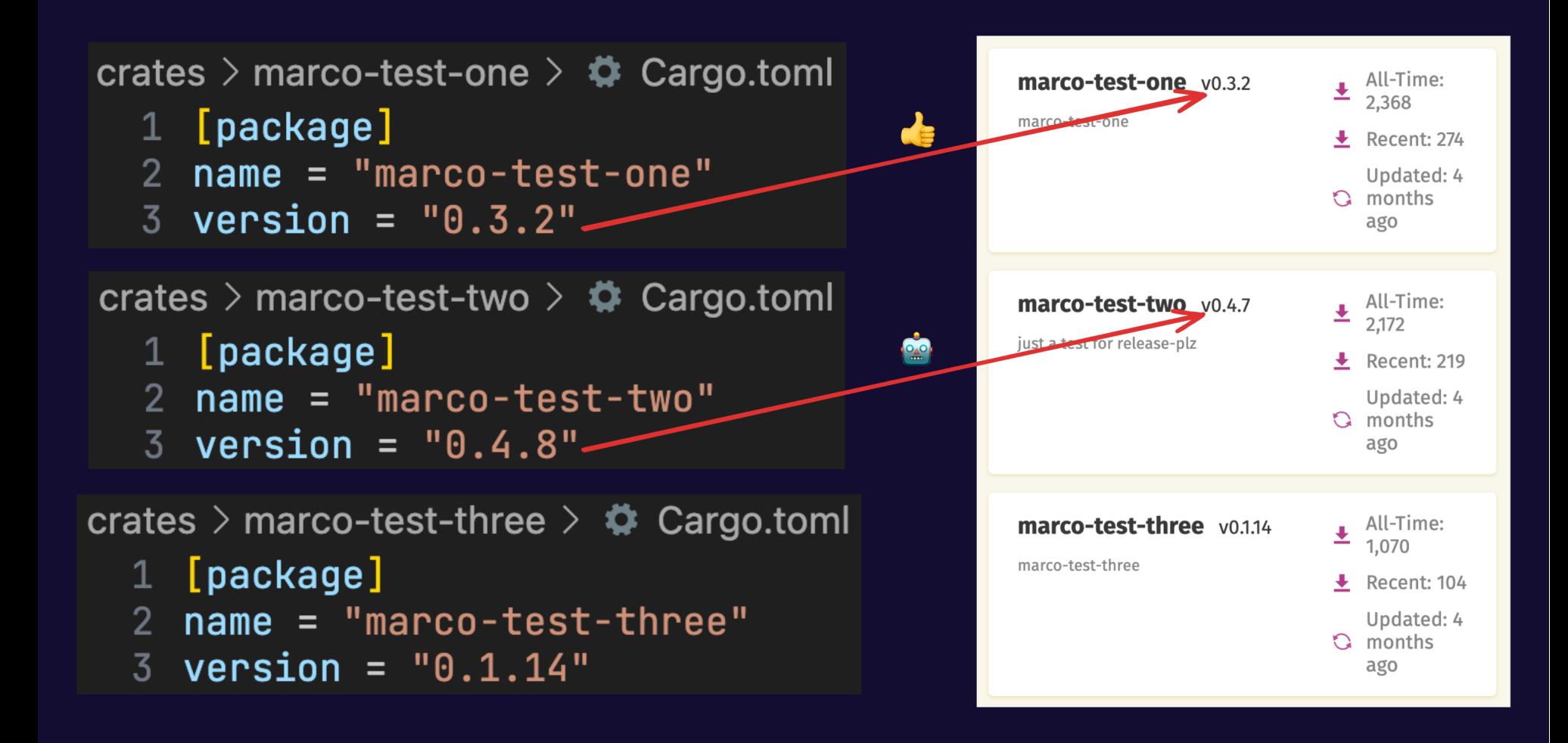

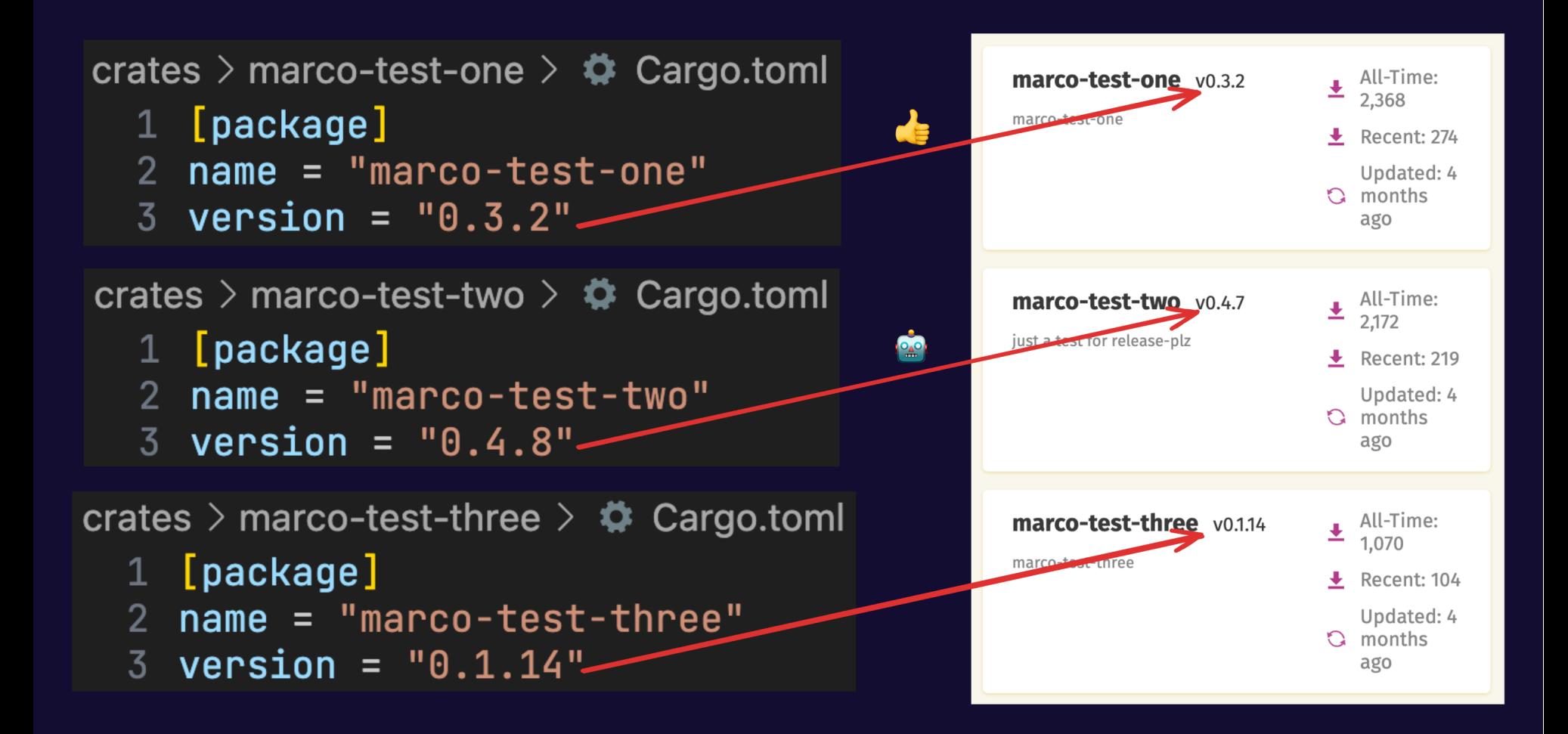

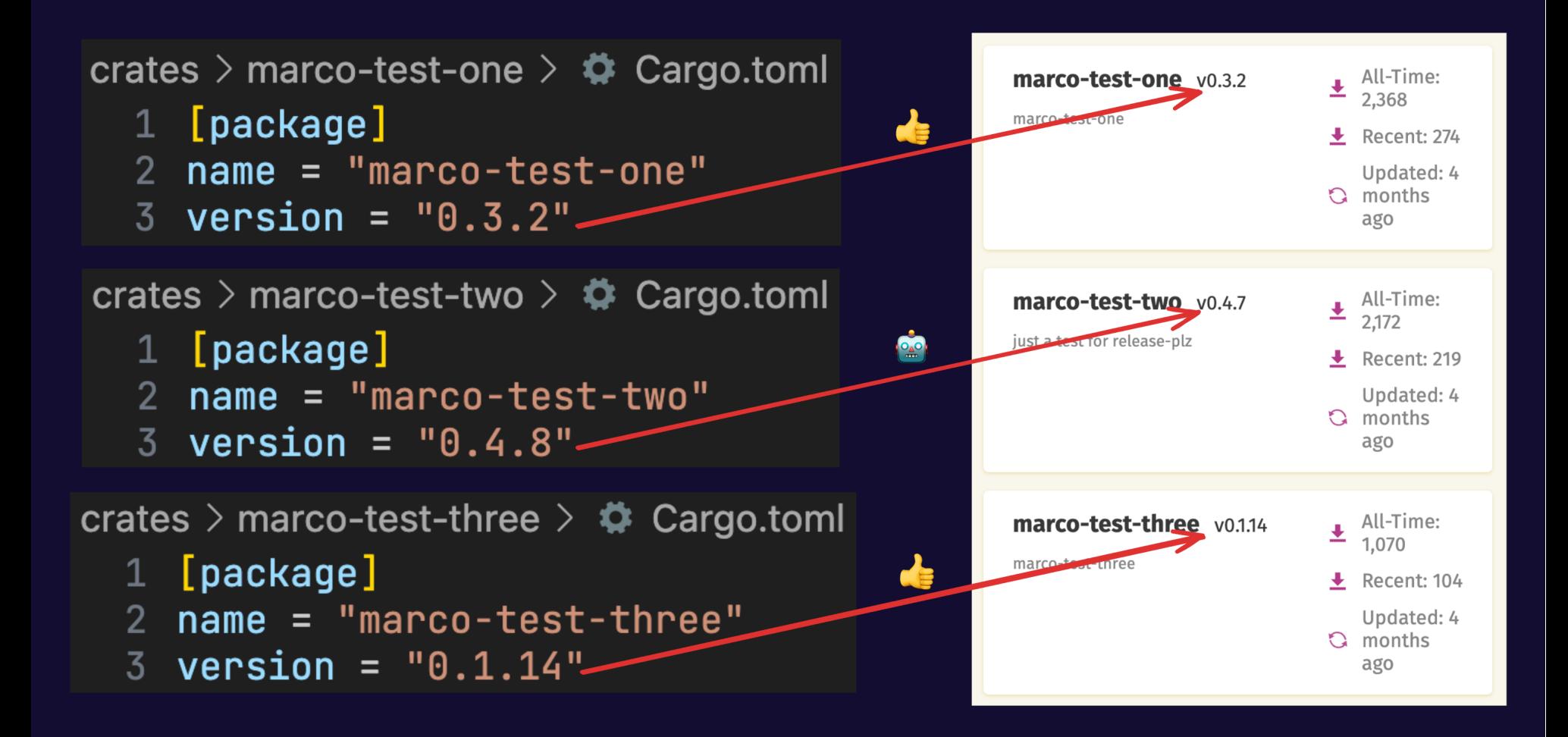

#### **CARGO PUBLISH**

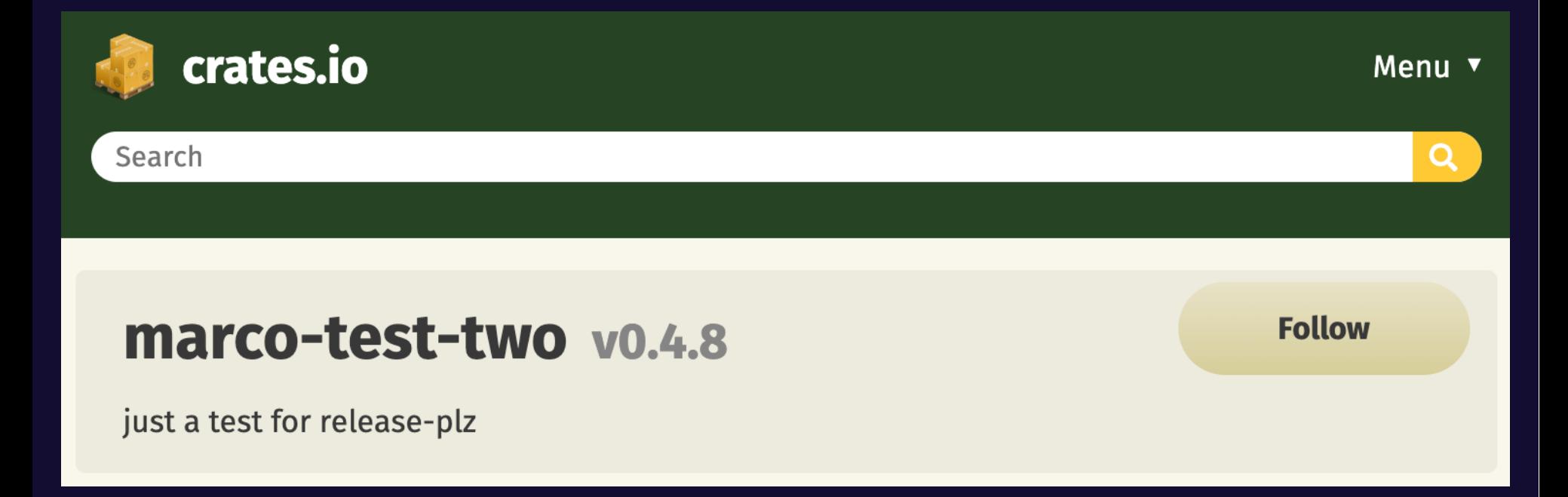

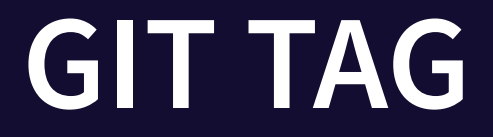

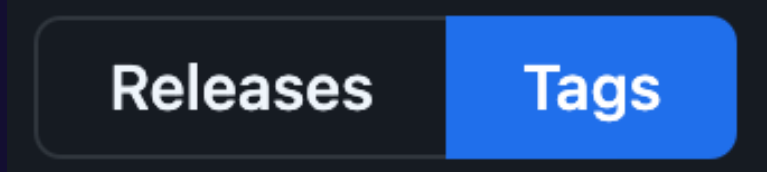

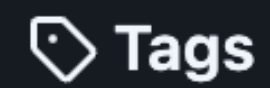

#### marco-test-two-v0.4.8

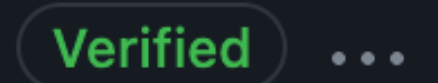

◯ on Jul 25  $\rightarrow$  d7af185  $\binom{3}{9}$  zip  $\binom{3}{9}$  tar.gz  $\binom{1}{1}$  Notes

### **GITHUB RELEASE**

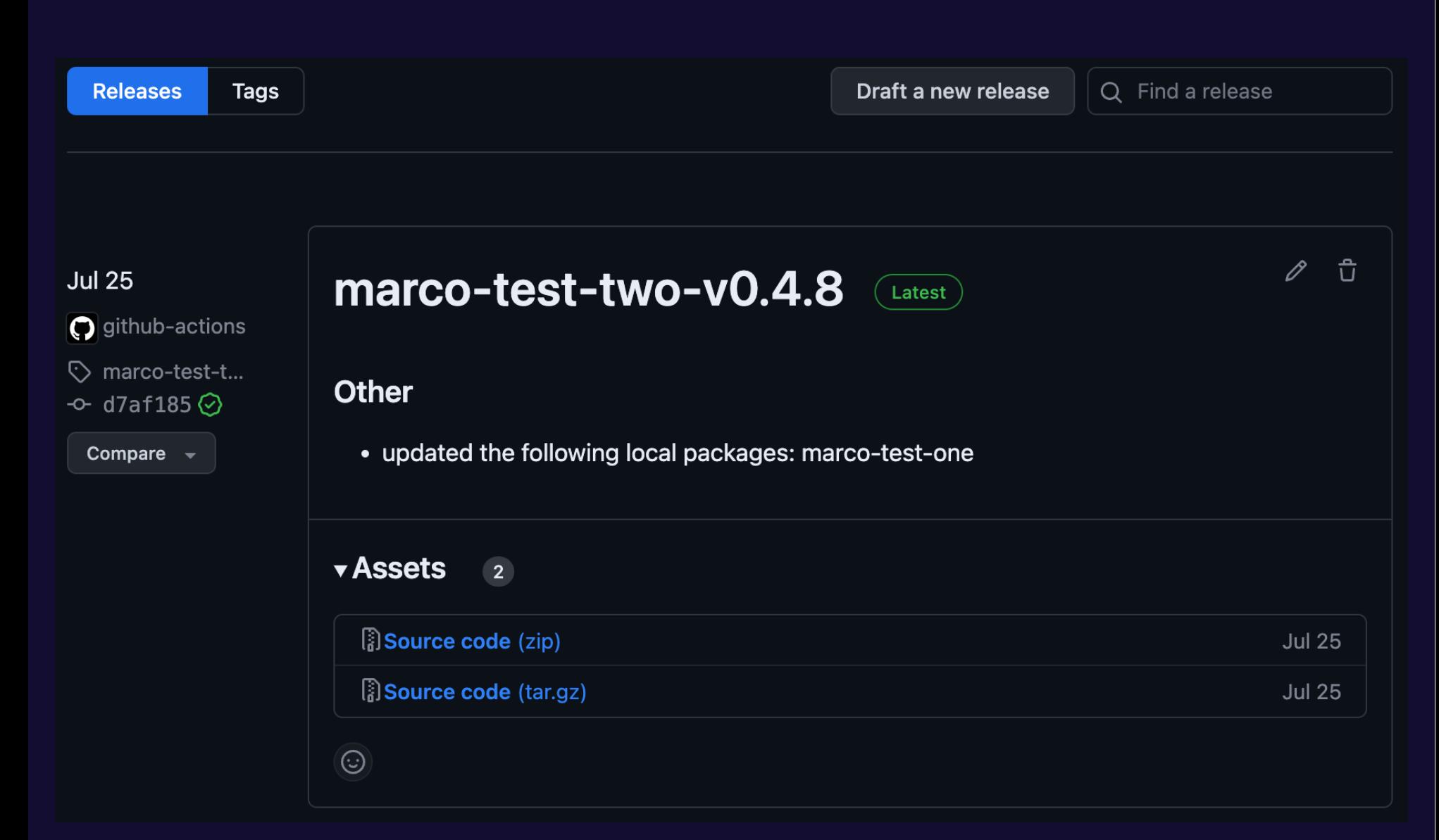

### **GITEA RELEASE**

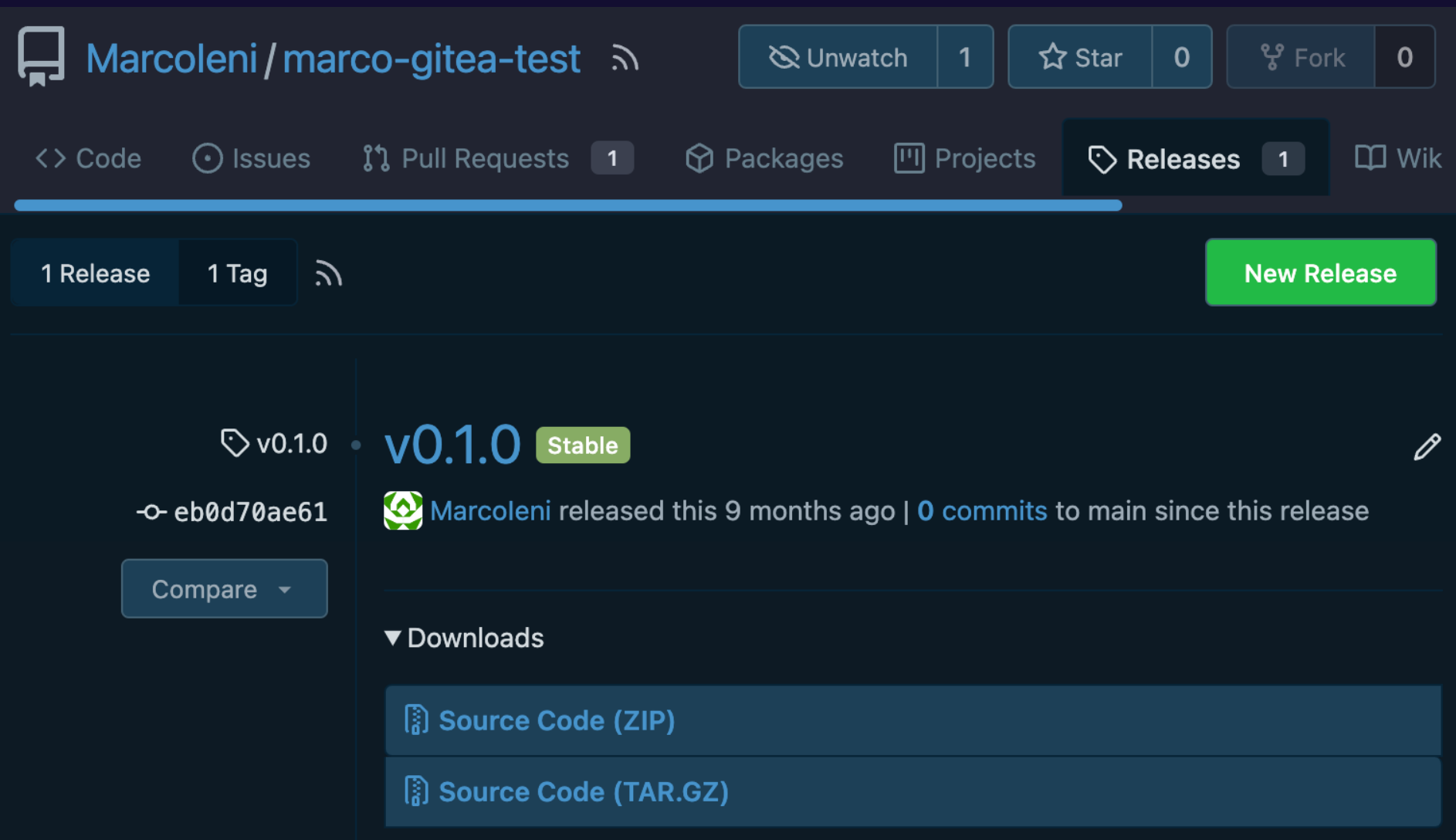

### **GITLAB RELEASE**

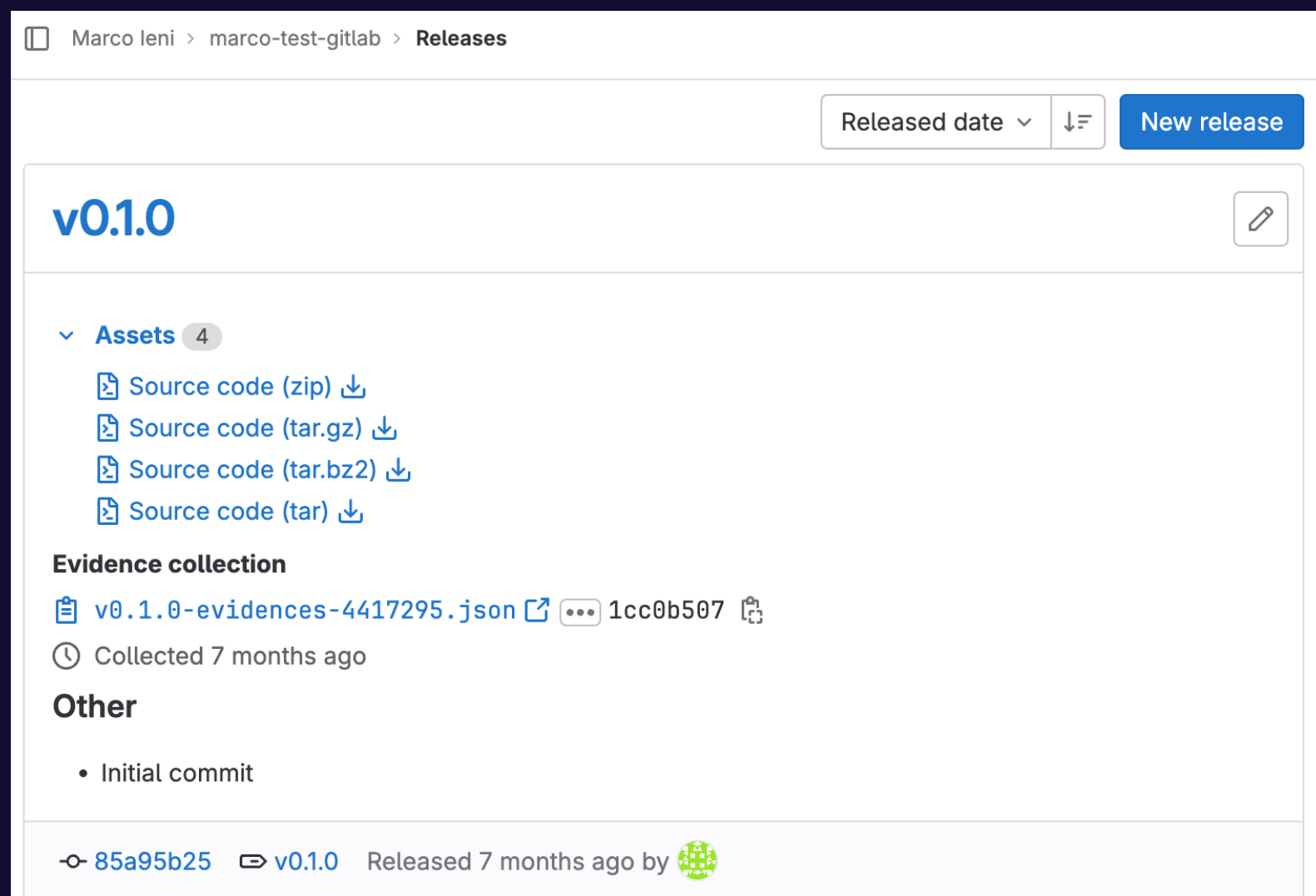

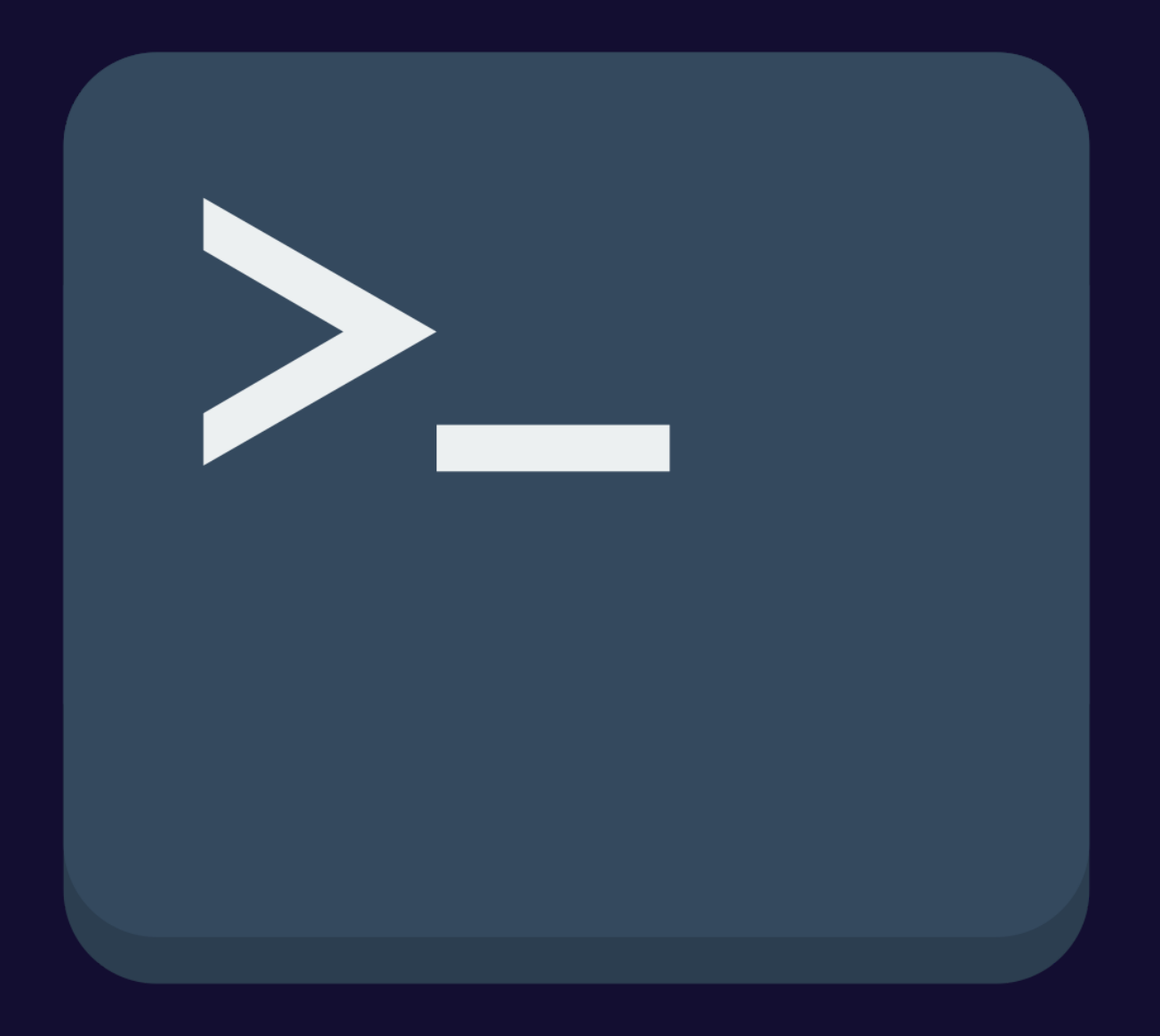

### **RELEASE-PLZ GITHUB ACTION**

#### $\leftarrow$  Release-plz chore: release v0.31.3 (#472) #107  $\bullet$  $\ddot{\phantom{a}}$ ⋒ Summary **Release-plz** Q Search logs છે succeeded last week in 2m  $36s$ **Jobs Release-plz** Set up job  $3s$  $\left\langle \right\rangle$ Ø **Run details Checkout repository**  $1<sub>S</sub>$  $\left\langle \right\rangle$  $\blacktriangledown$ Usage Ō. Install Rust toolchain  $2s$  $\rightarrow$  $\blacktriangledown$ **Workflow file** ी Run release-plz  $2m$  29s  $\left\langle \right\rangle$  $\checkmark$ Post Checkout repository  $\left\langle \right\rangle$ 0s  $\blacktriangledown$

Complete job

0s

 $\left\langle \right\rangle$ 

 $\bullet$ 

## **RELEASE-PLZ GITHUB ACTION**

```
jobs:
  release-plz:
    name: Release-plz
    runs-on: ubuntu-latest
    steps:
      - name: Checkout repository
        uses: actions/checkout@v4
        with:
          fetch-depth: 0
      - name: Install Rust toolchain
        uses: dtolnay/rust-toolchain@stable
      - name: Run release-plz
        uses: MarcoIeni/release-plz-action@v0.5
        env:
          GITHUB_TOKEN: ${{ secrets.GITHUB_TOKEN }}
          CARGO REGISTRY TOKEN: ${{ secrets.CARGO TOKEN }}
```
6

8

9 10

11

"我们是我们的人,我们就是我们的人,我们就是我们的人,我们就是我们的人,我们就是我们的人,我们就是我们的人,我们就是我们的人,我们就是我们的人,我们就是我们的人,

13

14

15

16

17

18

**RELEASE-PLEASE**

1. Request access 2. Determine next version 3. Update version 4. Update changelog 5. cargo publish 6. git tag 7. GitHub release

**RELEASE-PLZ** 1. Request access 2. Determine next version 3. Update version 4. Update changelog 6. git tag 7. GitHub release 5. cargo publish 8. API Breaking change

# **AGENDA**

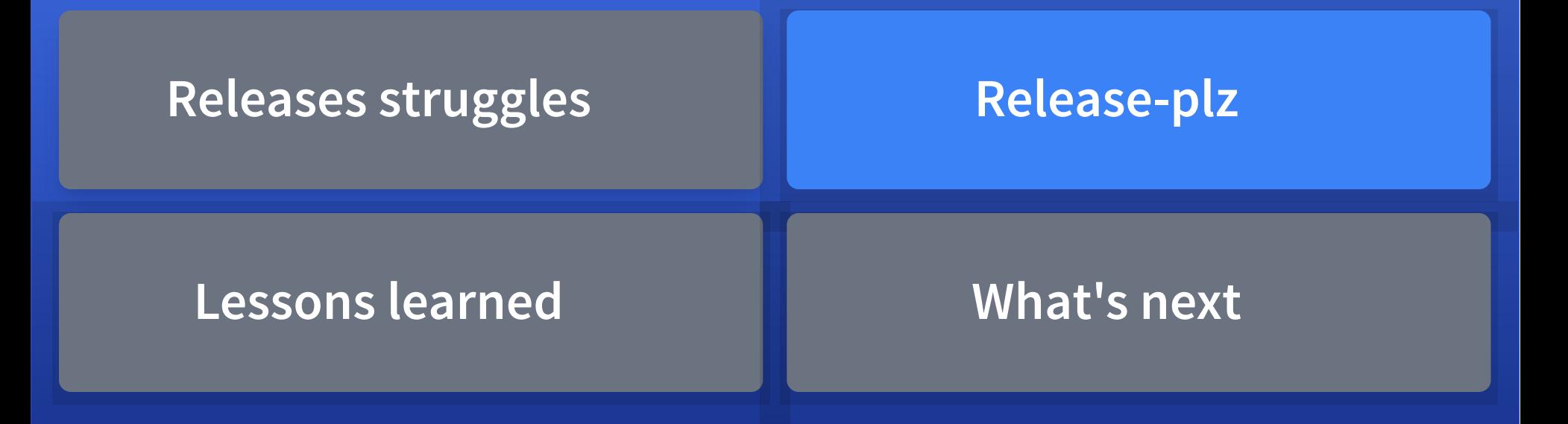

# **AGENDA**

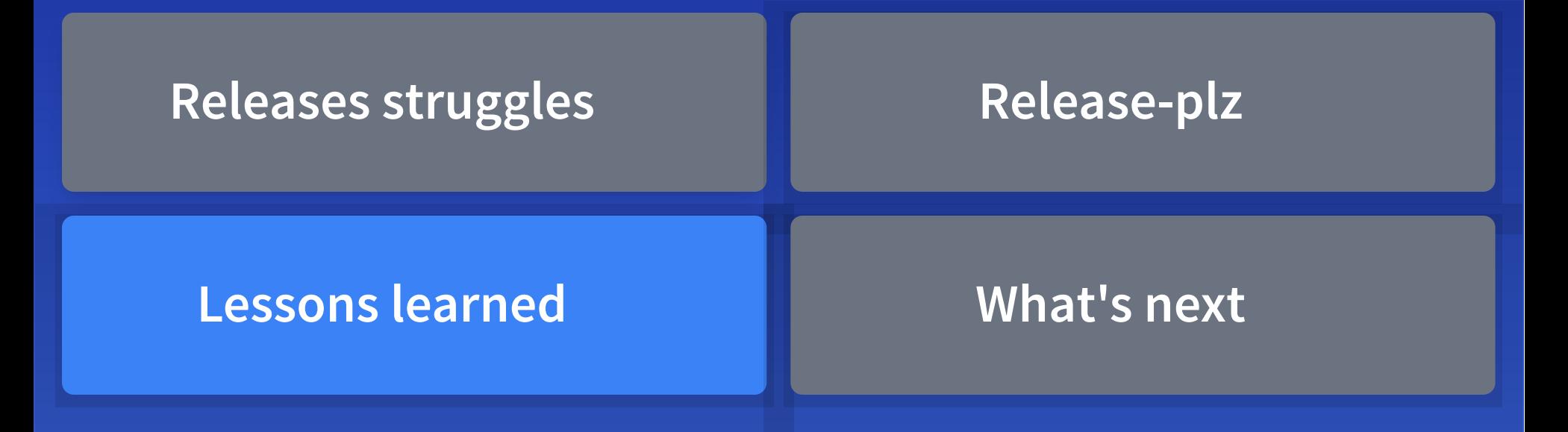

### CONFIGURATION FILE

- 
- 
- 
- 
- 
- 
-
### **CONFIGURATION FILE**

update: update\_dependencies: false changelog\_config: cliff.toml allow\_dirty: false packages\_defaults: semver\_check: lib changelog\_update: true release: git: enable: true draft: false packages\_overrides: crate1: semver check: no changelog\_update: true release: git: enable: true draft: true

[workspace]

 $update$  dependencies = false  $changelog_{\text{config}} = "cliff_{\text{tom}}l"$  $allow\_dirty = false$ semver\_check = "lib"  $changelog$  update = true

[workspace.git release] enable  $=$  true  $dr$ aft = false

[package.crate1] semver check = "no"  $changelog\_update = true$ 

```
[package.cratel.git release]
enable = truedraft = true
```
### **CONFIGURATION FILE**

```
[workspace]
update dependencies = falsechangelog_config = "cliff.tom"allow_dirty = falsesemver_check = "lib"
changelog\_update = true
```

```
[workspace.git_release]
enable = truedraft = false
```

```
[package.crate1]
semver check = "no"
changelog\_update = true
```

```
[package.cratel.git release]
enable = true
draft = true
```
#### [workspace]

 $dependencies update = false$  $changelog_{\text{config}} = "cliff_{\text{tom}}l"$ allow\_dirty =  $false$ semver\_check = "lib"  $changelog\_update = true$ git\_release\_enable = true git\_release\_draft = false

#### [[package]]

name = "crate1" semver\_check = "no"  $changelog\_update = true$ git\_release\_enable = true git\_release\_draft = true

- cargo-clone: download the code for a given version
- cargo-edit: set version in Cargo.toml
- git-cliff: generate changelogs

- cargo-clone  $\rightarrow$  cargo  $\rightarrow$  git2
- $\bullet$  cargo-edit  $\rightarrow$  git2
- $\bullet$  git-cliff  $\rightarrow$  git2

Oct 2022

```
$ cargo tree -i git2
qit2 v0.14.4
    cargo v0.61.1
    │ └── cargo-clone-core v0.1.0
         │ └── release_plz_core v0.2.18
             │ └── release-plz v0.2.19
    cargo-edit v0.11.3│ └── release_plz_core v0.2.18
    crates-index v0.18.9
     │ ├── cargo-edit v0.11.3 (*)
    │ └── release_plz_core v0.2.18
    git-cliff-core v0.8.1
        qit-cliff v0.8.1release_plz_core v0.2.18
       release-plz v0.2.19
       release_plz_core v0.2.18
    git2-curl v0.15.0
        c \text{argo} v0.61.1 (*)
```
- $\bullet$  cargo-clone  $\rightarrow$
- $\bullet$  cargo-edit  $\rightarrow$  X
- $\bullet$  git-cliff  $\rightarrow \bullet$

Today

```
$ cargo tree -i git2
git2 v0.17.2
    cargo v0.73.1
    │ └── release_plz_core v0.14.2
        │ └── release-plz v0.3.27
   git2-curl v0.18.0
      - cargo v0.73.1 (*)
```
- DRY (don't repeat yourself) across crates.io
- Adding a dependency has a cost -> think twice

#### **TESTING STRATEGY**

External dependencies:

- GitHub/Gitea
- cargo registry (crates.io)

How to run integration tests?

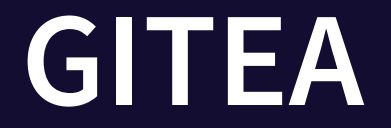

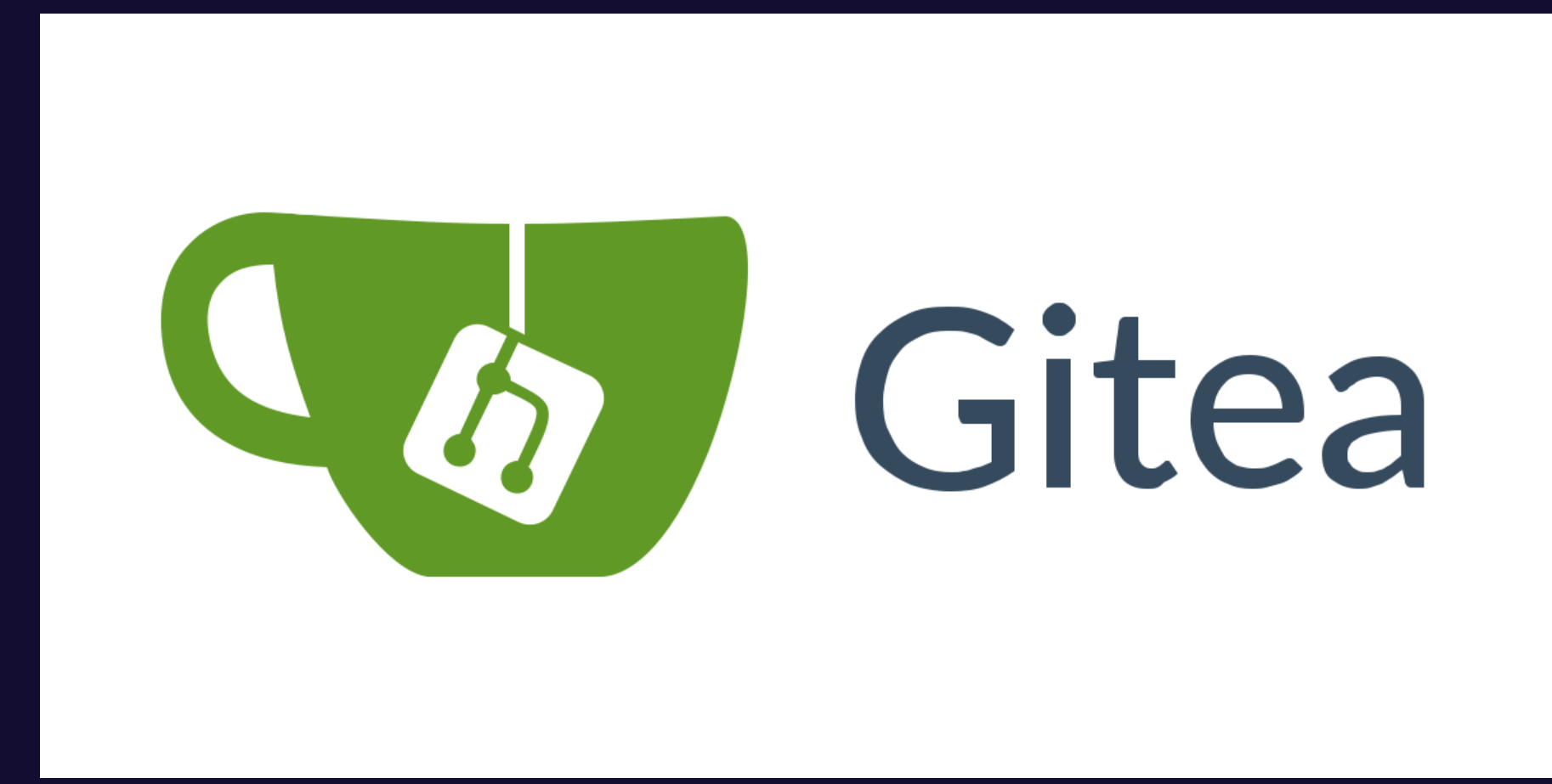

Test PRs and Gitea releases

#### **GITEA**

#### Gitea (> 1.19) integrates a cargo registry

```
[registry]
default = "gitea"
```

```
[registries.gitea]
index = "https://gitea.example.com/{owner}/_cargo-index.git"
```

```
[net]
git-fetch-with-cli = true
```
#### **DOCKER COMPOSE**

```
version: "3"
services:
  gitea:
    image: gitea/gitea:1.20.4-rootless
    container_name: gitea
    restart: always
    environment:
      - GITEA_security_INSTALL_LOCK=true
      - GITEA__database__DB_TYPE=postgres
      - GITEA__database__HOST=db:5432
      - GITEA__database__NAME=gitea
      - GITEA__database__USER=gitea
      - GITEA__database__PASSWD=gitea
    ports:
      - "3000:3000"
      - "2222:2222"
    healthcheck:
      test: curl http://localhost:3000
      interval: 5s
      timeout: 5s
```

```
async fn release_plz_releases_a_new_project() {
    let context = TestContext::new(). await;
```

```
let crate name = &context.gitea.repo;
let dest_dir = tempfile::tempdir().unwrap();
let dest_dir_str = dest_dir.path().to_str().unwrap();
```

```
let packages = || {
    PackageDownloader::new([crate_name], dest_dir_str)
        .with_registry(TEST_REGISTRY.to_string())
        .with_cargo_cwd(context.repo_dir())
        .download()
        .unwrap()
};
// Before running release-plz, no packages should be present.
assert!(packages().is_empty());
```

```
context.run_release().success();
```

```
assert_eq!(packages().len(), 1);
```
}

```
async fn release_plz_adds_changelog_on_new_project() {
    let context = TestContext::new(). await;
```

```
context.run_release_pr().success();
```
}

```
let opened_prs = context.opened_release_prs().await;
assert_eq!(opened_prs.len(), 1);
```

```
let changed files = context.gitea
    .changed_files_in_pr(opened_prs[0].number)
    .await;
assert_eq!(changed_files.len(), 1);
assert_eq!(changed_files[0].filename,
"CHANGELOG.md");
```
- 
- 
- 
- -
	-
	- -

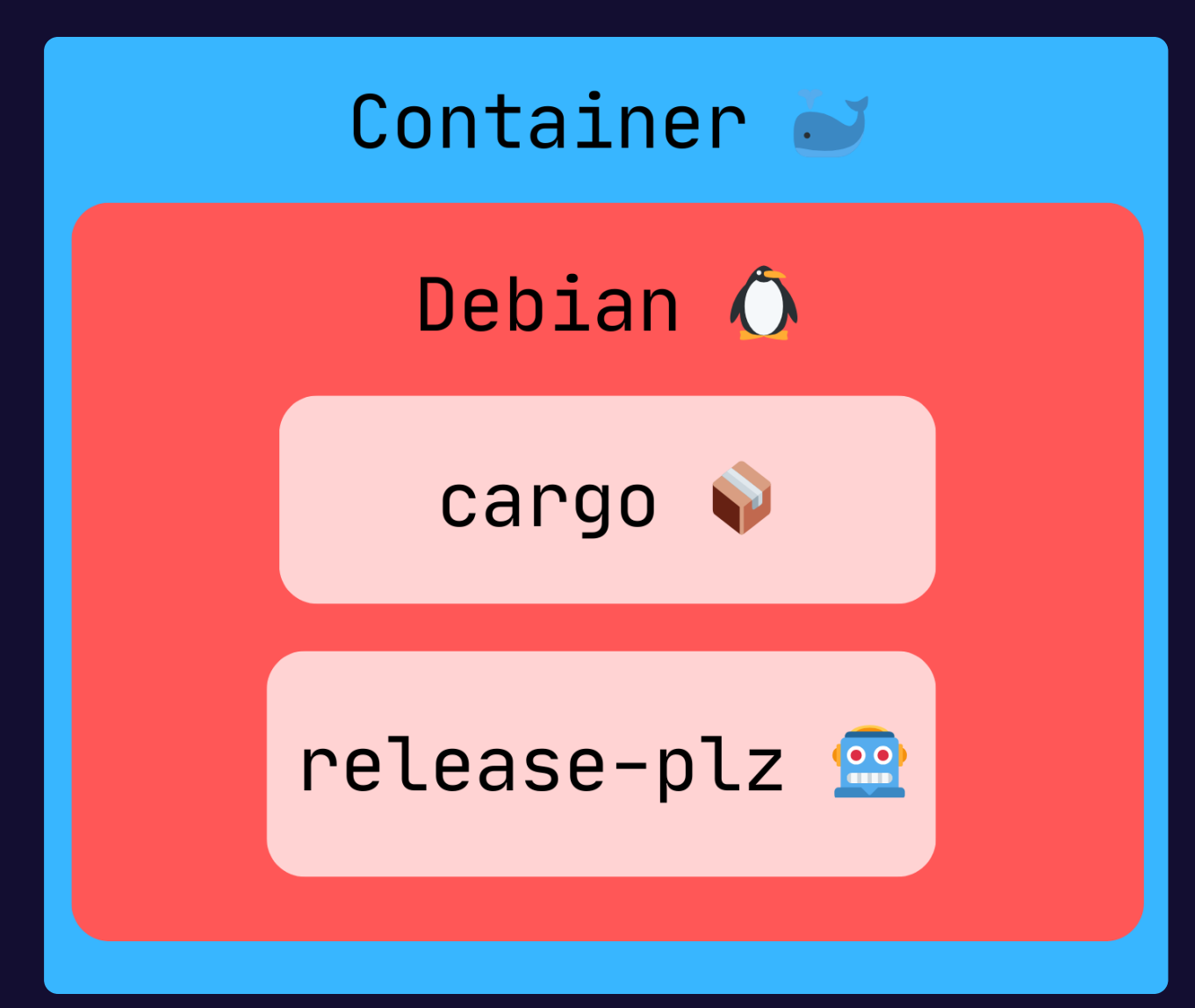

```
jobs:
     release-plz:
       name: Release-plz
       runs-on: ubuntu-latest
       steps:
         - name: Checkout repository
           uses: actions/checkout@v4
           with:
             fetch-depth: 0
         - name: Run release-plz
           uses: MarcoIeni/release-plz-action@v0.5
           env:
             GITHUB_TOKEN: ${{ secrets.GITHUB_TOKEN }}
             CARGO REGISTRY TOKEN: ${{ secrets.CARGO TOKEN }}
4
 6
 8
 9
10
13
```

```
runs-on: macos-latest
1 jobs:
2 release-plz:<br>3 name: Rele
       name: Release-plz
4
5 steps:<br>6 - na<br>7 us<br>8 wi<br>9
         - name: Checkout repository
           uses: actions/checkout@v4
           with:
             9 fetch-depth: 0
10
11 - name: Run release-plz
12 uses: MarcoIeni/release-plz-action@v0.5
13 env:
14 GITHUB_TOKEN: ${{ secrets.GITHUB_TOKEN }}
15 CARGO REGISTRY TOKEN: ${{ secrets.CARGO TOKEN }}
```

```
- name: Install Rust toolchain
 1 jobs:
 2 release-plz:<br>3 name: Rele
       name: Release-plz
4 runs-on: macos-latest<br>5 steps:<br>6 - name: Checkout re<br>7 uses: actions/che<br>8 with:
       steps:
          - name: Checkout repository
            uses: actions/checkout@v4
8 with:<br>9 fet
              fetch-depth: 0
12 uses: dtolnay/rust-toolchain@nightly
14 - name: Run release-plz
15 uses: MarcoIeni/release-plz-action@v0.5
16 env:
17 GITHUB_TOKEN: ${{ secrets.GITHUB_TOKEN }}
18 CARGO_REGISTRY_TOKEN: ${{ secrets.CARGO_TOKEN }}
```
10

11

13

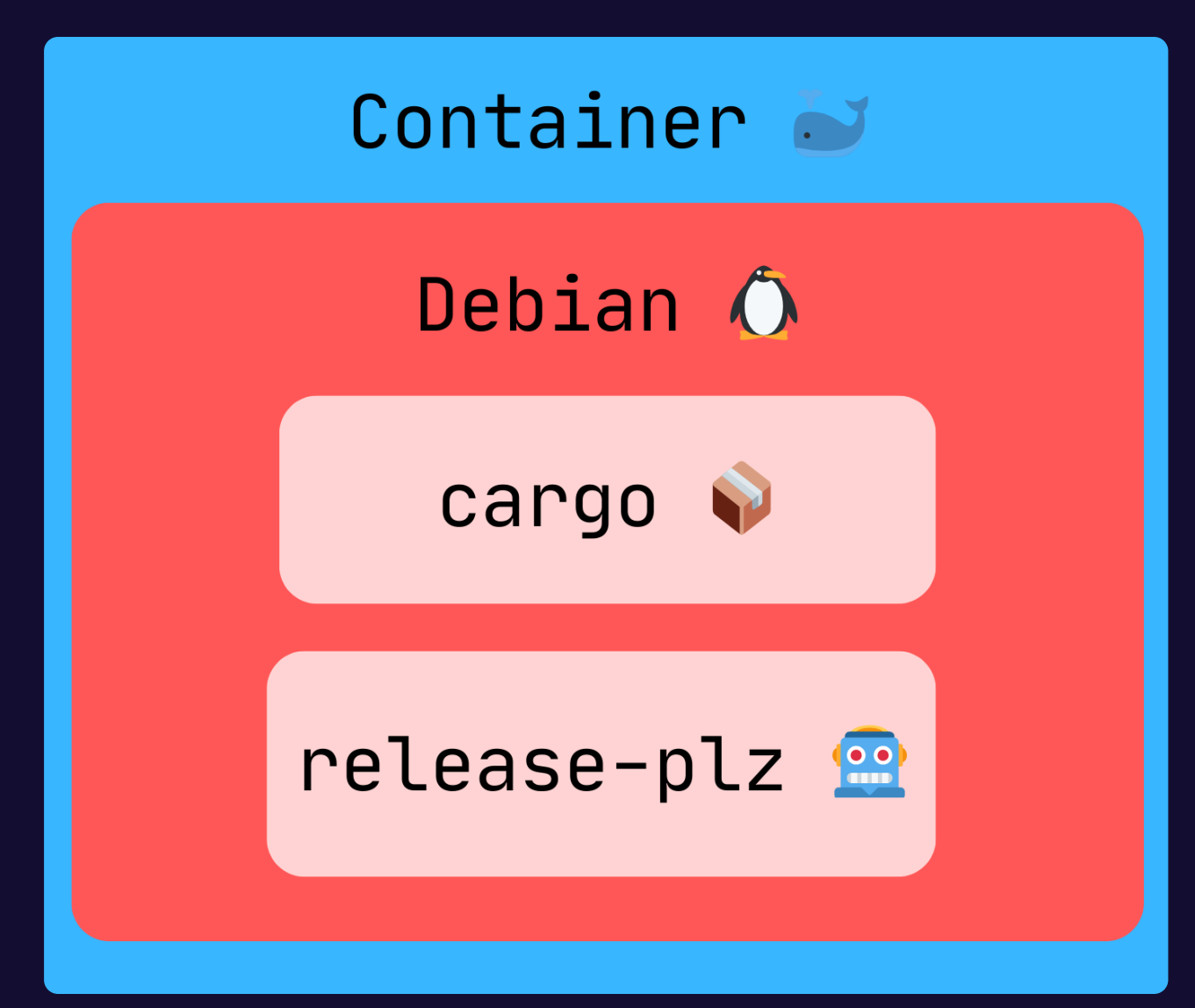

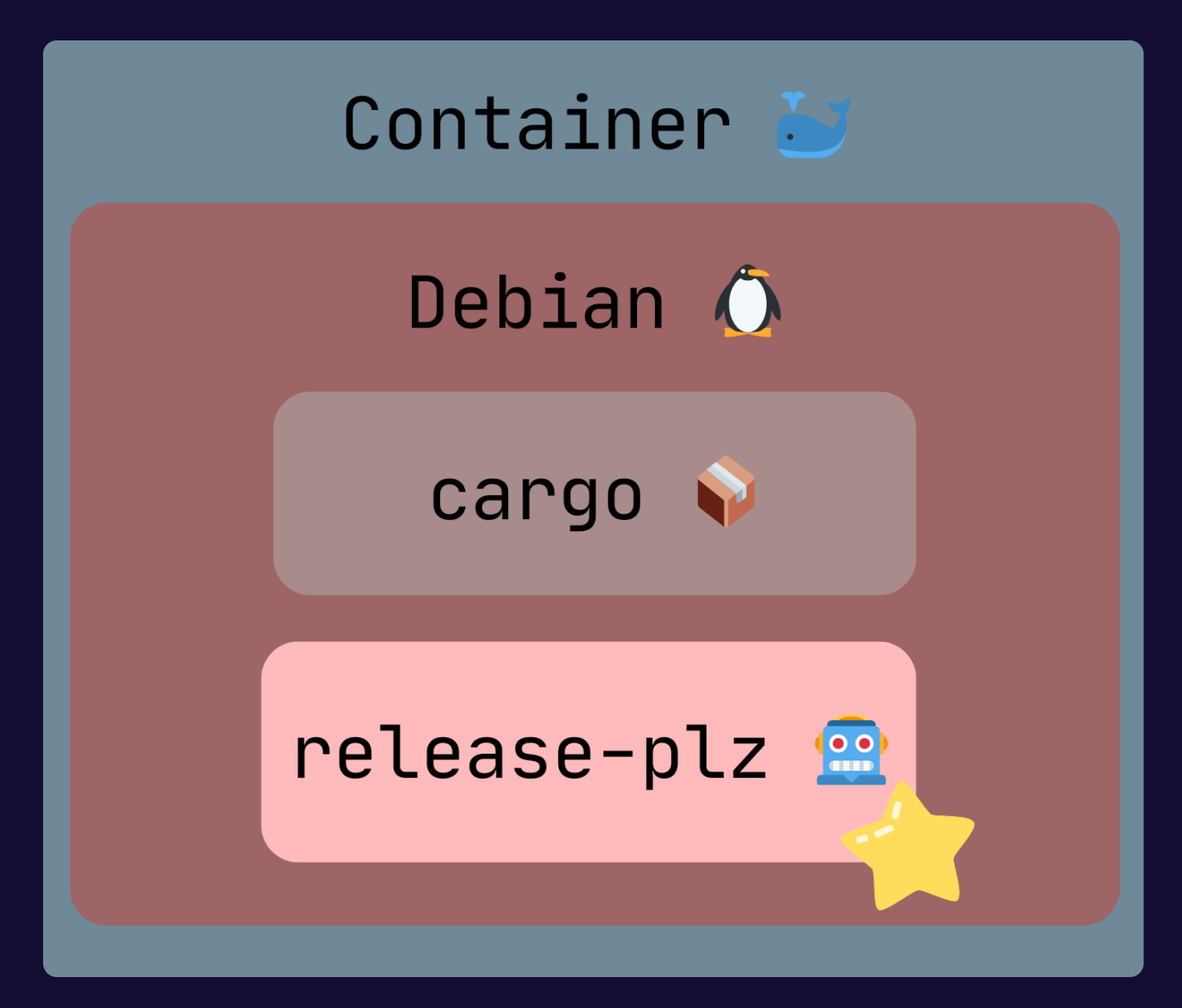

#### Internal implementation:

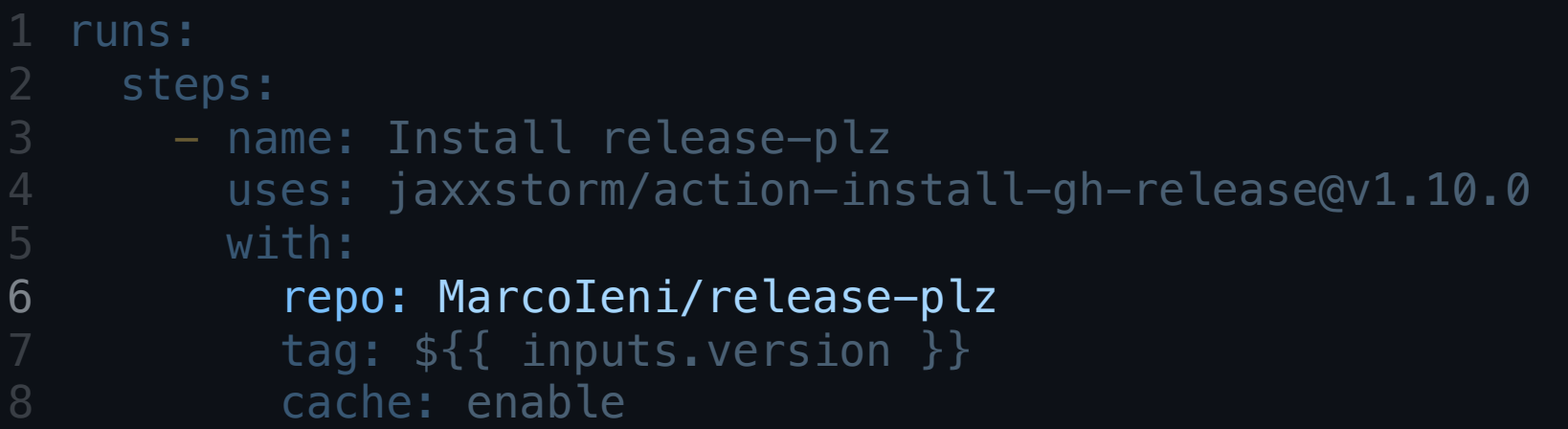

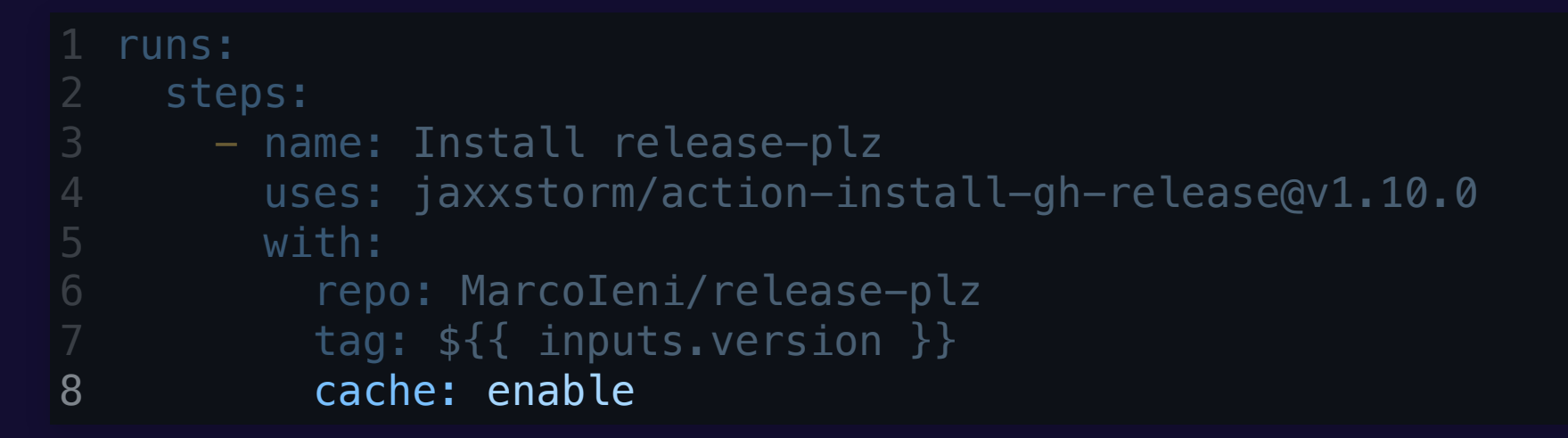

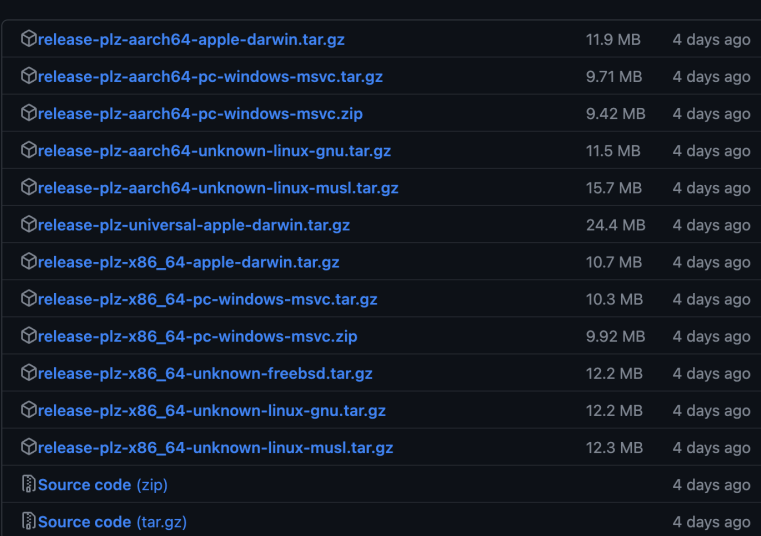

#### $\mathbf{\triangledown}$ Assets 14

# **AGENDA**

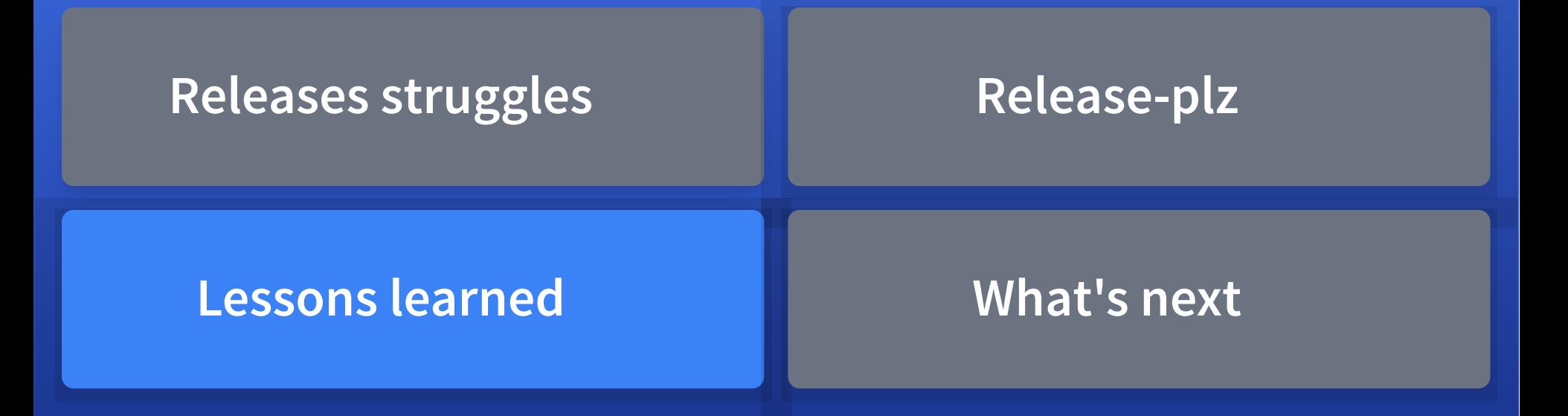

# **AGENDA**

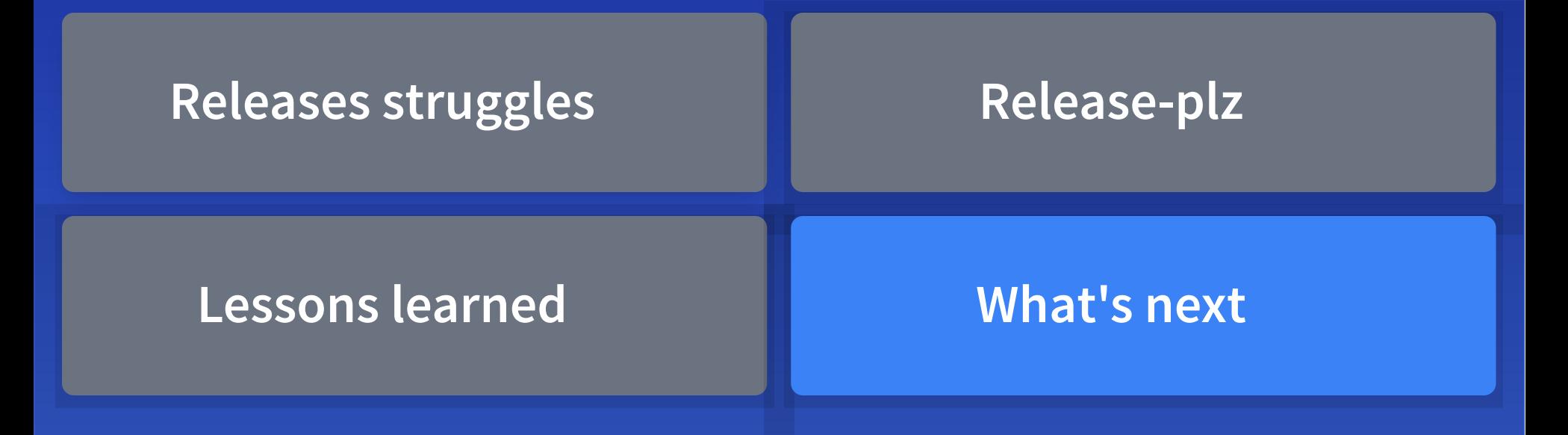

### **RELEASE-PLZ SET-VERSION**

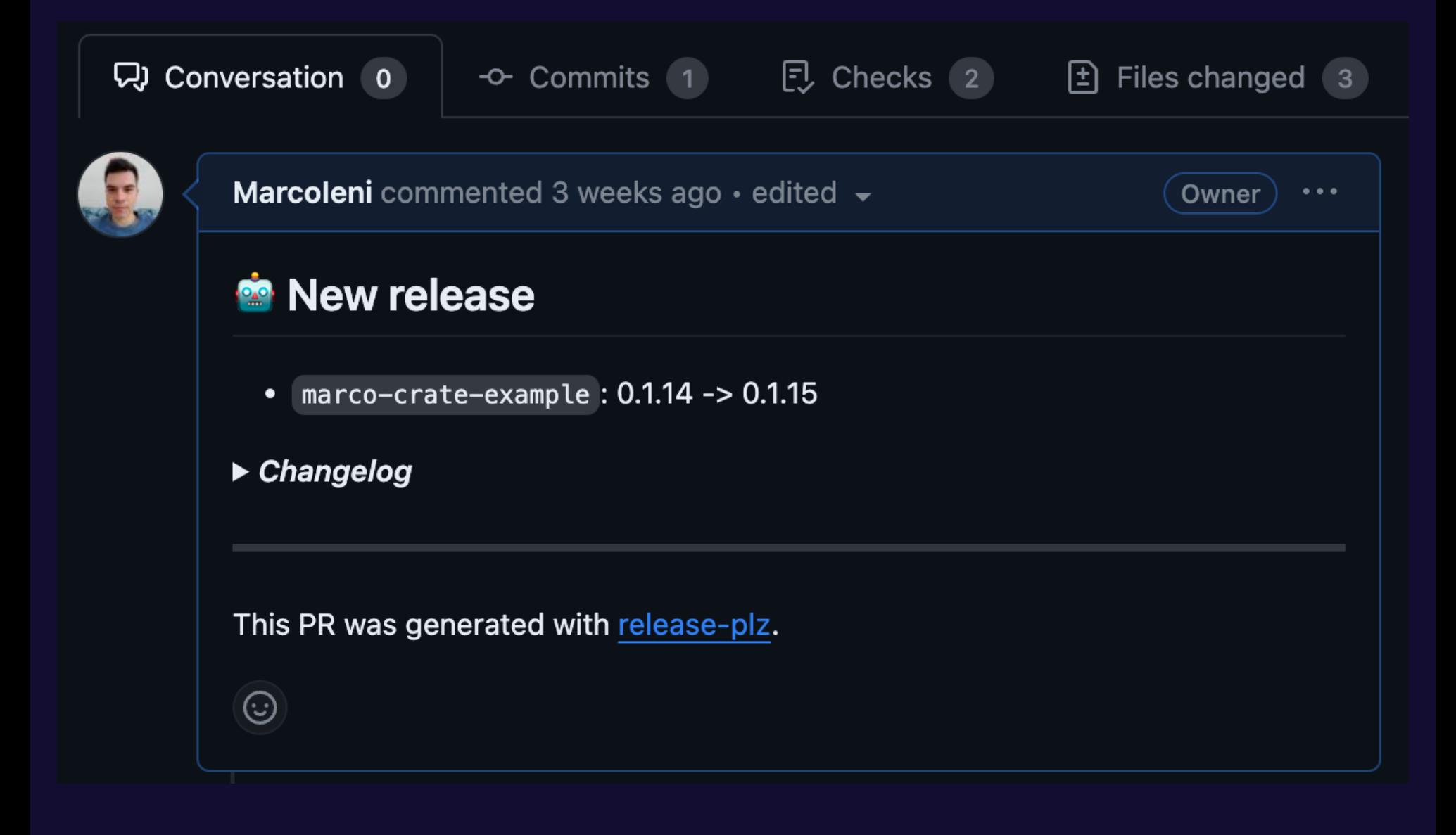

#### **RELEASE-PLZ SET-VERSION**

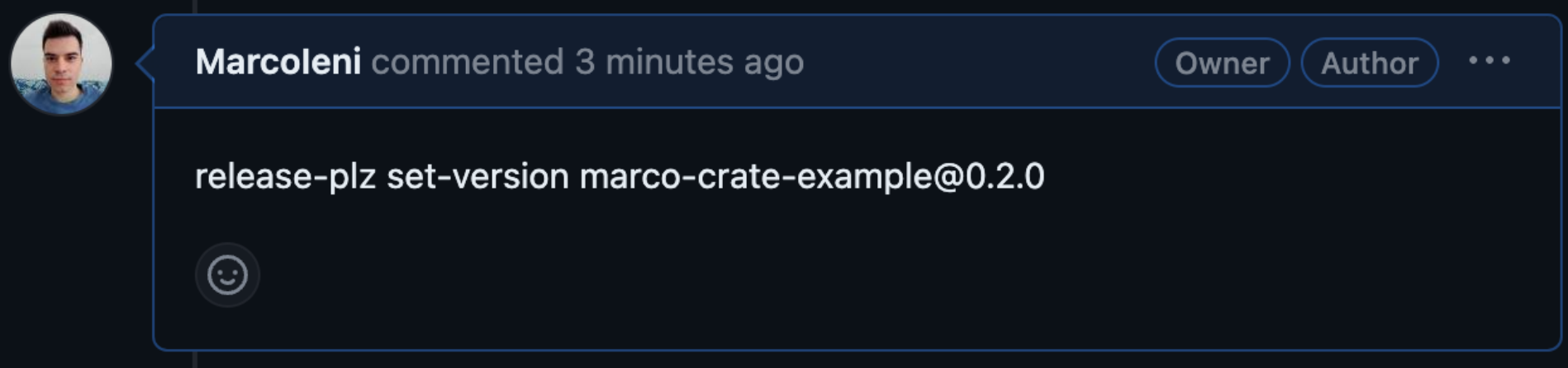

#### **RELEASE-PLZ SET-VERSION**

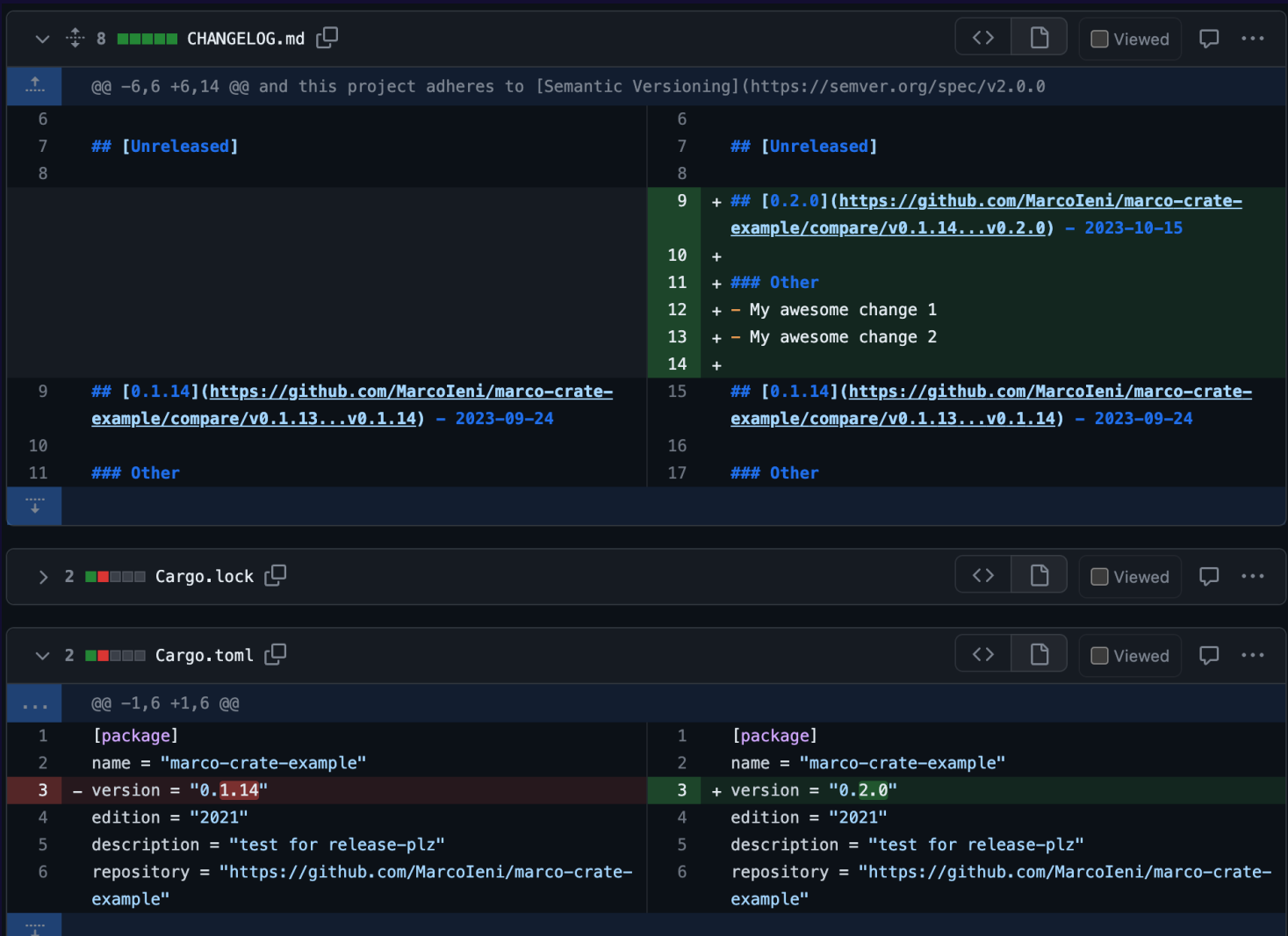

#### **RELEASE-PLZ FUTURE**

- GitLab support
- CLI command to edit a release PR
- List contributors in GitHub release
- Much more

#### Dependency graph

**Dependencies** 

**Dependents** 

Dependabot

Repositories that depend on Marcoleni/release-plz-action

**187 Repositories**  $\bigcirc$  0 Packages  $(i)$ |⇔|

> github.com/MarcoIeni/release-plzaction/network/dependents

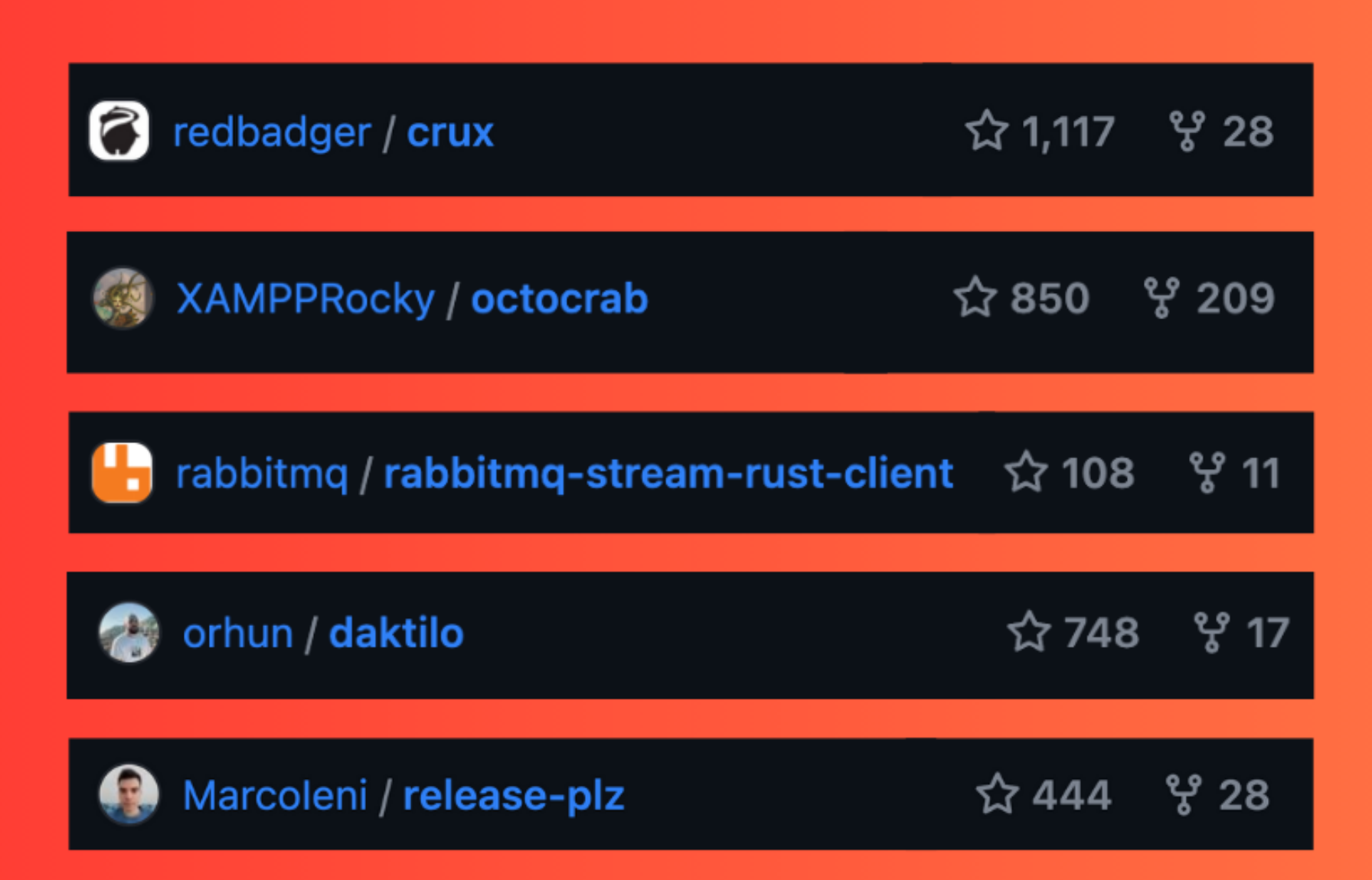

#### **RELEASE-PLZ FUTURE**

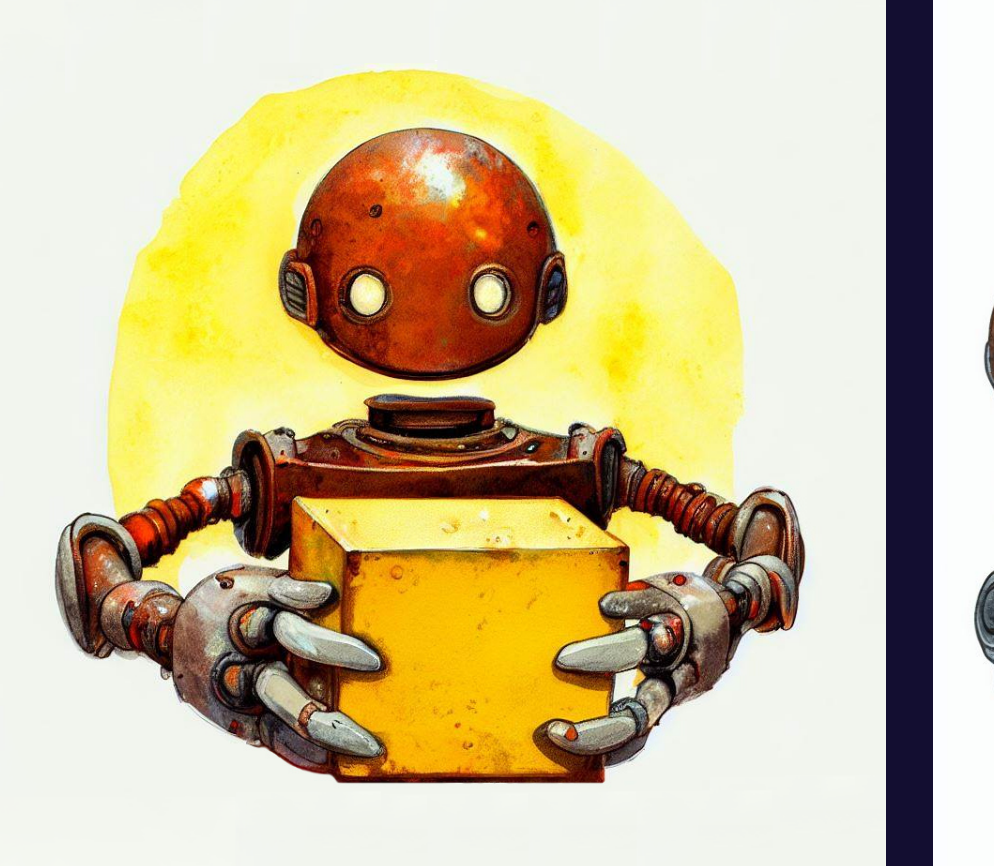

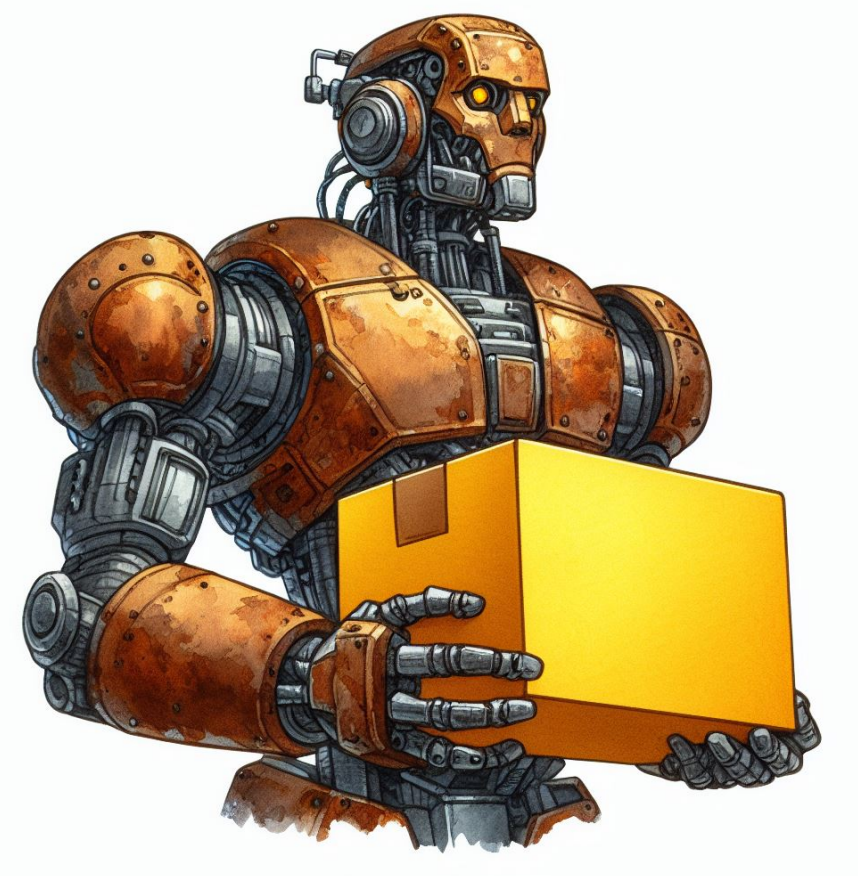

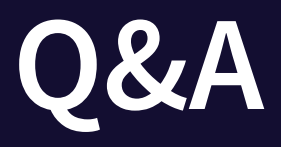

**ight** ieni.dev Omarcoieni — ieni.dev/t @marcoieni — ieni.dev/yt @marcoieni — ieni.dev/in  $\Omega$  @marcoieni — ieni.dev/gh

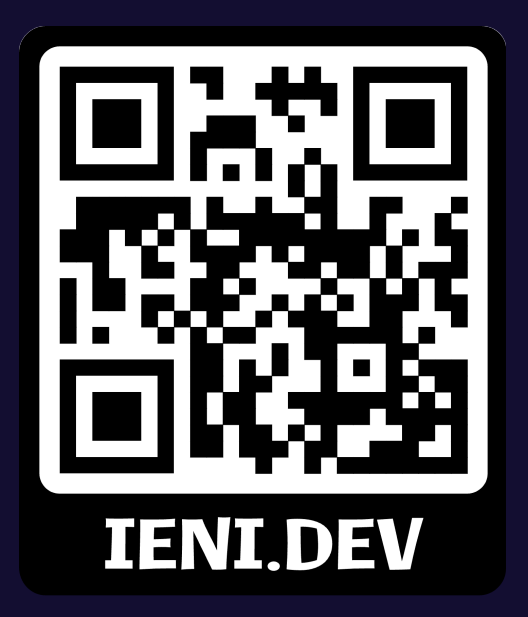